<span id="page-0-0"></span>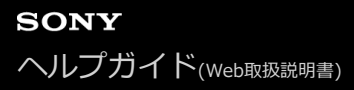

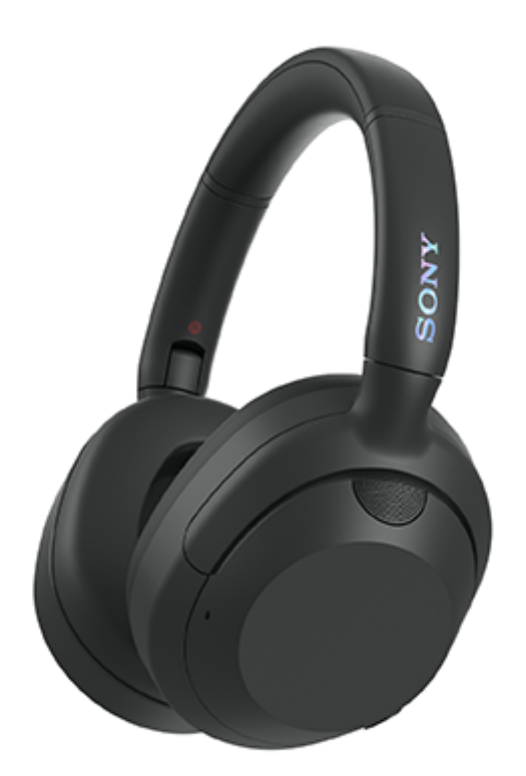

型式:YY2981

 $\circledcirc$ 

**クイックスタートガイド**

# **アプリをダウンロードして、ヘッドセットのセットアップをしましょう**

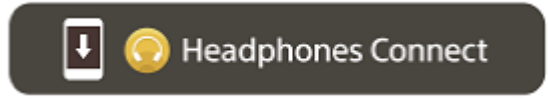

すべての機能・性能改善をご利用いただくために、ヘッドセットのソフトウェアや"Sony | Headphones Connect"ア プリは最新のバージョンをお使いください。詳しくは、下記をご覧ください。 <https://www.sony.net/elesupport/>

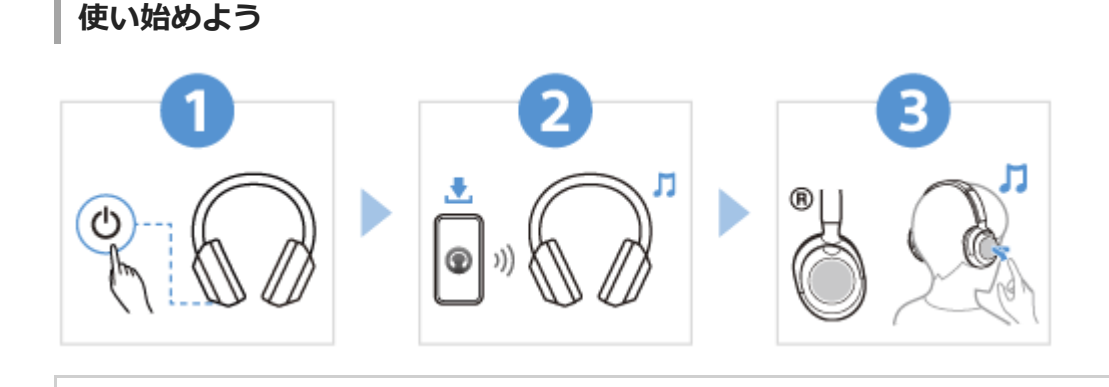

[電源を入れる](#page-28-0)

い↓い √ ランプ (青) が点滅するまで、 (少 (電源) ボタンを約2秒以上押したままにして、電源を入れてく [ださい。お買い上げ後に初めて電源を入れたときは、自動的に機器登録\(ペアリング\)モードにな](#page-28-0) ります。

BLUETOOTH®接続する

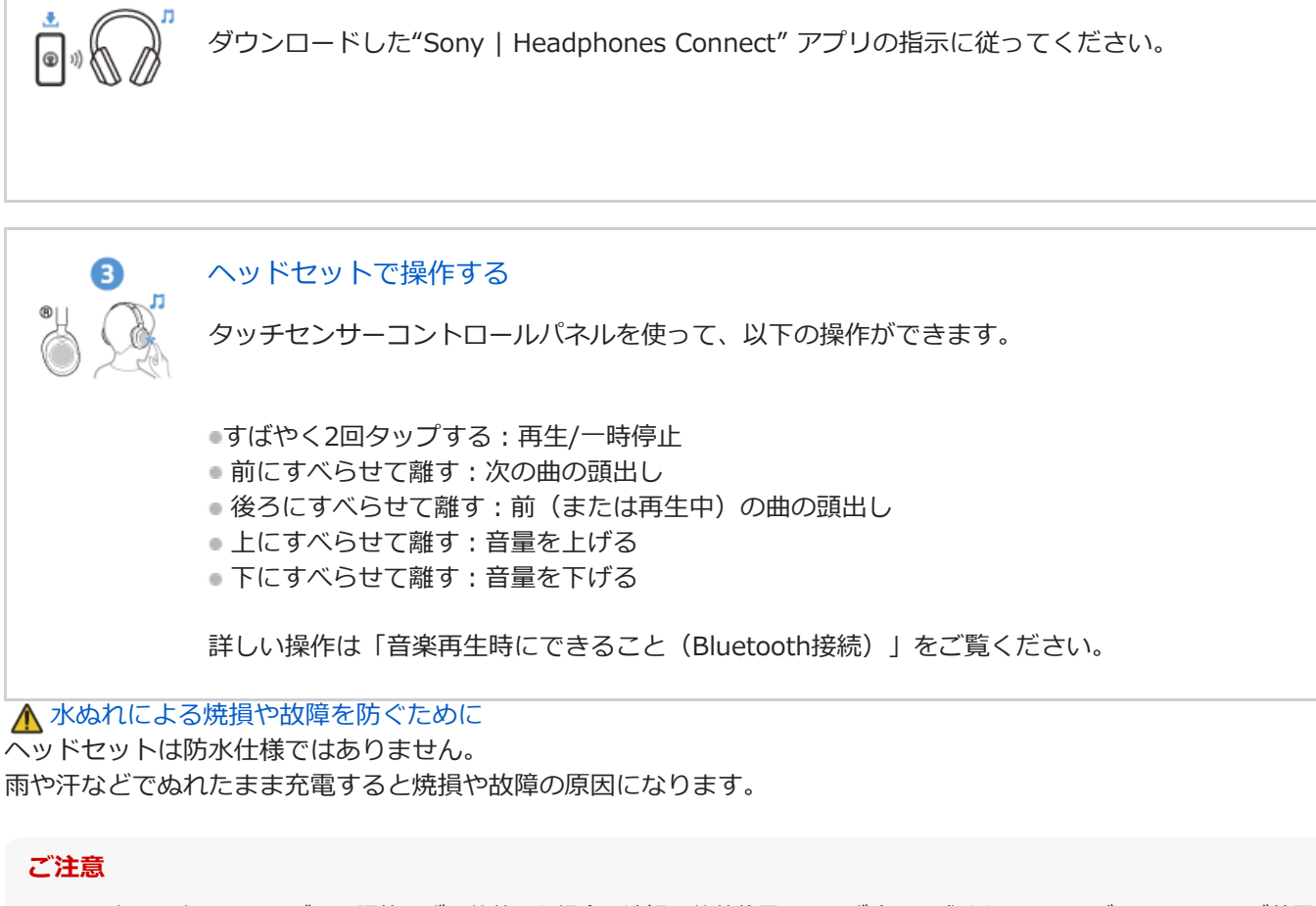

ヘッドセットのスライダーを調節せずに装着した場合、適切な装着位置にならず痛みを感じたり、ノイズキャンセリング効果が 弱いと感じることがあります。またヘッドセットの装着検出機能が正しく動作せず、自動的に音楽が再生停止したり、自動電源 オフ機能(省電力機能)が働き自動的にヘッドセットの電源が切れる場合があります。

**関連情報**

2

[ヘッドセットを装着する](#page-14-0) [手動でBluetooth接続する](#page-30-0) [ヘッドセットを充電する](#page-22-0)

WH-ULT900N

準備する

[Bluetooth機能でできること](#page-6-0)

[音声ガイダンスについて](#page-7-0)

付属品について

[箱の中身を確認する](#page-8-0)

[キャリングケースに収納する](#page-9-0)

各部の名前

[各部の名前](#page-10-0)

L <sub>[ランプ表示](#page-12-0)</sub>

ヘッドセットを装着する

L [ヘッドセットを装着する](#page-14-0)

ヘッドセットを操作する

[タッチセンサーコントロールパネルについて](#page-18-0)

L <u>[Quick Access\(クイックアクセス\)を使う](#page-21-0)</u>

電源/充電

[ヘッドセットを充電する](#page-22-0)

[使用可能時間](#page-24-0)

[充電式電池の残量を確認する](#page-26-0)

[ヘッドセットの電源を入れる](#page-28-0)

[ヘッドセットの電源を切る](#page-29-0)

接続する

[Bluetooth接続をするには](#page-30-0)

アプリを使ってかんたんに接続する

<u>L ["Sony | Headphones Connect"アプリを使って接続する](#page-31-0)</u>

Android搭載スマートフォン

[Android搭載スマートフォンを機器登録\(ペアリング\)してから接続する](#page-32-0)

L [機器登録\(ペアリング\)済みのAndroid搭載スマートフォンと接続する](#page-35-0)

iPhone (iOS搭載機器)

- [iPhoneを機器登録\(ペアリング\)してから接続する](#page-37-0)

L <u>[機器登録\(ペアリング\)済みのiPhoneと接続する](#page-40-0)</u>

ウォークマン®

[ウォークマン®を機器登録\(ペアリング\)してから接続する](#page-42-0)

ウォークマン®を機器登録(ペアリング)してから接続する (Android搭載モデル)

[機器登録\(ペアリング\)済みのウォークマン®と接続する](#page-48-0)

機器登録(ペアリング)済みのウォークマン®と接続する (Android搭載モデル)

## パソコン

パソコンを機器登録 (ペアリング) してから接続する (Windows® 11)

[パソコンを機器登録\(ペアリング\)してから接続する\(Windows 10\)](#page-58-0)

[パソコンを機器登録\(ペアリング\)してから接続する\(Mac\)](#page-63-0)

機器登録 (ペアリング) 済みのパソコンと接続する (Windows 11)

機器登録 (ペアリング) 済みのパソコンと接続する (Windows 10)

L [機器登録\(ペアリング\)済みのパソコンと接続する \(Mac\)](#page-74-0)

## その他のBluetooth機器

[Bluetooth機器を機器登録\(ペアリング\)してから接続する](#page-77-0)

- [機器登録\(ペアリング\)済みのBluetooth機器と接続する](#page-79-0)

マルチポイント接続

┗ 2台の機器と同時に接続する (マルチポイント接続)

[付属のヘッドホンケーブルをつないで使う](#page-83-0)

音楽を聞く

Bluetooth接続を使って音楽を聞く

[Bluetooth接続した機器の音楽を聞く](#page-85-0)

- 音楽再生時にできること (Bluetooth接続)

[Bluetooth接続を切断するには\(使い終わるには\)](#page-89-0)

- [360 Reality Audioについて](#page-90-0)

ノイズキャンセリング機能

[ノイズキャンセリング機能とは](#page-91-0)

[ノイズキャンセリング機能を使う](#page-92-0)

## 周囲の音を聞く

[音楽再生中に周囲の音を聞く\(外音取り込み機能\(アンビエントサウンドモード\)\)](#page-94-0)

[すばやく周囲の音を聞きたいときは\(クイックアテンションモード\)](#page-96-0)

Bass Control機能

L [迫力の重低音を楽しむ\(ULTボタン\)](#page-98-0)

音質モード

■[音質モードについて](#page-100-0)

[対応コーデックについて](#page-101-0)

[DSEEについて](#page-102-0)

通話する

[電話を受ける](#page-103-0)

[電話をかける](#page-106-0)

[通話時にできること](#page-108-0)

[パソコンでビデオ通話する](#page-110-0)

[Bluetooth接続を切断するには\(使い終わるには\)](#page-89-0)

音声アシスト機能を使う

[Google アシスタントを使う](#page-113-0)

[Amazon Alexaを使う](#page-115-0)

[音声アシスト機能\(Googleアプリ\)を使う](#page-117-0)

音声アシスト機能 (Siri) を使う

アプリを使う

["Sony | Headphones Connect"アプリでできること](#page-119-0)

["Sony | Headphones Connect"アプリをインストールする](#page-121-0)

["Sony | Headphones Connect"アプリからサポート情報を見る](#page-122-0)

[ソフトウェアを最新の状態に保つ方法\(快適にご使用いただくために\)](#page-123-0)

サービスとの連携でできること

[サービスとの連携でできること](#page-125-0)

お知らせ

[使用上のご注意](#page-126-0)

[水ぬれによる焼損や故障を防ぐために](#page-128-0)

フィセンスについて

[商標について](#page-132-0)

[保証書とアフターサービス](#page-133-0)

[電話・ファックスで問い合わせる](#page-134-0)

[サポートホームページで調べる](#page-136-0)

[故障かな?と思ったら](#page-137-0)

電源/充電

[電源が入らない](#page-138-0)

- [充電できない](#page-139-0)

- 充電<u>時間が長</u>い

[使用時間が短い\(電池の持続時間が短い\)](#page-141-0)

音(音声)

[音が出ない](#page-142-0)

[音が小さい](#page-143-0)

- [音質が悪い、ノイズや異音が聞こえる](#page-144-0)

<mark>- [音が途切れやすい](#page-145-0)</mark>

[ノイズキャンセリング効果が得られない](#page-146-0)

Bluetooth接続

[機器登録\(ペアリング\)できない](#page-147-0)

- [Bluetooth接続ができない](#page-148-0)

- [ヘッドセットを操作できない](#page-149-0)

[通話相手の声が聞こえない・声が小さい、通話相手に声が届かない・声が小さい](#page-150-0)

L <u>[ヘッドセットが誤動作する](#page-151-0)</u>

ヘッドセットをリセット・初期化する

[リセットする](#page-153-0)

[初期化する](#page-155-0)

主な仕様

[主な仕様](#page-156-0)

# <span id="page-6-0"></span>**Bluetooth機能でできること**

ヘッドセットではBluetooth技術を使って以下のようなことができます。

# **音楽を聞く**

スマートフォンや音楽プレーヤーなどからワイヤレスで音楽を楽しめます。

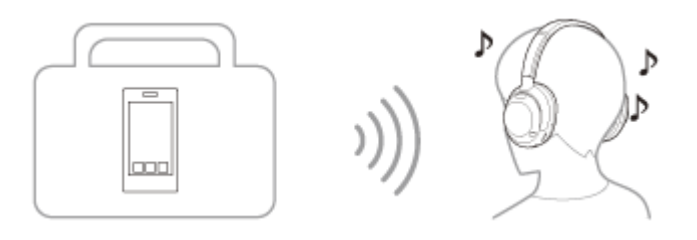

**通話する**

スマートフォンや携帯電話をカバンやポケットの中に入れたまま、ハンズフリーで通話ができます。

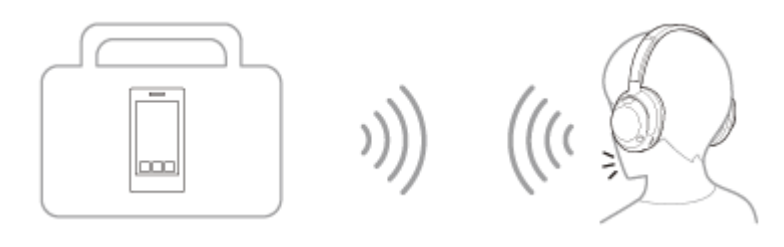

# <span id="page-7-0"></span>**音声ガイダンスについて**

お買い上げ時の状態では、以下の状況でヘッドセットから日本語の音声ガイダンスが流れます。 "Sony | Headphones Connect"アプリを使用すると、音声ガイダンスの言語の変更やオン/オフの切り替えができま す。詳しくは、"Sony | Headphones Connect"アプリのヘルプガイドをご覧ください。 [https://rd1.sony.net/help/mdr/hpc/h\\_zz/](https://rd1.sony.net/help/mdr/hpc/h_zz/)

- ■機器登録(ペアリング)モードにしたとき: 「ペアリングモード」
- 充電式電池の残量を確認したとき:「バッテリー約XX%」(「XX」の数値は大まかな残量を示します。おおよその 目安として利用してください。)
- 充電式電池の残量が少なくなったとき:「バッテリーが少なくなりました」
- 充電式電池の残量が少なくなって自動的に電源が切れるとき: 「バッテリーがなくなりました」
- タッチセンサーコントロールパネルを操作しても、ヘッドセットに接続したスマートフォンでGoogle™ アシスタン トが使用できないとき:「Google アシスタントが接続されていません」
- タッチセンサーコントロールパネルを操作しても、ヘッドセットに接続したスマートフォンでAmazon Alexaが使用 できないとき:「モバイルデバイスが接続されていないか、Alexaアプリを起動して再度お試しください」
- サービスとの連携がオフでQuick Accessが利用できないとき:「Headphones Connectを起動し、サービスとの連 携をオンにしてください」
- ソフトウェアアップデート中でQuick Accessが利用できないとき:「アップデート中は使用できません。アップデ ート完了までお待ちください」
- NC/AMB (ノイズキャンセリング/アンビエントサウンドモード) ボタンにQuick Accessを設定した場合、 NC/AMB (ノイズキャンセリング/アンビエントサウンドモード)ボタンを押しても、対応するアプリが起動しない とき: 「Quick Accessに割り当てたアプリが起動していません」

## **ご注意**

- 音声ガイダンスの言語を変更する場合は、約10分間ほど時間がかかります。
- 音声ガイダンスの言語を変更した状態でヘッドセットを初期化すると、言語も初期状態に戻ります。
- 音声ガイダンスの言語変更やソフトウェアアップデートを行った後に音声ガイダンスが聞こえなくなった場合は、いったんヘッ ドセットの電源を切り、もう一度電源を入れてください。

# <span id="page-8-0"></span>**箱の中身を確認する**

箱を開けたら、付属品がそろっているか確認してください。万一、不足の場合はお買い上げ店にご相談ください。 () 内は個数を示します。

**ワイヤレスノイズキャンセリングステレオヘッドセット(1)**

**USB Type-C®ケーブル(USB-A - USB-C®)(1)**

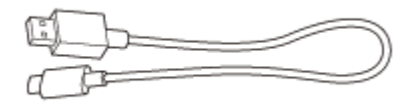

**ヘッドホンケーブル(1)**

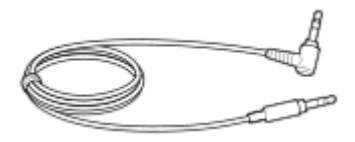

**キャリングケース(1)**

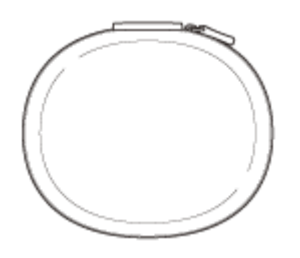

**印刷物 (一式)**

# <span id="page-9-0"></span>**キャリングケースに収納する**

使用後は、左右のユニットを回転させてヘッドセットを平らにし、片方のユニットをヘッドバンドに向けて折りたたん で、付属のキャリングケースに収納してください。

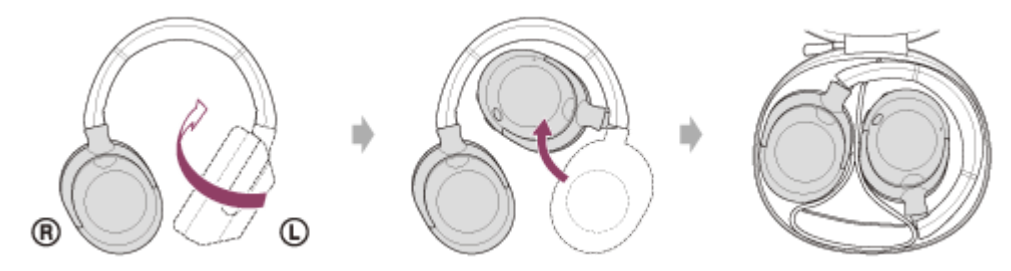

# **ケーブルを収納するには**

ケーブルは、キャリングケース内の区切られたホルダーに収納してください。

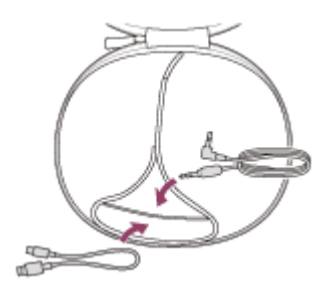

# <span id="page-10-0"></span>**各部の名前**

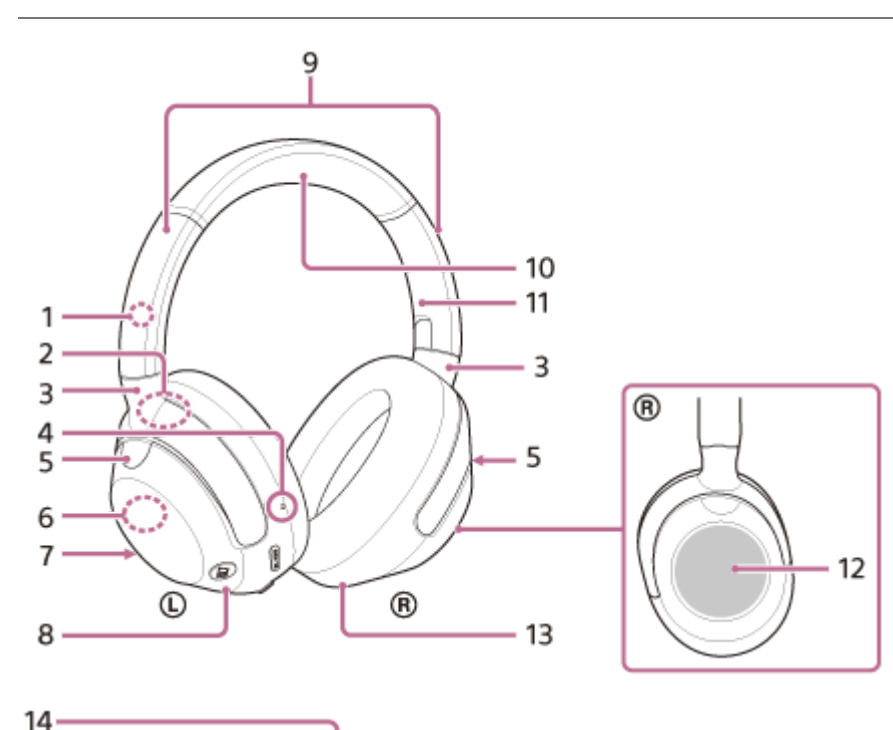

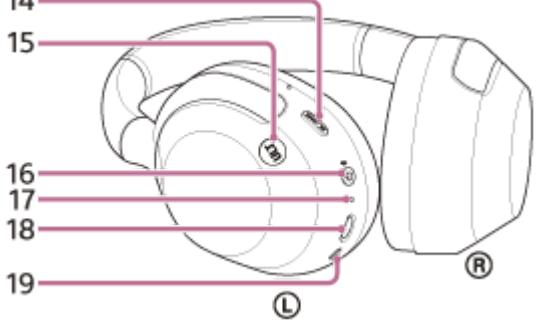

- 1. (D (左) マーク
- 製造(シリアル)番号 **2.** 左ユニットのハンガーの内側に記載されています。
- **3.** ハンガー
- 凸点(突起) **4.** 左ユニットには凸点(突起)がついています。
- **5.** ノイズキャンセリング機能用マイク(外部)(左、右) ノイズキャンセリング機能使用時のノイズを収音します。
- 6. 内蔵アンテナ Bluetoothアンテナが内蔵されています。
- 通話用マイク(左) **7.** 通話時の音声を収音します。
- **8.** 左ユニット
- **9.** スライダー
- **10.** ヘッドバンド
- 11. m (右) マーク
- タッチセンサーコントロールパネル **12.** タッチ操作で、Bluetooth接続機器の音楽再生リモートコントロールなどができます。
- **13.** 右ユニット
- 14. NC/AMB (ノイズキャンセリング/アンビエントサウンドモード)ボタン
- **15.** ULTボタン
- 16. (<sup>b</sup>) (電源) / \* (Bluetooth) ボタン
- ランプ(オレンジ/青) **17.** ヘッドセットの電源状態と通信状態をオレンジ色と青色で表示します。
- USB Type-C端子 **18.** 付属のUSB Type-Cケーブルで、ヘッドセットをパソコンにつなぐか、別売のUSB ACアダプターを使って電源コン セントにつないで充電します。
- ヘッドホンケーブル入力端子 **19.** 付属のヘッドホンケーブルを使って音楽プレーヤーなどを接続します。奥まで「カチッ」と音がするまで差し込んで ください。プラグが正しく接続されていないと、音が正常に聞こえません。

#### **関連項目**

- [ランプ表示](#page-12-0)
- [充電式電池の残量を確認する](#page-26-0)
- [タッチセンサーコントロールパネルについて](#page-18-0)

<span id="page-12-0"></span>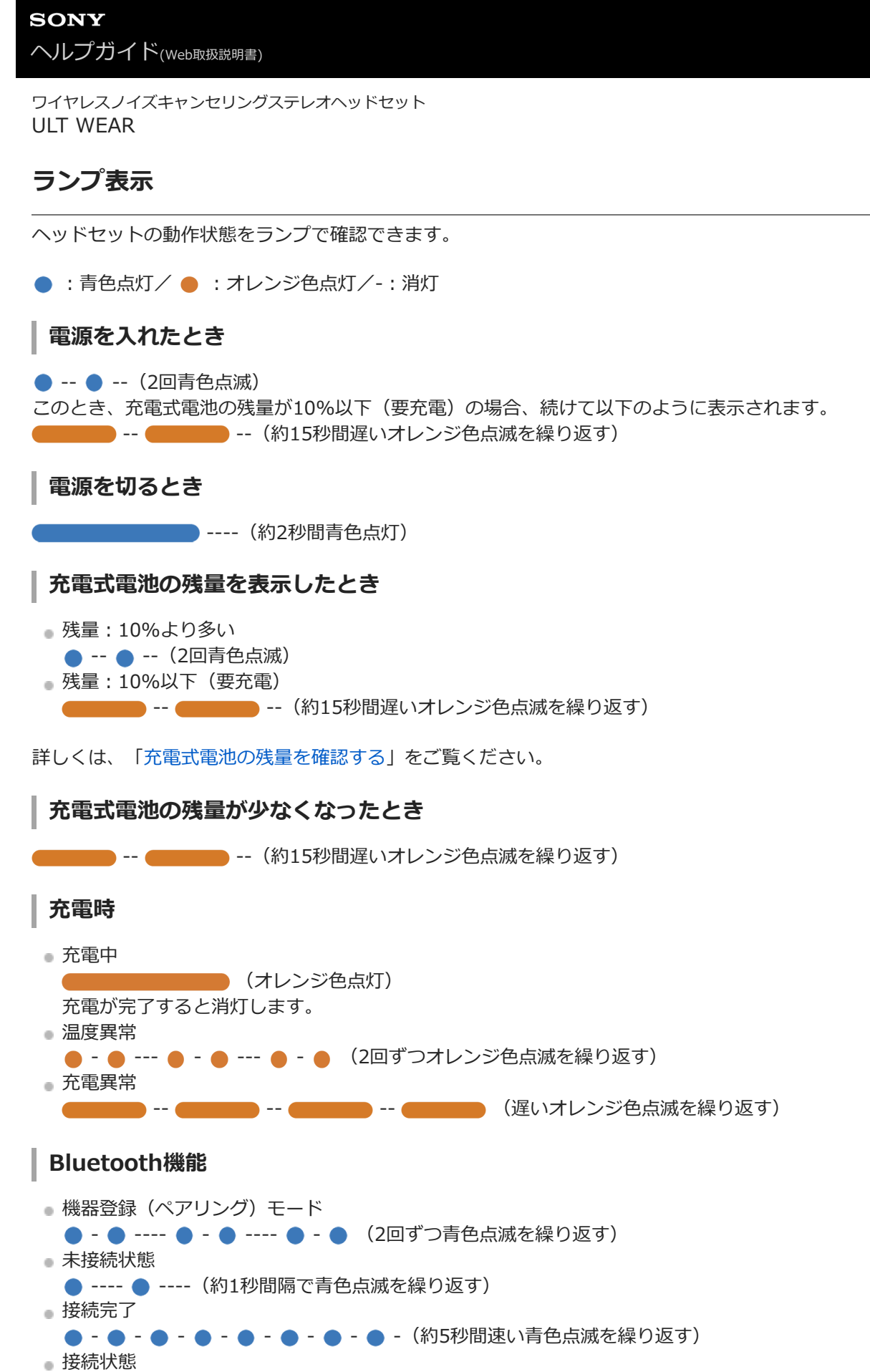

● - - - - ● - - - - (約5秒間隔で青色点滅を繰り返す)

着信中

● -- ● -- ● -- ● -- ● -- ● -- (速い青色点滅を繰り返す)

未接続状態や接続状態の表示は、一定の時間が経過すると自動的に消灯します。なにか操作を行うと、もう一度、一定 時間点滅します。また、充電式電池の残量が少なくなると、オレンジ色点滅に変わります。

# **その他**

ヘッドホンケーブル接続中(電源が入っているとき) ● - - - - ● - - - - (約5秒間隔で青色点滅を繰り返す)

一定の時間が経過すると自動的に消灯します。また、充電式電池の残量が少なくなると、オレンジ色点滅に変わりま す。

- ソフトウェアアップデート中
	- --- ■ --- (遅い青色点滅を繰り返す)
- 初期化完了
	- - - - - (4回青色点滅) 詳しくは、[「初期化する](#page-155-0)」をご覧ください。

#### **関連項目**

- [充電式電池の残量を確認する](#page-26-0)
- [初期化する](#page-155-0)

# <span id="page-14-0"></span>**ヘッドセットを装着する**

## **ヘッドセットの左右を確認する。 1**

左ユニットには (2) (左) マーク表示、凸点 (突起) (A)、 (b) (電源) ボタン、NC/AMB (ノイズキャンセリ ング/アンビエントサウンドモード)ボタン、ULTボタンがあります。 右ユニットには ® (右) マーク表示があります。凸点 (突起)、ボタンはありません。

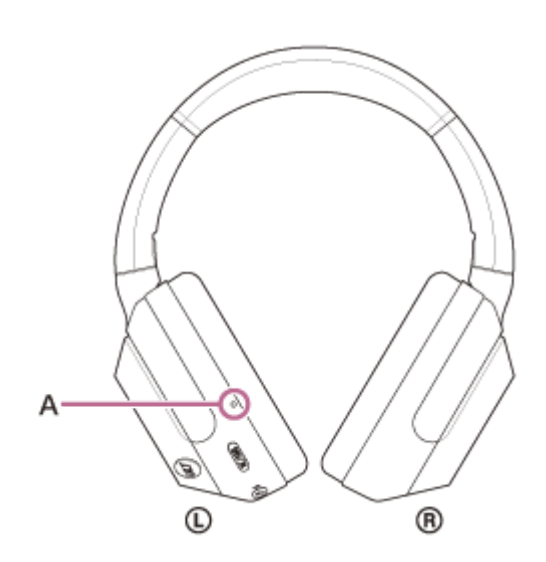

## **スライダーを伸ばす。 2**

ヘッドセットを装着する前にスライダーをいっぱいに伸ばします。

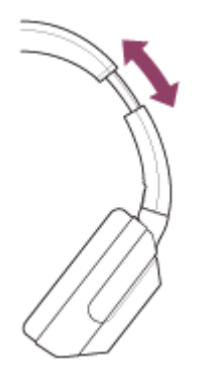

## **ヘッドセットを装着する。 3**

耳がイヤーパッド内に収まるようにヘッドセットを装着します。

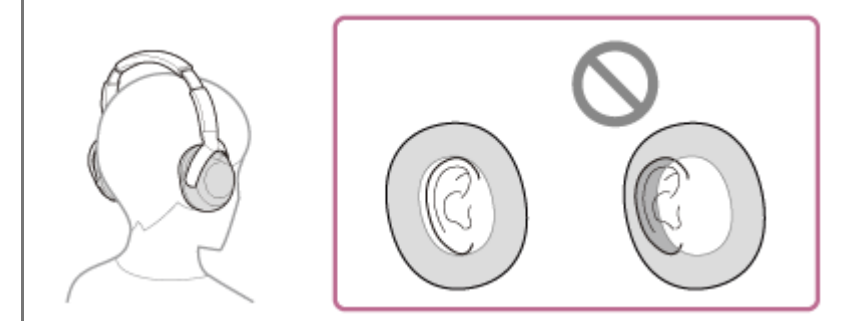

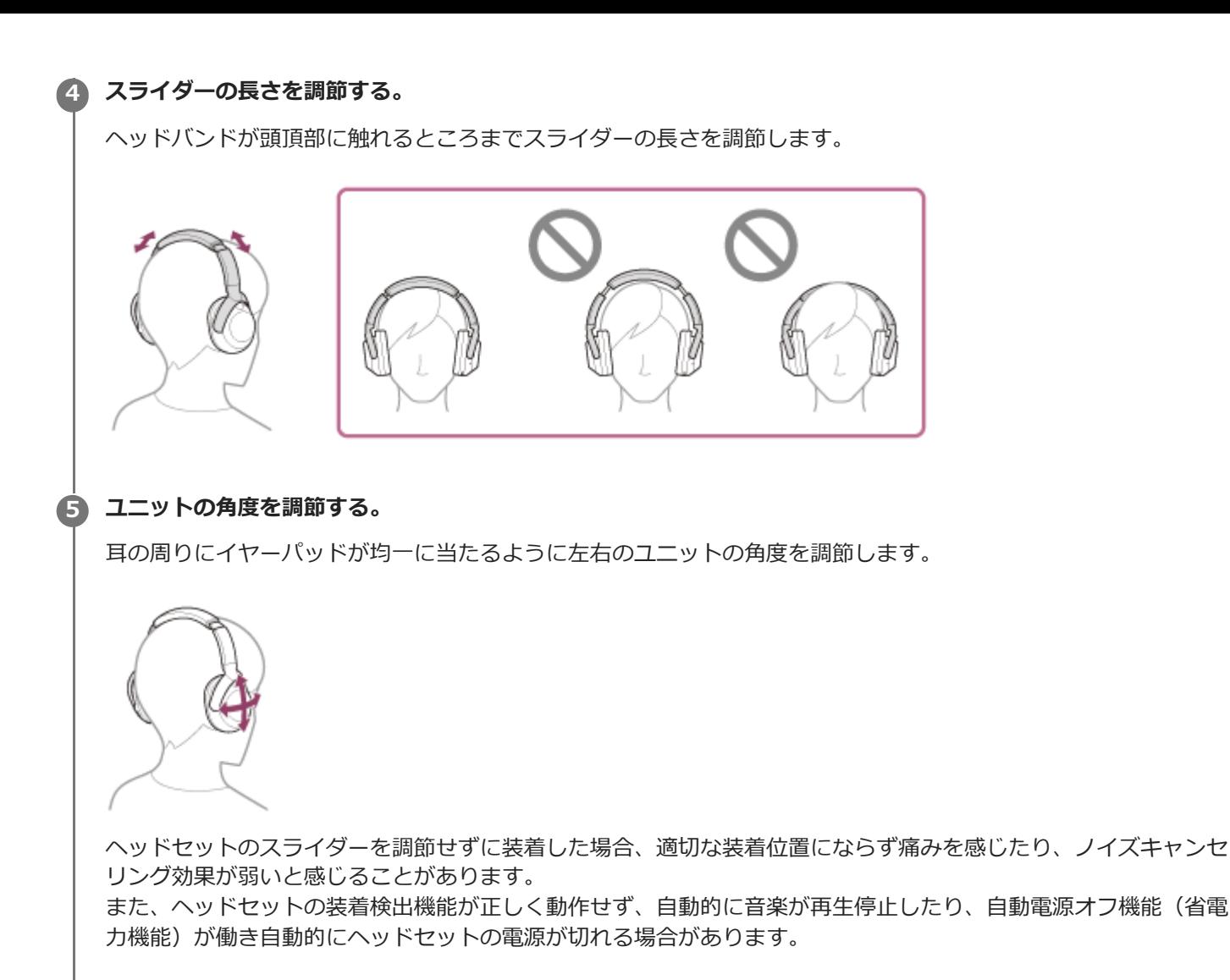

## **ヘッドセットを耳に装着したり取り外したりすると**

お買い上げ時の設定では、ヘッドセットを耳に装着したり耳から取り外したりすると、ヘッドセットの左ユニットに内 蔵された近接センサーがそれを感知して、自動的にタッチセンサーコントロールパネルの操作や電源オフ、再生の一時 停止などを制御します(装着検出)。

## **ヘッドセットを装着すると**

ヘッドセットのタッチセンサーコントロールパネルで音楽再生や通話などの操作ができます。

## **ヘッドセットを取り外すと**

- ヘッドセットを耳に装着して音楽を再生しているときに、ヘッドセットを取り外すと、自動的に再生を一時停止しま す。もう一度耳に装着すると再生を再開します。
- 電池を節約するため、ヘッドセットを装着しないまま15分経過すると、自動的にヘッドセットの電源が切れます。
- 誤動作を防止するため、ヘッドセットを取り外すと、タッチセンサーコントロールパネルをタップしても音楽再生や 通話などの操作はできません。

また、NC/AMB(ノイズキャンセリング/アンビエントサウンドモード)ボタンやULTボタンの機能を使用すること はできません。

ヘッドセットを耳に装着して通話しているときに、ヘッドセットを取り外すと、自動的にスマートフォン/携帯電話 での通話に切り替わります。もう一度耳に装着すると、ヘッドセットでの通話に切り替わります。

## **ヒント**

■ "Sony | Headphones Connect"アプリを使用すると、装着検出による自動音楽再生停止/再生再開機能や、装着検出による自 動電源オフ機能(省電力機能)の設定を変更できます。

## **ご注意**

■ 以下のような場合、装着検出が誤動作する場合があります。ヘッドセットを使用しない場合は電源を切ってください。 ヘッドセットを首にかけた状態で、ハウジング内に顎が入る

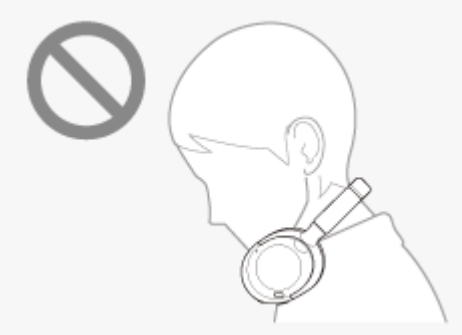

左ユニットのイヤーパッド内部に手を入れる

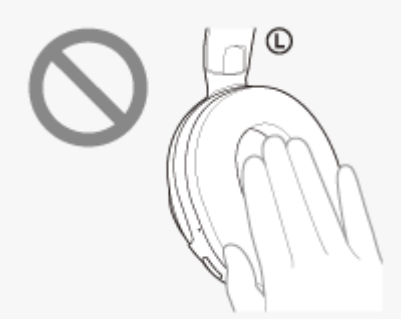

ヘッドセットをカバンなどに入れる

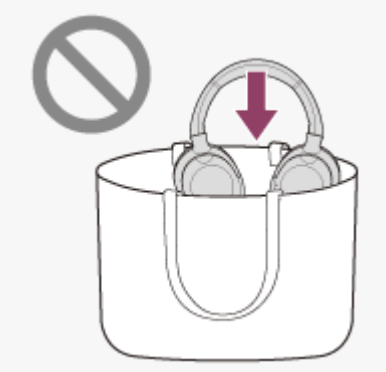

ヘッドセットをカバンなどに掛ける

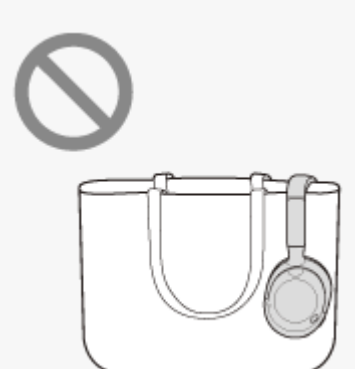

ヘッドセットを机の上などに置く

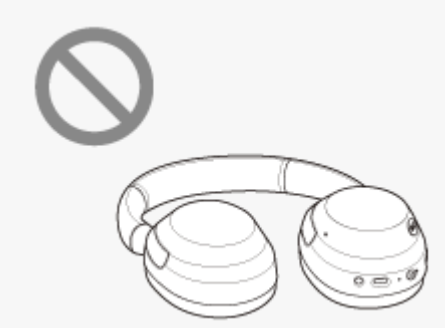

- ヘッドセットを帽子や布、マフラー、髪の毛などの上から装着した場合、装着検出が正しく動作せず、タッチセンサーコントロ ールパネルを操作できない場合があります。耳がイヤーパッド内に入るように装着してください。
- 付属のヘッドホンケーブルをつないでいるときは、装着検出は動作しません。
- 装着検出による自動音楽再生停止/再生再開機能は、Bluetooth接続時のみ有効です。
- お使いの接続機器や再生アプリケーションによっては、装着検出による自動音楽再生停止/再生再開機能には対応していませ ん。
- ヘッドセットを耳に装着したり取り外したりしたときに通話の音声が切り替わるのは、装着検出による自動電源オフ機能を有効 にしている場合のみです。

#### **関連項目**

["Sony | Headphones Connect"アプリでできること](#page-119-0)

# <span id="page-18-0"></span>**タッチセンサーコントロールパネルについて**

ヘッドセットのタッチセンサーコントロールパネル(A)を使って、再生や通話、クイックアテンションモードの切り替 えなどさまざまな操作ができます。

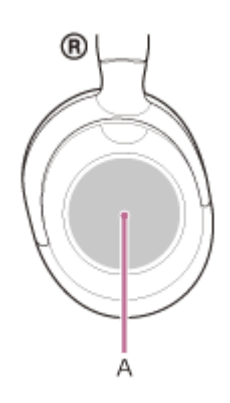

## **主な操作**

■すばやく(約0.4秒間隔で)2回タップする

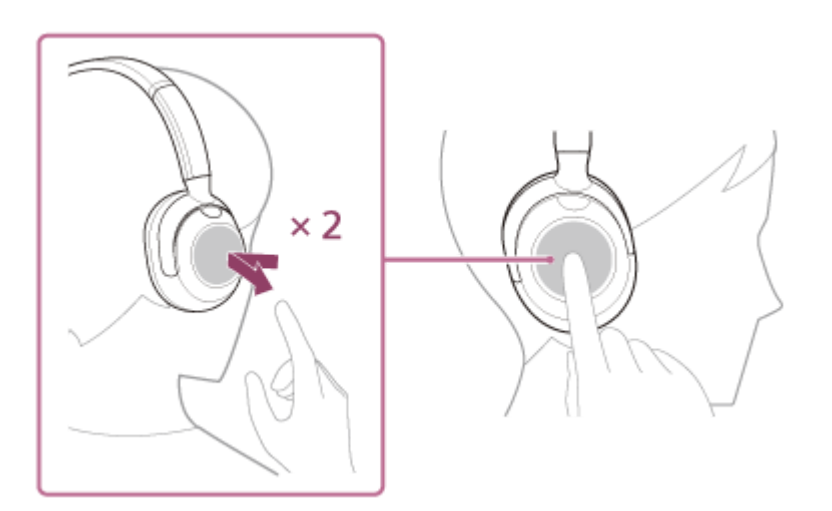

音楽再生時:再生/一時停止をします。 通話時:着信中の場合は、電話を受けます。通話中の場合は、通話を終了します。

● 前にすべらせて離す

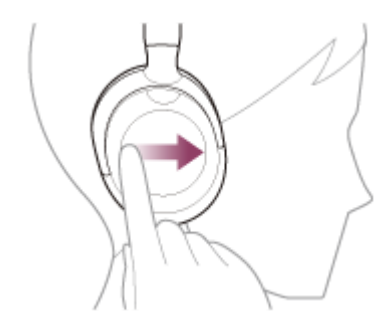

音楽再生時:次の曲の頭出しをします。早送りをするには、前にすべらせて触れたまま止め、再生したい位置に来た ら指を離します。

● 後ろにすべらせて離す

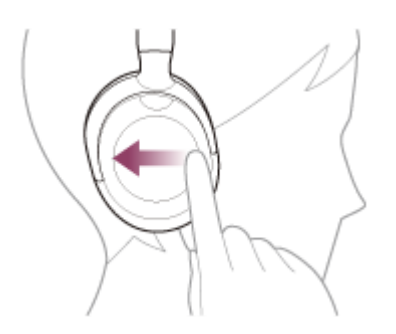

音楽再生時:前(または再生中)の曲の頭出しをします。早戻しするには後ろにすべらせて触れたまま止め、再生し たい位置に来たら指を離します。

■ 上にすべらせて離す

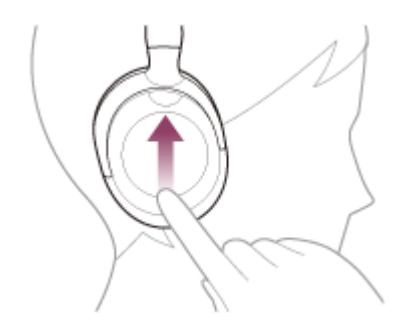

音楽再生時/通話時:音量を上げます。お好みの音量になるまで繰り返してください。音量を連続して変えるには、 上にすべらせて触れたまま指を止め、お好みの音量になったら指を離します。

下にすべらせて離す

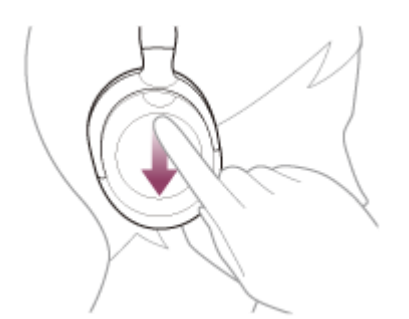

音楽再生時/通話時:音量を下げます。お好みの音量になるまで繰り返してください。音量を連続して変えるには、 下にすべらせて触れたまま指を止め、お好みの音量になったら指を離します。

●触れたままにする

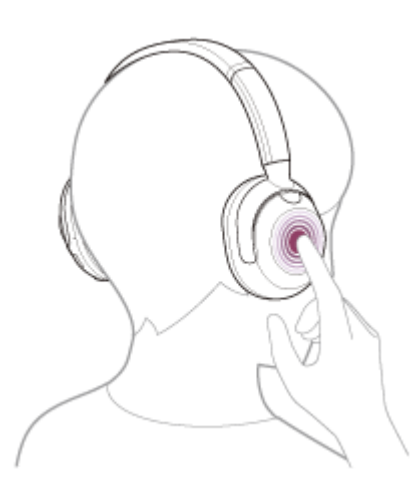

音声アシスト機能時:音声入力を開始します。音声入力を終了するには、指を離します。

● タッチセンサーコントロールパネル全体を手で触れる

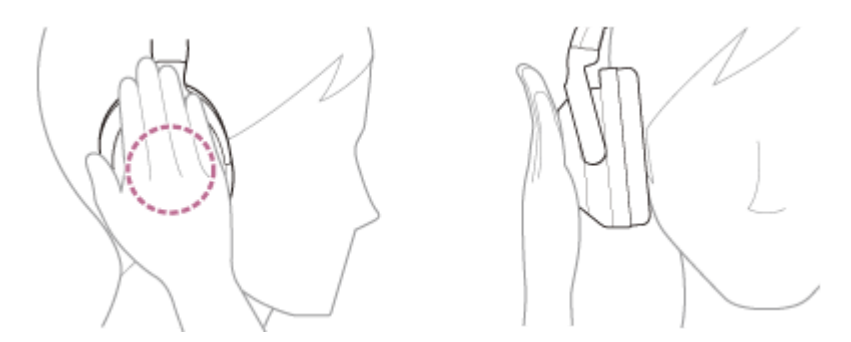

クイックアテンションモードを使用します。クイックアテンションモードを終了するには、手を離します。

#### **ヒント**

■ "Sony | Headphones Connect"アプリを使用すると、タッチセンサーコントロールパネルのオン/オフの切り替えができま す。

## **ご注意**

- 通信状態が悪いと、ヘッドセットの操作に対してBluetooth機器が誤動作する場合があります。
- 接続する機器、使用する音楽ソフトやアプリによって利用できる機能が異なります。上記の操作をしても異なる動作をしたり、 動作しない場合があります。
- 誤動作を防止するため、耳に装着されていないヘッドセットのタッチセンサーコントロールパネルをタップしても再生や通話な どの操作はできません。

#### **関連項目**

- ["Sony | Headphones Connect"アプリでできること](#page-119-0)
- [音楽再生時にできること\(Bluetooth接続\)](#page-87-0)
- [通話時にできること](#page-108-0)
- [ヘッドセットを装着する](#page-14-0)
- **[Google アシスタントを使う](#page-113-0)**
- [Amazon Alexaを使う](#page-115-0)
- **音声アシスト機能 (Siri) を使う**
- [すばやく周囲の音を聞きたいときは\(クイックアテンションモード\)](#page-96-0)
- [電話を受ける](#page-103-0)
- [電話をかける](#page-106-0)
- [ヘッドセットを操作できない](#page-149-0)
- [ヘッドセットが誤動作する](#page-151-0)

# <span id="page-21-0"></span>**Quick Access(クイックアクセス)を使う**

Quick Accessは、ヘッドセットのボタンを押すだけで、対応するアプリでコンテンツを再生することができる機能で す。

# ヘッドセットを耳に装着する手順は、[「ヘッドセットを装着する」](#page-14-0)をご覧ください。

## **2 スマートフォンとBluetooth接続する。**

**ヘッドセットを耳に装着する。 1**

**"Sony | Headphones Connect"アプリを起動し、NC/AMB(ノイズキャンセリング/アンビエントサウンド モード)ボタンの機能をQuick Accessに変更する。**

**"Sony | Headphones Connect"アプリで、NC/AMB(ノイズキャンセリング/アンビエントサウンドモー ド)ボタンを2回または3回押したときに実行するサービスを割り当てる。**

NC/AMB (ノイズキャンセリング/アンビエントサウンドモード)ボタンを2回または3回押したときに、あらかじ め設定しておいたサービスを実行できます。

NC/AMB(ノイズキャンセリング/アンビエントサウンドモード)ボタンを2回押して実行する機能を [[NC/AMB] ボタンを2回押す]に、ボタンを3回押して実行する機能を[[NC/AMB] ボタンを3回押す]に設定 します。

"Sony | Headphones Connect"アプリについて詳しくは、下記URLをご覧ください。 [https://rd1.sony.net/help/mdr/hpc/h\\_zz/](https://rd1.sony.net/help/mdr/hpc/h_zz/)

**5 Quick Accessに割り当てたサービスのアプリを起動する。**

**NC/AMB(ノイズキャンセリング/アンビエントサウンドモード)ボタンを2回または3回押してQuick Access を使う。**

あらかじめ設定しておいたサービスを実行できます。

## **ヒント**

**6**

**3**

**4**

- **Quick Accessを使うには、対応するスマートフォンアプリのインストールとインターネット接続が必要です。アプリによっては** サインインが必要です。
- 最新のQuick Accessの仕様について詳しくは、"Sony | Headphones Connect"アプリの[サービス]タブをご確認ください。

## **ご注意**

国や地域によってQuick Accessに割り当てることができるサービスが異なります。

# <span id="page-22-0"></span>**ヘッドセットを充電する**

ヘッドセットは充電式リチウムイオン電池を内蔵しています。付属のUSB Type-Cケーブルを使って充電してからお使 いください。

## **ヘッドセットを電源コンセントに接続する。 1**

付属のUSB Type-Cケーブルと別売のUSB ACアダプター (推奨: AC-UD20) (A) を使用します。

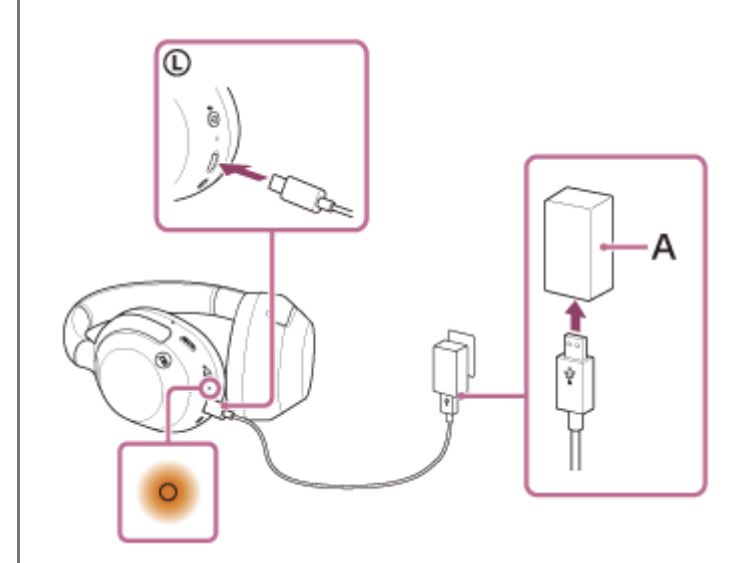

■ヘッドセットのランプ (オレンジ) が点灯します。

● 充電は、約3.5時間<sup>\*</sup>で完了し、ランプは自動的に消灯します。

充電式電池の残量がない状態から、満充電するのにかかる時間です。使用条件により変わる場合があります。

充電が終了したら、USB Type-Cケーブルを外してください。

## **USB充電の推奨環境**

## **推奨のUSB ACアダプター**

AC-UD20(別売)

## **市販のUSB ACアダプター**

出力電流0.5 A (500 mA) 以上が供給可能な市販のUSB ACアダプター

## **パソコン**

USB端子が標準装備されたパソコン

すべてのパソコンで動作を保証するものではありません。

自作パソコンは動作保証対象外です。

## **ヒント**

● 付属のUSB Type-Cケーブルを使ってヘッドセットを起動中のパソコンに接続しても充電できます。

ヘッドセットの電源が入っているときに充電を開始すると、ヘッドセットの電源は自動的に切れます。

## **ご注意**

- 付属のUSB Type-Cケーブル以外では、充電できない場合があります。
- USB ACアダプターの機種によっては、充電できない場合があります。
- ヘッドセットを電源コンセントやパソコンと接続していると、ヘッドセットの電源オンや、Bluetooth機器の登録や接続、音楽 再生などの操作は一切できません。
- **パソコンがスタンバイ(スリープ)や休止状態になると充電できなくなります。この場合はパソコンの設定を変更して、充電し** 直してください。
- 長い間使わなかったときは、充電式電池の持続時間が短くなることがあります。充電と放電を何度か繰り返すと、充分に充電で きるようになります。長期にわたって保存する場合は、過放電防止のため、半年に1回程度の充電を行ってください。
- 長い間使わなかったときは、充電時間が長くかかる場合があります。
- ヘッドセットは以下の原因などにより、充電中に異常を検知するとランプ (オレンジ) が点滅します。この場合、もう一度充電 温度範囲で充電を行ってください。それでも問題が解決しない場合は、ソニーの相談窓口にご相談ください。 充電温度範囲(5 ℃~35 ℃)を超える場合 充電式電池に問題がある場合
- ヘッドセットを長期間お使いにならなかった後に充電を行った場合、ランプ (オレンジ) がすぐに点灯しない場合があります。 ランプが点灯するまでしばらくお待ちください。
- 電池の持続時間が極端に短くなった場合は、充電式電池の交換時期です。ソニーの修理相談窓口にご相談ください。
- 急激な温度変化や、直射日光、霧、砂、ほこりや電気的な衝撃を避けてください。また駐車中の車内には、絶対に放置しないで ください。
- ヘッドセットをパソコンと接続するときは付属のUSB Type-Cケーブルのみを使い、必ず直接接続してください。USBハブなど を経由してヘッドセットを接続すると、正しく充電されません。

#### **関連項目**

[電話・ファックスで問い合わせる](#page-134-0)

# <span id="page-24-0"></span>**使用可能時間**

満充電時の使用可能時間は以下の通りです。

# **Bluetooth接続**

## **連続音楽再生**

ı

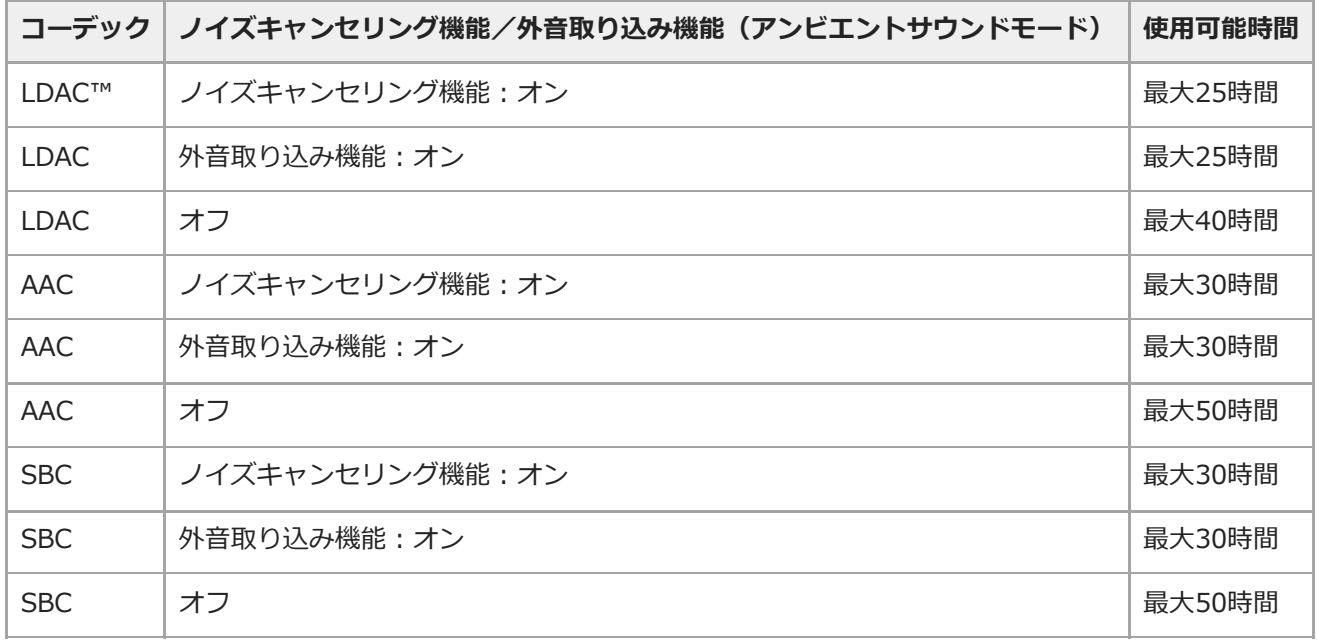

● 充電3分間で約90分の音楽再生が可能です。また、充電10分間で約5時間の音楽再生が可能です。

## **連続通話**

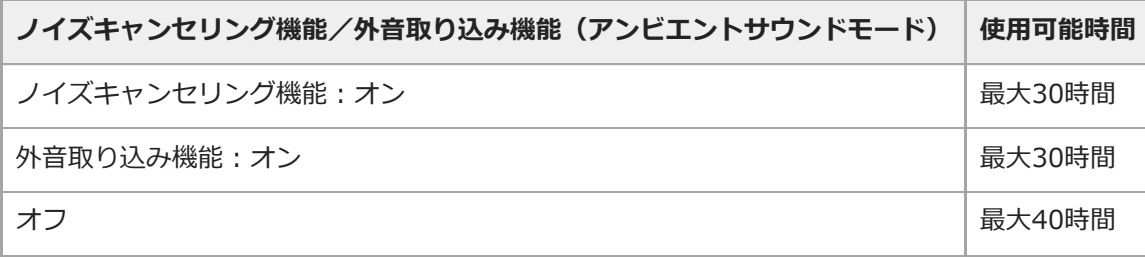

## **ヘッドホンケーブル接続 電源オン時**

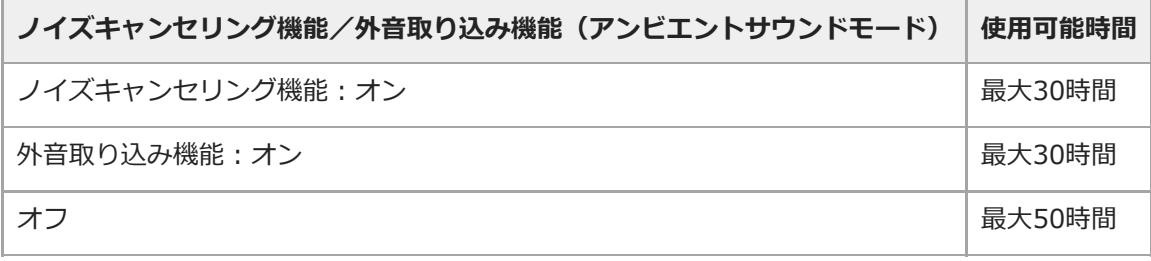

"Sony | Headphones Connect"アプリを使用すると、接続しているコーデックの確認やDSEE™の切り替えができます。

#### **ご注意**

- 各種機能の設定や使用条件により、上記と実際の時間が異なる場合があります。
- 以下の設定を行うと、電池の使用可能時間が上記より短くなります。
	- イコライザー
	- $-$  DSEE
	- 音声で音声アシスタントを起動させる機能
	- サービスとの連携
	- Bass Control機能 (ULTボタン)

上記の設定を同時に行うと、電池の使用可能時間はさらに短くなります。

#### **関連項目**

- [対応コーデックについて](#page-101-0)
- [DSEEについて](#page-102-0)
- · 迫力の重低音を楽しむ (ULTボタン)
- ["Sony | Headphones Connect"アプリでできること](#page-119-0)

```
ワイヤレスノイズキャンセリングステレオヘッドセット
ULT WEAR
```
# **充電式電池の残量を確認する**

以下の方法で充電式電池の残量を確認することができます。

## **電源ボタンで確認するには**

ヘッドセットの電源が入っている状態で(b) (電源)ボタン (A)を押すと、充電式電池の残量を示す音声ガイダンス が流れます。

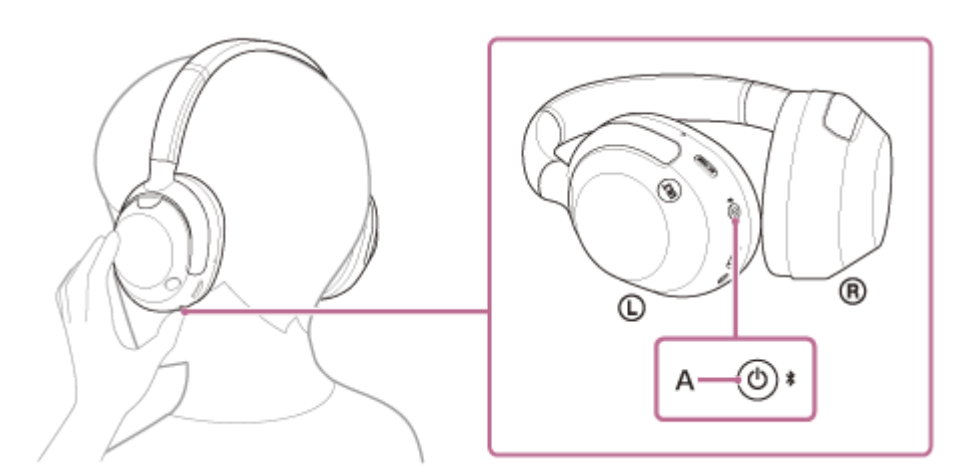

「バッテリー約XX%」(「XX」の数値は大まかな残量を示します。)

音声ガイダンスが示す充電式電池の残量は、実際の残量と異なる場合があります。おおよその目安として利用してくだ さい。

また、ヘッドセットの電源を入れたときに、充電式電池の残量が10%以下の場合はランプ(オレンジ)が約15秒間点滅 します。

## **残量が少なくなると**

警告音が鳴り、動作中のランプ表示(青)がオレンジ色に変わります。音声ガイダンス「バッテリーが少なくなりまし た」が流れたら、早めに充電してください。

残量が完全になくなると、警告音が鳴り、音声ガイダンス「バッテリーがなくなりました」が流れて、ヘッドセットの 電源が自動的に切れます。

## **iPhone/iPod touchをお使いの場合**

iPhone/iPod touchとHFP (Hands-free Profile) でBluetooth接続している間は、iPhone/iPod touchの画面にヘッド セットの充電式電池の残量を示すアイコン(B)が表示されます。

C、D、E、Fは電池残量が100%、70%、50%、10%以下(要充電)の表示例です。

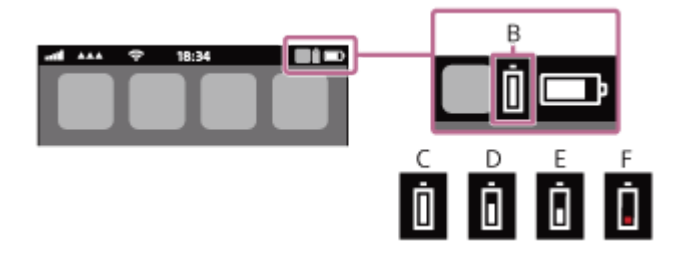

iOS 11以降の場合は、 iPhone/iPod touchのウィジェットにもヘッドセットの充電式電池の残量が表示されます。 詳しくは、iPhone/iPod touchの取扱説明書をご覧ください。

なお、表示される残量は、実際の残量と異なる場合があります。おおよその目安として利用してください。

## **Android™搭載スマートフォン(OS 8.1以降)をお使いの場合**

Android搭載スマートフォンとHFPでBluetooth接続している場合、「設定]–「機器接続]–「Bluetooth]を選ぶと、 接続済みのBluetooth機器表示のところに、ヘッドセットの充電式電池の残量が「100%」、「70%」、「50%」、 「10%」のように10段階で表示されます。上記の操作は一例です。詳しくは、Android搭載スマートフォンの取扱説明 書をご覧ください。

なお、表示される残量は、実際の残量と異なる場合があります。おおよその目安として利用してください。

## **ヒント**

へッドセットの充電式電池の残量は"Sony | Headphones Connect"アプリ上でも確認できます。Android搭載スマートフォ ン、iPhone/iPod touchとも対応しています。

## **ご注意**

- スマートフォンとHFPで接続されていないと、充電式電池の残量が正常に表示されません。
- マルチポイント接続でiPhone/iPod touchまたはAndroid搭載スマートフォンを音楽用 (A2DP) のみの接続にすると、充電式電 池の残量が正常に表示されません。
- 長い間使わなかったときや、ソフトウェアアップデートの直後などは、充電式電池の残量が正しく表示されないことがありま す。この場合は、充電と放電を何度か繰り返すと正しく表示されます。

#### **関連項目**

- [ランプ表示](#page-12-0)
- ["Sony | Headphones Connect"アプリでできること](#page-119-0)

# <span id="page-28-0"></span>**ヘッドセットの電源を入れる**

# **1 ランプ (青) が点滅するまで、 (b) (電源) ボタン (A) を約2秒以上押したままにする。** ®  $\odot$  $\circledcirc$  $A -$

## **関連項目**

[ヘッドセットの電源を切る](#page-29-0)

# <span id="page-29-0"></span>**ヘッドセットの電源を切る**

## **▲■ ランプ (青) が消灯するまで、(b) (電源) ボタン (A) を約2秒以上押したままにする。**

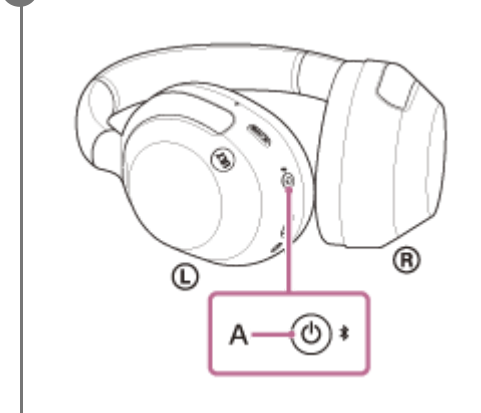

## **ヒント**

- "Sony | Headphones Connect"アプリからヘッドセットの電源を切ることもできます。
- ■ヘッドセットを装着しないまま15分経過すると、自動的にヘッドセットの電源が切れます。"Sony | Headphones Connect"ア プリを使うと、この設定を変更できます。
- ヘッドセットをカバンなどに収納するときは、電源を切ってください。装着検出が誤動作する場合があります。

## **関連項目**

- [ヘッドセットの電源を入れる](#page-28-0)
- ["Sony | Headphones Connect"アプリでできること](#page-119-0)

# <span id="page-30-0"></span>**Bluetooth接続をするには**

Bluetooth機器に搭載されたBluetooth機能を使って音楽や通話をワイヤレスで楽しめます。

# **機器登録(ペアリング)**

Bluetooth機能を使うには、あらかじめ、接続する互いの機器を登録しておく必要があります。この登録のことをペアリ ングといいます。 ヘッドセットと機器を操作してペアリングを行ってください。

# **ペアリング済みの機器と接続する**

一度ペアリングすれば、再びペアリングする必要はありません。すでにヘッドセットとのペアリングが済んでいる機器 それぞれの方法で接続してください。

ペアリングや接続の操作について詳しくは、下記関連項目からご覧ください。

#### **関連項目**

- [Android搭載スマートフォンを機器登録\(ペアリング\)してから接続する](#page-32-0)
- [iPhoneを機器登録\(ペアリング\)してから接続する](#page-37-0)
- ■[ウォークマン®を機器登録\(ペアリング\)してから接続する](#page-42-0)
- ■ウォークマン®を機器登録(ペアリング)してから接続する (Android搭載モデル)
- [パソコンを機器登録\(ペアリング\)してから接続する\(Windows® 11\)](#page-53-0)
- [パソコンを機器登録\(ペアリング\)してから接続する\(Windows 10\)](#page-58-0)
- [パソコンを機器登録\(ペアリング\)してから接続する\(Mac\)](#page-63-0)
- [Bluetooth機器を機器登録\(ペアリング\)してから接続する](#page-77-0)
- ■[機器登録\(ペアリング\)済みのAndroid搭載スマートフォンと接続する](#page-35-0)
- [機器登録\(ペアリング\)済みのiPhoneと接続する](#page-40-0)
- [機器登録\(ペアリング\)済みのウォークマン®と接続する](#page-48-0)
- [機器登録\(ペアリング\)済みのウォークマン®と接続する\(Android搭載モデル\)](#page-51-0)
- $\blacksquare$  機器登録 (ペアリング) 済みのパソコンと接続する (Windows 11)
- [機器登録\(ペアリング\)済みのパソコンと接続する\(Windows 10\)](#page-70-0)
- [機器登録\(ペアリング\)済みのパソコンと接続する \(Mac\)](#page-74-0)
- [機器登録\(ペアリング\)済みのBluetooth機器と接続する](#page-79-0)

# <span id="page-31-0"></span>**"Sony | Headphones Connect"アプリを使って接続する**

お使いのAndroid搭載スマートフォン/iPhoneで"Sony | Headphones Connect"アプリを起動して、ヘッドセットと スマートフォンやiPhoneを接続できます。詳しくは、"Sony | Headphones Connect"アプリのヘルプガイドをご覧く ださい。

[https://rd1.sony.net/help/mdr/hpc/h\\_zz/](https://rd1.sony.net/help/mdr/hpc/h_zz/)

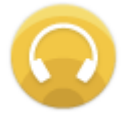

#### **Sony Headphones Connect**  $\Omega$

## **ご注意**

■ "Sony | Headphones Connect"アプリを使って接続したときに、一部のスマートフォンやiPhoneで接続が不安定になる場合が あります。その場合は「[機器登録\(ペアリング\)済みのAndroid搭載スマートフォンと接続する」](#page-35-0)「[機器登録\(ペアリング\)済](#page-40-0) [みのiPhoneと接続する」](#page-40-0)の手順に従って接続してください。

#### **関連項目**

- [Android搭載スマートフォンを機器登録\(ペアリング\)してから接続する](#page-32-0)
- [iPhoneを機器登録\(ペアリング\)してから接続する](#page-37-0)
- [パソコンを機器登録\(ペアリング\)してから接続する\(Windows® 11\)](#page-53-0)
- [パソコンを機器登録\(ペアリング\)してから接続する\(Windows 10\)](#page-58-0)
- [パソコンを機器登録\(ペアリング\)してから接続する\(Mac\)](#page-63-0)
- ■機器登録 (ペアリング)済みのAndroid搭載スマートフォンと接続する
- **[機器登録\(ペアリング\)済みのiPhoneと接続する](#page-40-0)**
- ["Sony | Headphones Connect"アプリでできること](#page-119-0)
- ["Sony | Headphones Connect"アプリをインストールする](#page-121-0)

# <span id="page-32-0"></span>**Android搭載スマートフォンを機器登録(ペアリング)してから接続する**

接続したい機器を登録しておく操作をペアリングといいます。初めてヘッドセットと組み合わせて使う場合は、最初に 機器をペアリングしてください。 操作をはじめる前に、以下を確認してください。

ヘッドセットとAndroid搭載スマートフォンが1 m以内に置かれている。

- 充電式電池が充分に充電されている。
- 接続するAndroid搭載スマートフォンの取扱説明書を準備する。

# **ヘッドセットをペアリングモードにする。 1**

お買い上げ後に初めてペアリングするときや、ヘッドセットを初期化した後(ヘッドセットにペアリング情報がな い場合)は、ヘッドセットの電源を入れると自動的にペアリングモードになります。この場合は、手順2に進んで ください。

ヘッドセットに2台目以降のBluetooth機器をペアリングするとき(ヘッドセットにすでに他のペアリング情報があ る場合)は、 ★ (Bluetooth)ボタン (A) を約5秒以上押したままにして、手動でペアリングモードにしま す。

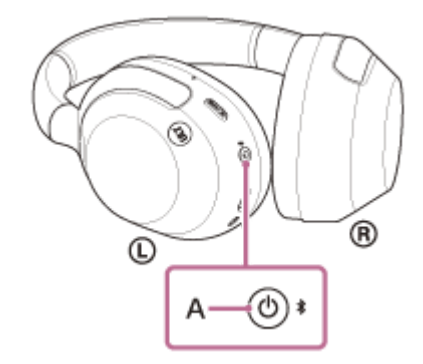

ランプ(青)が2回ずつ点滅を繰り返します。音声ガイダンス「ペアリングモード」が流れます。

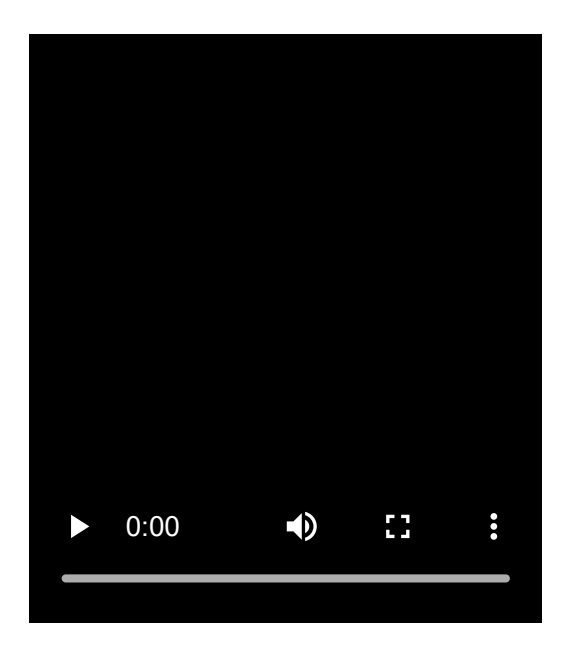

**2 Android搭載スマートフォンの画面をロックしている場合は、解除する。**

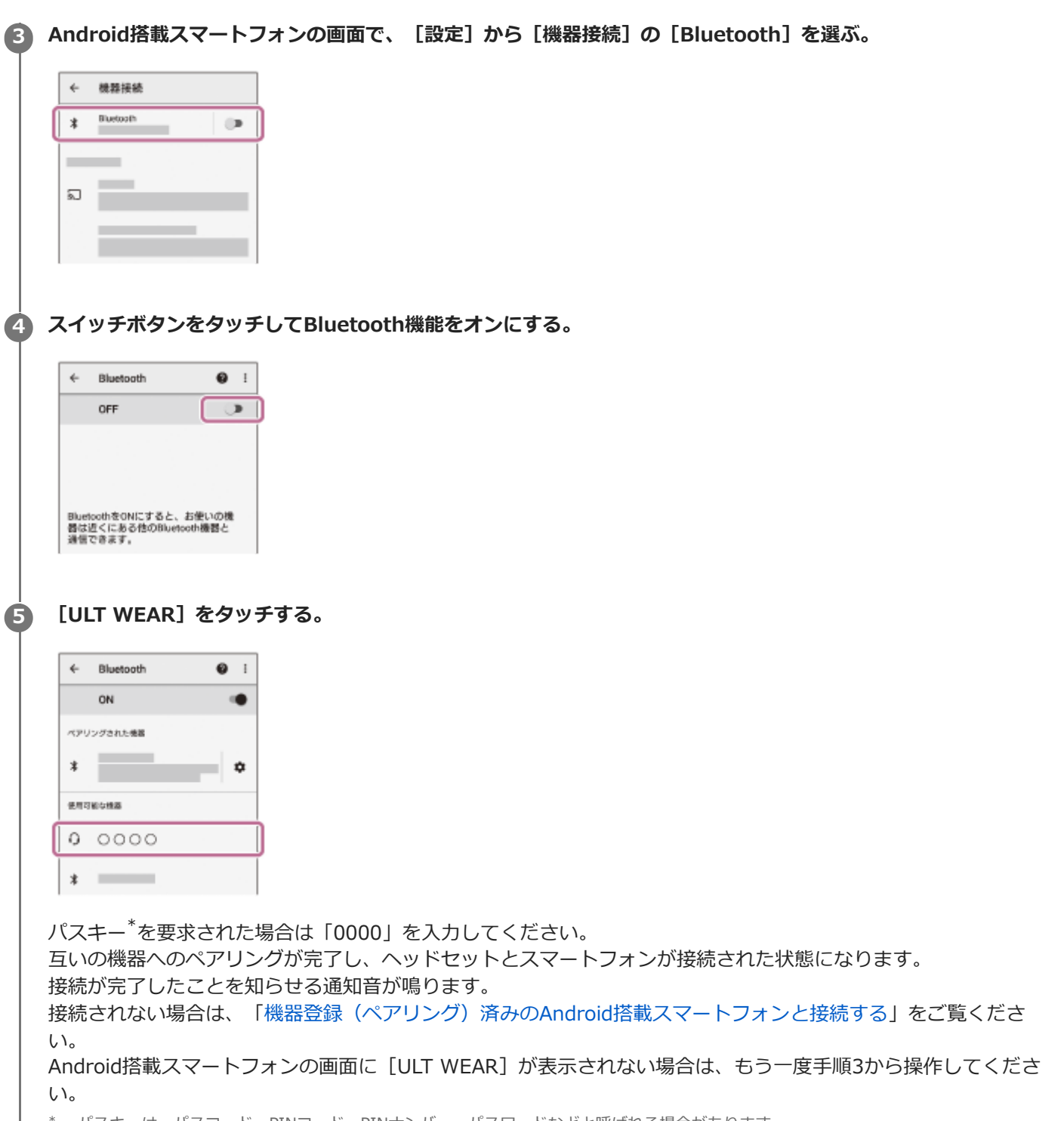

\* パスキーは、パスコード、PINコード、PINナンバー、パスワードなどと呼ばれる場合があります。

## **ヒント**

- 上記の操作は一例です。詳しくは、お使いのAndroid搭載スマートフォンの取扱説明書をご覧ください。
- ペアリングしたBluetooth機器の情報をすべて削除するには、「[初期化する」](#page-155-0)をご覧ください。

## **ご注意**

- 5分以内にペアリングを完了しなかった場合、ヘッドセットのペアリングモードは解除されます。この場合、電源をOFFにして もう一度手順1から操作を行ってください。
- 一度Bluetooth機器をペアリングすれば再びペアリングする必要はありませんが、以下の場合はもう一度ペアリングが必要で す。
	- 修理を行ったなど、ペアリング情報が削除されてしまったとき
	- 9台目の機器をペアリングしたとき ヘッドセットは合計8台までの機器をペアリングすることができます。8台分をペアリングしたあと新たな機器をペアリングす

ると、8台の中で接続した日時が最も古いペアリング情報が、新たな機器の情報で上書きされます。

- 接続相手のBluetooth機器からヘッドセットとの接続履歴が削除されたとき
- ヘッドセットを初期化したとき すべてのペアリング情報が削除されます。この場合は、接続相手の機器からヘッドセットのペアリング情報を一度削除して、 もう一度ペアリングをしてください。
- ヘッドセットは複数の機器をペアリングできますが、それらを同時に再生することはできません。

#### **関連項目**

- [Bluetooth接続をするには](#page-30-0)
- ■機器登録 (ペアリング)済みのAndroid搭載スマートフォンと接続する
- [Bluetooth接続した機器の音楽を聞く](#page-85-0)
- **[Bluetooth接続を切断するには\(使い終わるには\)](#page-89-0)**
- [初期化する](#page-155-0)

# <span id="page-35-0"></span>**機器登録(ペアリング)済みのAndroid搭載スマートフォンと接続する**

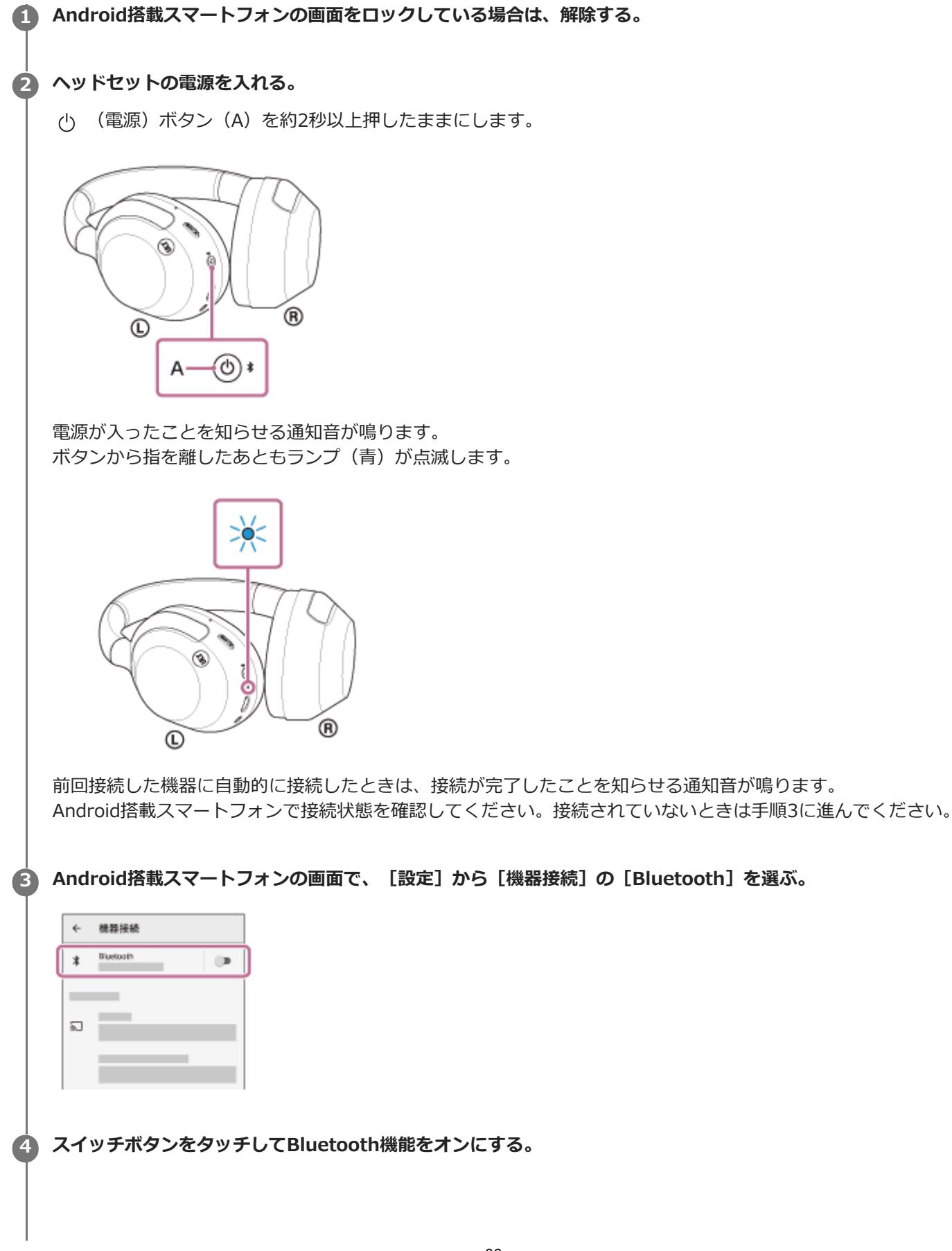
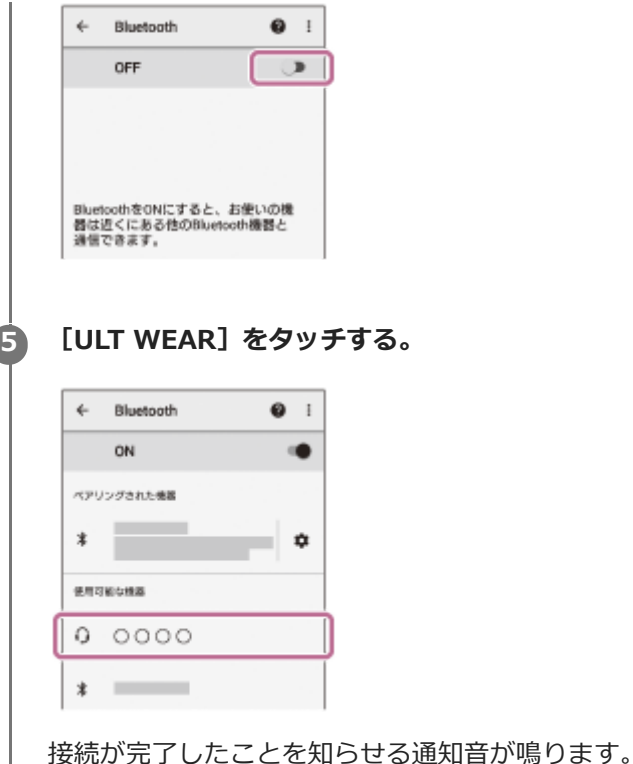

## **ヒント**

上記の操作は一例です。詳しくは、お使いのAndroid搭載スマートフォンの取扱説明書をご覧ください。

#### **ご注意**

- 接続するとき、接続機器側に [ULT WEAR] [LE\_ULT WEAR] の両方、あるいはいずれか一方が表示される場合があります。 両方または[ULT WEAR]が表示される場合は[ULT WEAR]を、[LE\_ULT WEAR]が表示される場合は[LE\_ULT WEAR] を選んでください。
- 近くに前回接続していたBluetooth機器があるときは、ヘッドセットの電源を入れただけで自動的に接続されることがありま す。その場合は、前回接続していた機器のBluetooth機能をオフにするか電源を切ってください。
- スマートフォンと接続できなくなった場合は、スマートフォンでヘッドセットのペアリング情報をいったん削除してからペアリ ングし直してください。スマートフォンの操作については、スマートフォンの取扱説明書をご覧ください。

#### **関連項目**

- [Bluetooth接続をするには](#page-30-0)
- [Android搭載スマートフォンを機器登録\(ペアリング\)してから接続する](#page-32-0)
- [Bluetooth接続した機器の音楽を聞く](#page-85-0)
- [Bluetooth接続を切断するには\(使い終わるには\)](#page-89-0)

# <span id="page-37-0"></span>**iPhoneを機器登録(ペアリング)してから接続する**

接続したい機器を登録しておく操作をペアリングといいます。初めてヘッドセットと組み合わせて使う場合は、最初に 機器をペアリングしてください。 操作をはじめる前に、以下を確認してください。

ヘッドセットとiPhoneが1 m以内に置かれている。

■ 充電式電池が充分に充電されている。

接続するiPhoneの取扱説明書を準備する。

## **ヘッドセットをペアリングモードにする。 1**

お買い上げ後に初めてペアリングするときや、ヘッドセットを初期化した後(ヘッドセットにペアリング情報がな い場合)は、ヘッドセットの電源を入れると自動的にペアリングモードになります。この場合は、手順2に進んで ください。

ヘッドセットに2台目以降のBluetooth機器をペアリングするとき(ヘッドセットにすでに他のペアリング情報があ る場合)は、 ★ (Bluetooth)ボタン (A) を約5秒以上押したままにして、手動でペアリングモードにしま す。

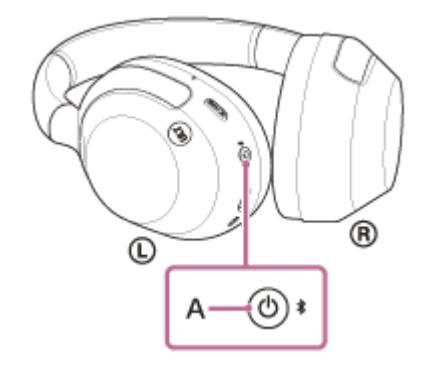

ランプ(青)が2回ずつ点滅を繰り返します。音声ガイダンス「ペアリングモード」が流れます。

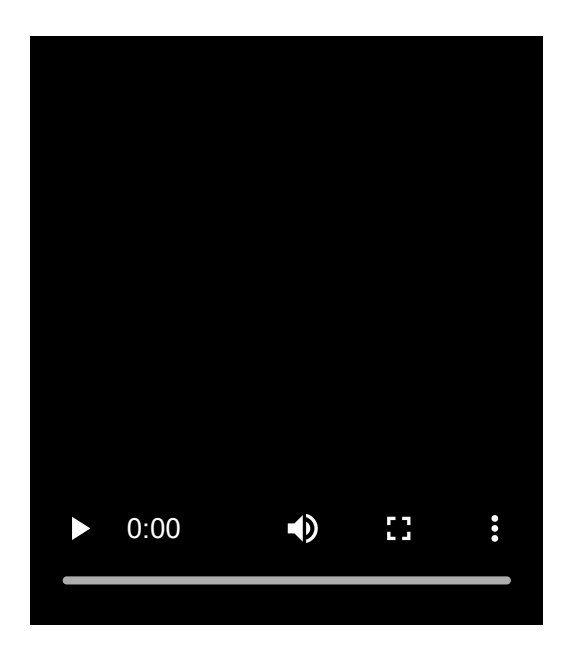

**2 iPhoneの画面をロックしている場合は、解除する。**

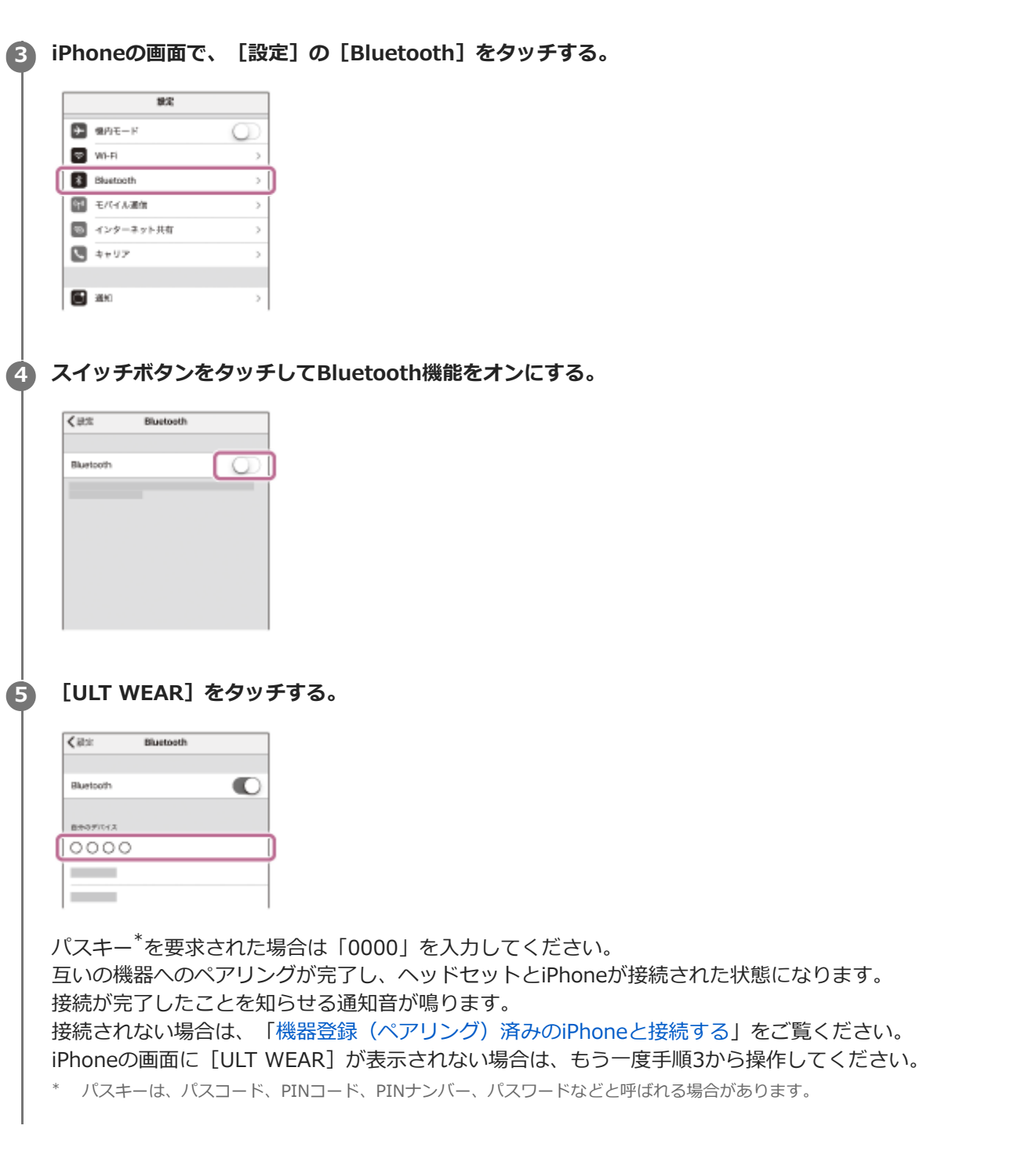

## **ヒント**

- 上記の操作は一例です。詳しくは、お使いのiPhoneの取扱説明書をご覧ください。
- ペアリングしたBluetooth機器の情報をすべて削除するには、「[初期化する」](#page-155-0)をご覧ください。

#### **ご注意**

- 5分以内にペアリングを完了しなかった場合、ヘッドセットのペアリングモードは解除されます。この場合、電源をOFFにして もう一度手順1から操作を行ってください。
- 一度Bluetooth機器をペアリングすれば再びペアリングする必要はありませんが、以下の場合はもう一度ペアリングが必要で す。
	- 修理を行ったなど、ペアリング情報が削除されてしまったとき
	- 9台目の機器をペアリングしたとき
	- ヘッドセットは合計8台までの機器をペアリングすることができます。8台分をペアリングしたあと新たな機器をペアリングす ると、8台の中で接続した日時が最も古いペアリング情報が、新たな機器の情報で上書きされます。
	- 接続相手のBluetooth機器からヘッドセットとの接続履歴が削除されたとき
	- ヘッドセットを初期化したとき すべてのペアリング情報が削除されます。この場合は、接続相手の機器からヘッドセットのペアリング情報を一度削除して、

```
もう一度ペアリングをしてください。
```

```
ヘッドセットは複数の機器をペアリングできますが、それらを同時に再生することはできません。
```
#### **関連項目**

- [Bluetooth接続をするには](#page-30-0)
- [機器登録\(ペアリング\)済みのiPhoneと接続する](#page-40-0)
- **[Bluetooth接続した機器の音楽を聞く](#page-85-0)**
- **[Bluetooth接続を切断するには\(使い終わるには\)](#page-89-0)**
- [初期化する](#page-155-0)

# <span id="page-40-0"></span>**機器登録(ペアリング)済みのiPhoneと接続する**

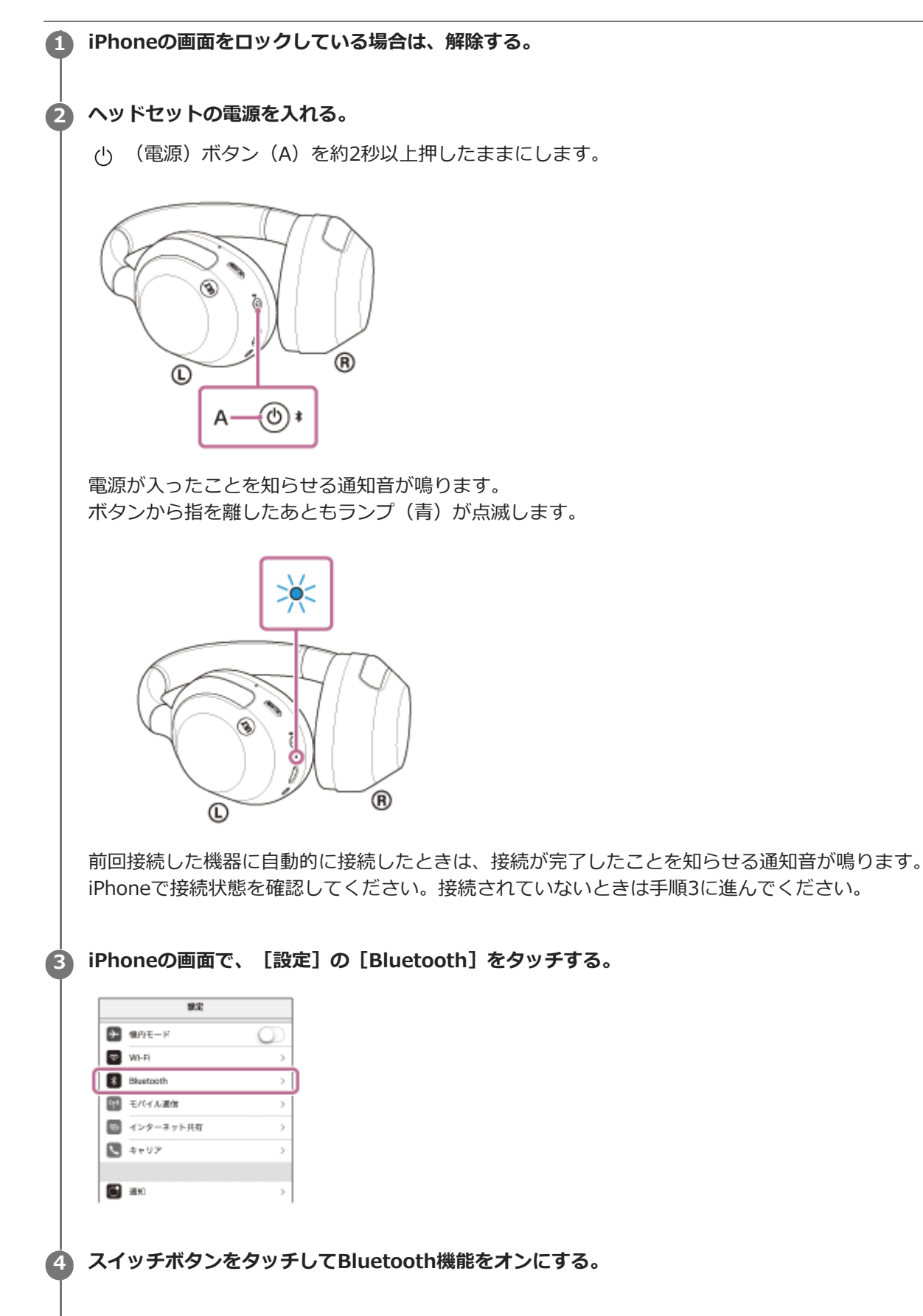

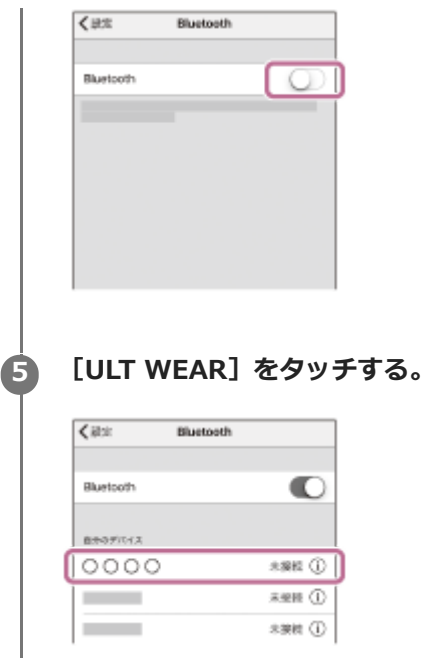

接続が完了したことを知らせる通知音が鳴ります。

### **ヒント**

■ 上記の操作は一例です。詳しくは、お使いのiPhoneの取扱説明書をご覧ください。

#### **ご注意**

- **接続するとき、接続機器側に [ULT WEAR] [LE\_ULT WEAR] の両方、あるいはいずれか一方が表示される場合があります。** 両方または[ULT WEAR]が表示される場合は[ULT WEAR]を、[LE\_ULT WEAR]が表示される場合は[LE\_ULT WEAR] を選んでください。
- 近くに前回接続していたBluetooth機器があるときは、ヘッドセットの電源を入れただけで自動的に接続されることがありま す。その場合は、前回接続していた機器のBluetooth機能をオフにするか電源を切ってください。
- iPhoneと接続できなくなった場合は、iPhoneでヘッドセットのペアリング情報をいったん削除してからペアリングし直してく ださい。iPhoneの操作については、iPhoneの取扱説明書をご覧ください。

#### **関連項目**

- [Bluetooth接続をするには](#page-30-0)
- [iPhoneを機器登録\(ペアリング\)してから接続する](#page-37-0)
- [Bluetooth接続した機器の音楽を聞く](#page-85-0)
- [Bluetooth接続を切断するには\(使い終わるには\)](#page-89-0)

# <span id="page-42-0"></span>**ウォークマン®を機器登録(ペアリング)してから接続する**

接続したい機器を登録しておく操作をペアリングといいます。初めてヘッドセットと組み合わせて使う場合は、最初に 機器をペアリングしてください。 操作をはじめる前に、以下を確認してください。

■ ヘッドセットとウォークマン®が1 m以内に置かれている。

■ 充電式電池が充分に充電されている。

接続するウォークマン®の取扱説明書を準備する。

## **ヘッドセットをペアリングモードにする。 1**

お買い上げ後に初めてペアリングするときや、ヘッドセットを初期化した後(ヘッドセットにペアリング情報がな い場合)は、ヘッドセットの電源を入れると自動的にペアリングモードになります。この場合は、手順2に進んで ください。

ヘッドセットに2台目以降のBluetooth機器をペアリングするとき(ヘッドセットにすでに他のペアリング情報があ る場合)は、 ★ (Bluetooth)ボタン (A) を約5秒以上押したままにして、手動でペアリングモードにしま す。

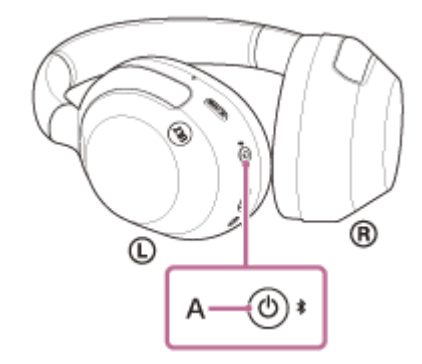

ランプ(青)が2回ずつ点滅を繰り返します。音声ガイダンス「ペアリングモード」が流れます。

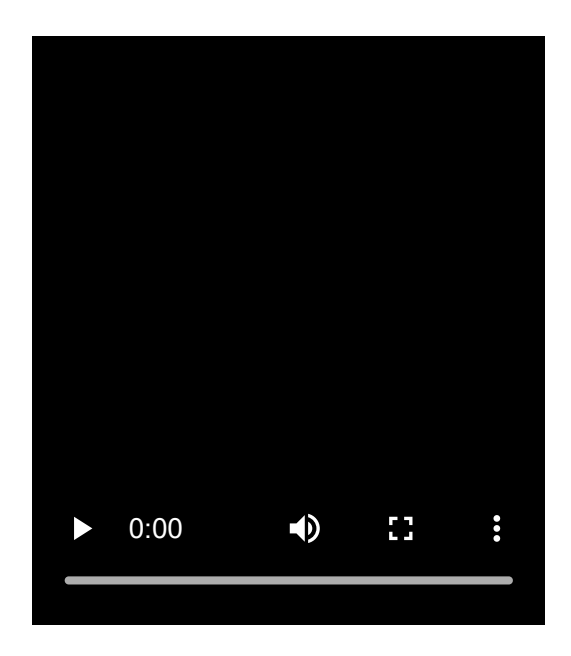

**2 ウォークマン®の画面をロックしている場合は、解除する。**

**ライブラリ画面から[ (オプション/設定)]–[ 設定]–[Bluetooth]–[オーディオ機器接続/登 録]の順に選ぶ。 3**

**4 [オン]になっていることを確認する。**

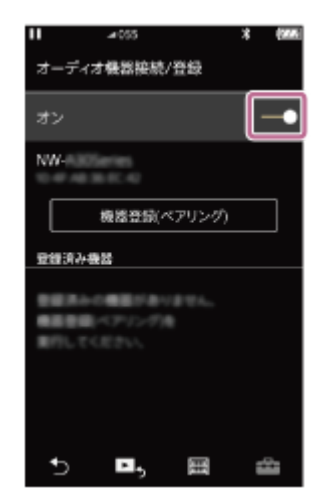

#### **5 [機器登録(ペアリング)]を選ぶ**

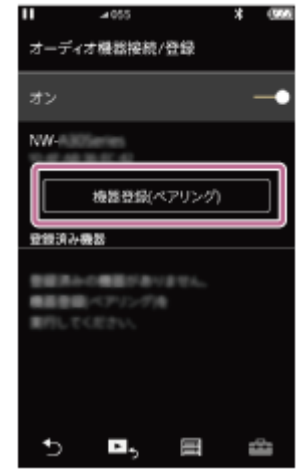

**ULT WEARを選ぶ。 6**

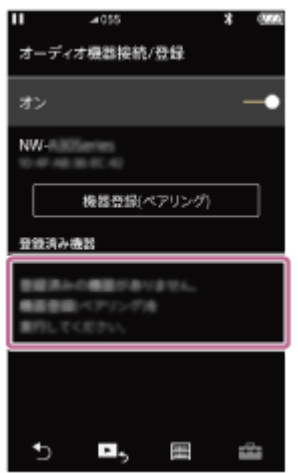

パスキー\*を要求された場合は「0000」を入力してください。 互いの機器へのペアリングが完了し、ヘッドセットとウォークマン®が接続された状態になります。 接続が完了したことを知らせる通知音が鳴ります。 接続されない場合は、[「機器登録\(ペアリング\)済みのウォークマン®と接続する」](#page-48-0)をご覧ください。 ウォークマン®の画面に [ULT WEAR] が表示されない場合は、もう一度手順3から操作してください。 L \* パスキーは、パスコード、PINコード、PINナンバー、パスワードなどと呼ばれる場合があります。

### **ヒント**

- 上記の操作は一例です。詳しくは、お使いのウォークマン®の取扱説明書をご覧ください。
- ペアリングしたBluetooth機器の情報をすべて削除するには、「[初期化する」](#page-155-0)をご覧ください。

#### **ご注意**

- 5分以内にペアリングを完了しなかった場合、ヘッドセットのペアリングモードは解除されます。この場合、電源をOFFにして もう一度手順1から操作を行ってください。
- 一度Bluetooth機器をペアリングすれば再びペアリングする必要はありませんが、以下の場合はもう一度ペアリングが必要で す。
	- 修理を行ったなど、ペアリング情報が削除されてしまったとき
	- 9台目の機器をペアリングしたとき ヘッドセットは合計8台までの機器をペアリングすることができます。8台分をペアリングしたあと新たな機器をペアリングす ると、8台の中で接続した日時が最も古いペアリング情報が、新たな機器の情報で上書きされます。
	- 接続相手のBluetooth機器からヘッドセットとの接続履歴が削除されたとき
	- ヘッドセットを初期化したとき すべてのペアリング情報が削除されます。この場合は、接続相手の機器からヘッドセットのペアリング情報を一度削除して、 もう一度ペアリングをしてください。
- ヘッドセットは複数の機器をペアリングできますが、それらを同時に再生することはできません。

#### **関連項目**

- [Bluetooth接続をするには](#page-30-0)
- ■[機器登録\(ペアリング\)済みのウォークマン®と接続する](#page-48-0)
- [Bluetooth接続した機器の音楽を聞く](#page-85-0)
- [Bluetooth接続を切断するには\(使い終わるには\)](#page-89-0)
- [初期化する](#page-155-0)

# <span id="page-45-0"></span>**ウォークマン®を機器登録(ペアリング)してから接続する(Android搭載モデル)**

接続したい機器を登録しておく操作をペアリングといいます。初めてヘッドセットと組み合わせて使う場合は、最初に 機器をペアリングしてください。 操作をはじめる前に、以下を確認してください。

■ ヘッドセットとウォークマン®が1 m以内に置かれている。

■ 充電式電池が充分に充電されている。

接続するウォークマン®の取扱説明書を準備する。

## **ヘッドセットをペアリングモードにする。 1**

お買い上げ後に初めてペアリングするときや、ヘッドセットを初期化した後(ヘッドセットにペアリング情報がな い場合)は、ヘッドセットの電源を入れると自動的にペアリングモードになります。この場合は、手順2に進んで ください。

ヘッドセットに2台目以降のBluetooth機器をペアリングするとき(ヘッドセットにすでに他のペアリング情報があ る場合)は、 ★ (Bluetooth)ボタン (A) を約5秒以上押したままにして、手動でペアリングモードにしま す。

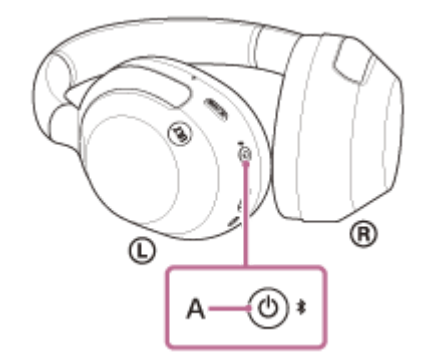

ランプ(青)が2回ずつ点滅を繰り返します。音声ガイダンス「ペアリングモード」が流れます。

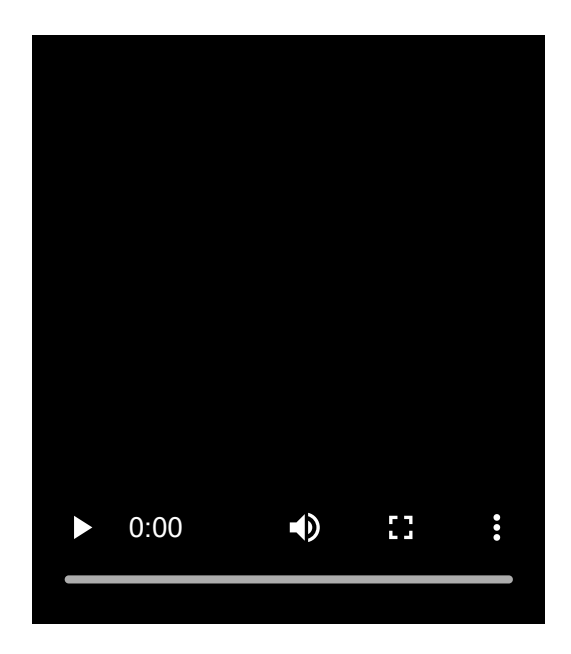

**2 ウォークマン®の画面をロックしている場合は、解除する。**

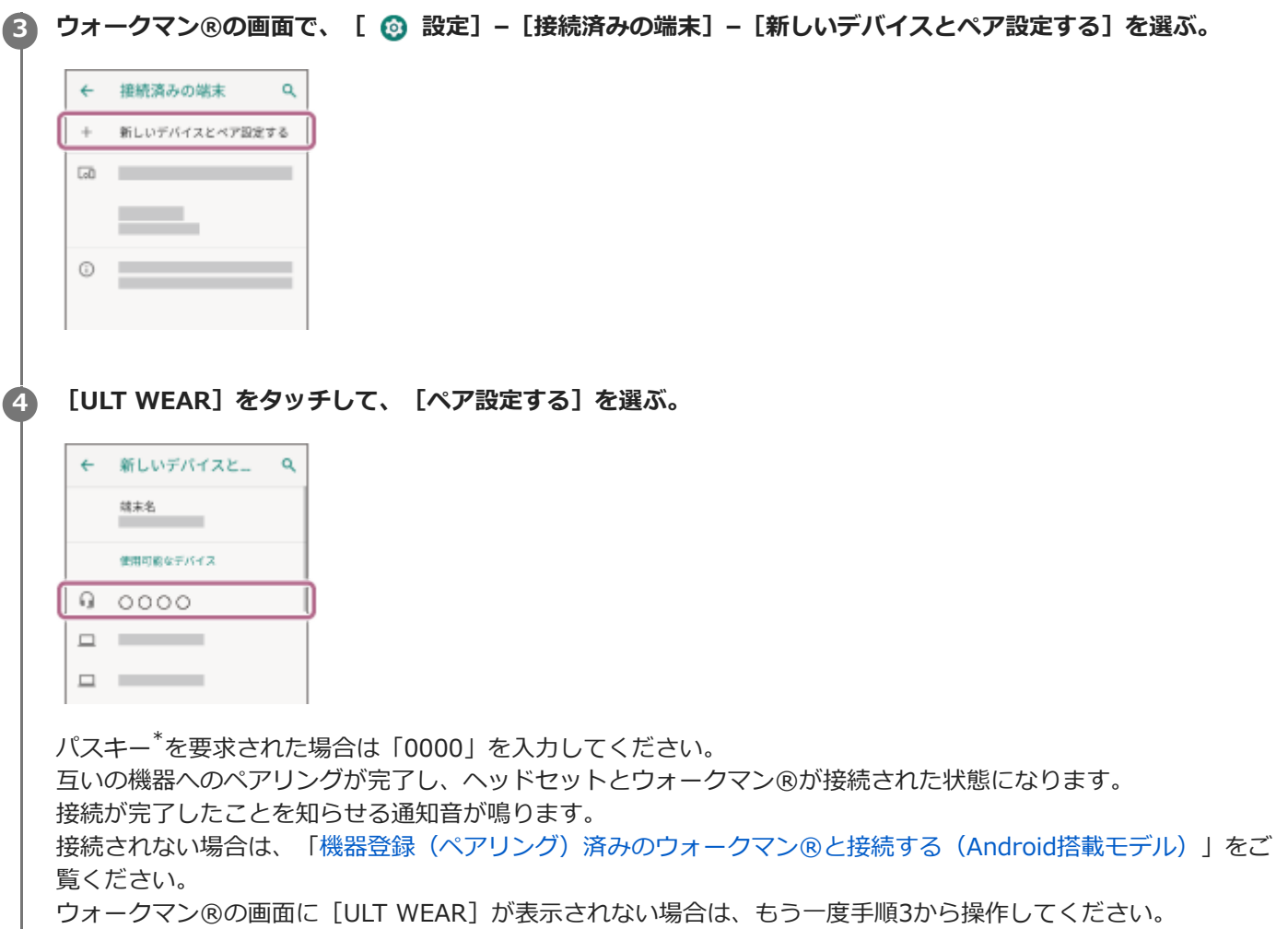

\* パスキーは、パスコード、PINコード、PINナンバー、パスワードなどと呼ばれる場合があります。

### **ヒント**

- 上記の操作は一例です。詳しくは、お使いのウォークマン®の取扱説明書をご覧ください。
- ペアリングしたBluetooth機器の情報をすべて削除するには、「[初期化する」](#page-155-0)をご覧ください。

#### **ご注意**

- 5分以内にペアリングを完了しなかった場合、ヘッドセットのペアリングモードは解除されます。この場合、電源をOFFにして もう一度手順1から操作を行ってください。
- 一度Bluetooth機器をペアリングすれば再びペアリングする必要はありませんが、以下の場合はもう一度ペアリングが必要で す。
	- 修理を行ったなど、ペアリング情報が削除されてしまったとき
	- 9台目の機器をペアリングしたとき ヘッドセットは合計8台までの機器をペアリングすることができます。8台分をペアリングしたあと新たな機器をペアリングす ると、8台の中で接続した日時が最も古いペアリング情報が、新たな機器の情報で上書きされます。
	- 接続相手のBluetooth機器からヘッドセットとの接続履歴が削除されたとき
	- ヘッドセットを初期化したとき

すべてのペアリング情報が削除されます。この場合は、接続相手の機器からヘッドセットのペアリング情報を一度削除して、 もう一度ペアリングをしてください。

ヘッドセットは複数の機器をペアリングできますが、それらを同時に再生することはできません。

[Bluetooth接続をするには](#page-30-0)

- ■機器登録(ペアリング)済みのウォークマン®と接続する (Android搭載モデル)
- [Bluetooth接続した機器の音楽を聞く](#page-85-0)
- [Bluetooth接続を切断するには\(使い終わるには\)](#page-89-0)
- [初期化する](#page-155-0)

# <span id="page-48-0"></span>機器登録(ペアリング)済みのウォークマン®と接続する

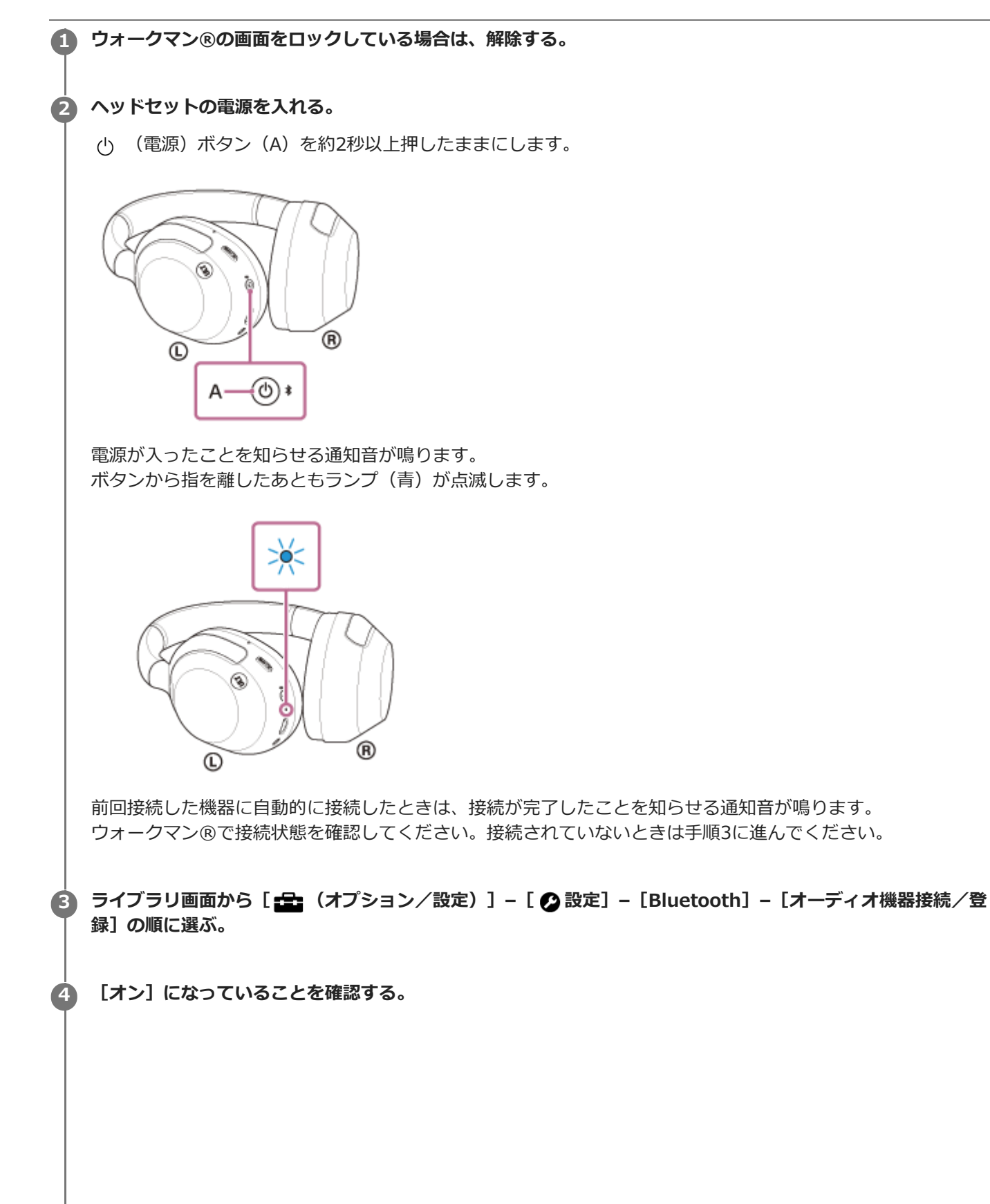

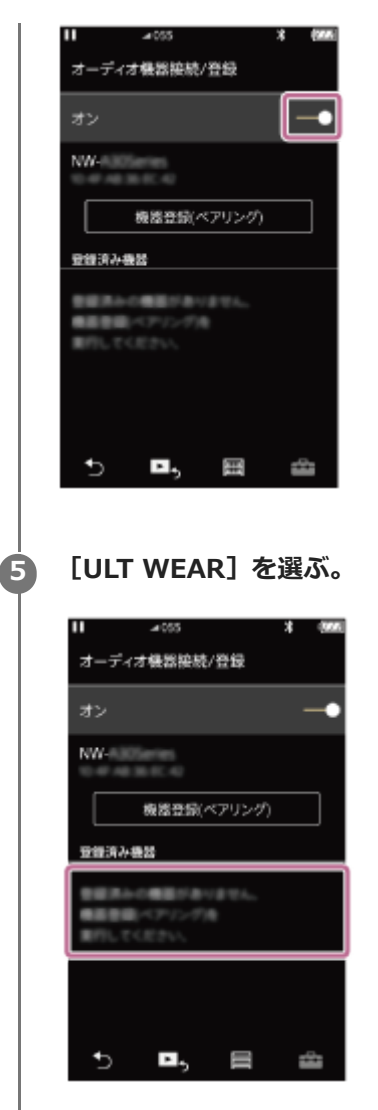

接続が完了したことを知らせる通知音が鳴ります。

### **ヒント**

上記の操作は一例です。詳しくは、お使いのウォークマン®の取扱説明書をご覧ください。

### **ご注意**

- 接続するとき、接続機器側に [ULT WEAR] [LE\_ULT WEAR] の両方、あるいはいずれか一方が表示される場合があります。 両方または[ULT WEAR]が表示される場合は[ULT WEAR]を、[LE\_ULT WEAR]が表示される場合は[LE\_ULT WEAR] を選んでください。
- 近くに前回接続していたBluetooth機器があるときは、ヘッドセットの電源を入れただけで自動的に接続されることがありま す。その場合は、前回接続していた機器のBluetooth機能をオフにするか電源を切ってください。
- ウォークマン®と接続できなくなった場合は、ウォークマン®でヘッドセットのペアリング情報をいったん削除してからペアリ ングし直してください。ウォークマン®の操作については、ウォークマン®の取扱説明書をご覧ください。

#### **関連項目**

- [Bluetooth接続をするには](#page-30-0)
- [ウォークマン®を機器登録\(ペアリング\)してから接続する](#page-42-0)
- **[Bluetooth接続した機器の音楽を聞く](#page-85-0)**
- [Bluetooth接続を切断するには\(使い終わるには\)](#page-89-0)

# <span id="page-51-0"></span>**機器登録(ペアリング)済みのウォークマン®と接続する(Android搭載モデル)**

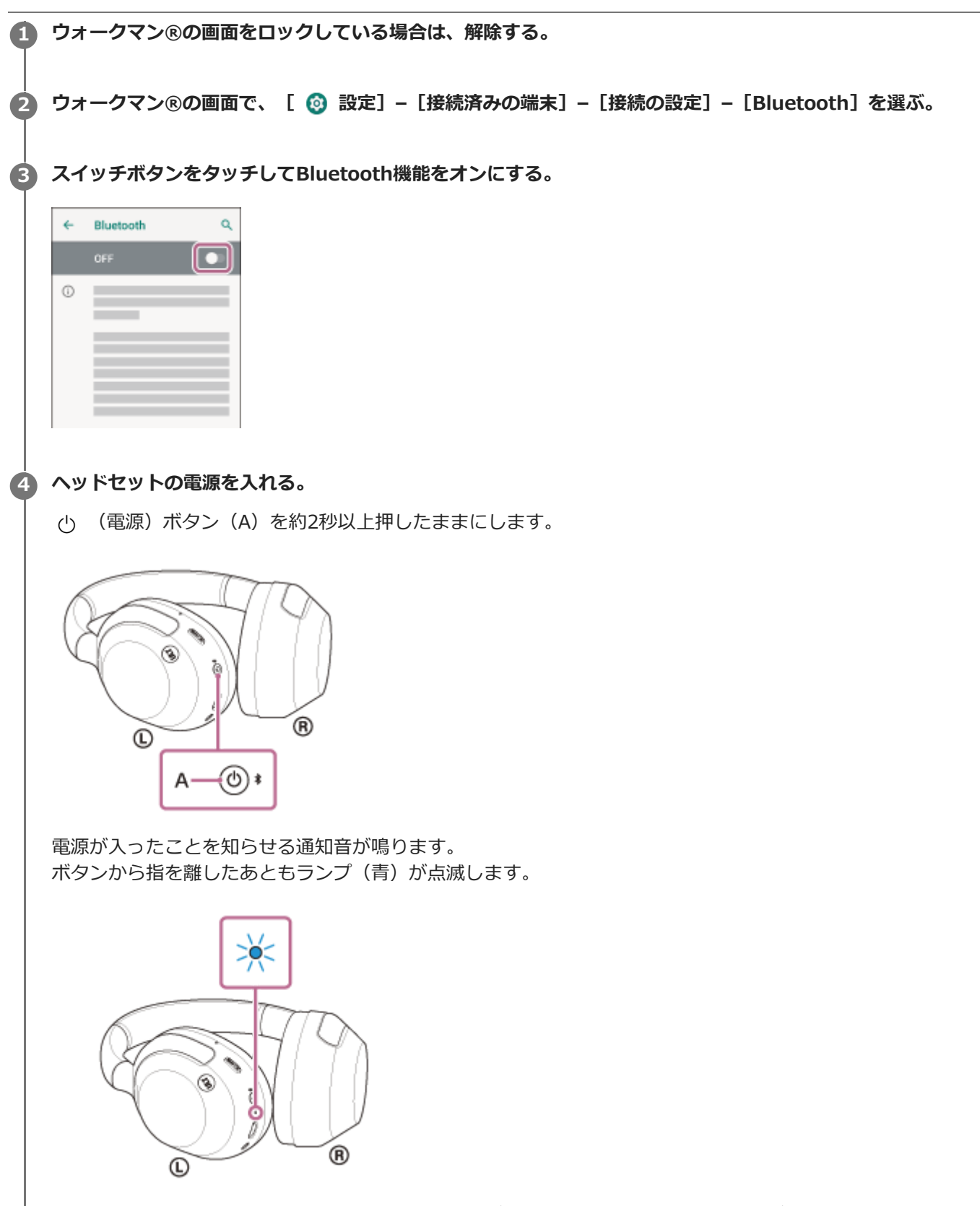

前回接続した機器に自動的に接続したときは、接続が完了したことを知らせる通知音が鳴ります。 ウォークマン®で接続状態を確認してください。接続されていないときは手順5に進んでください。

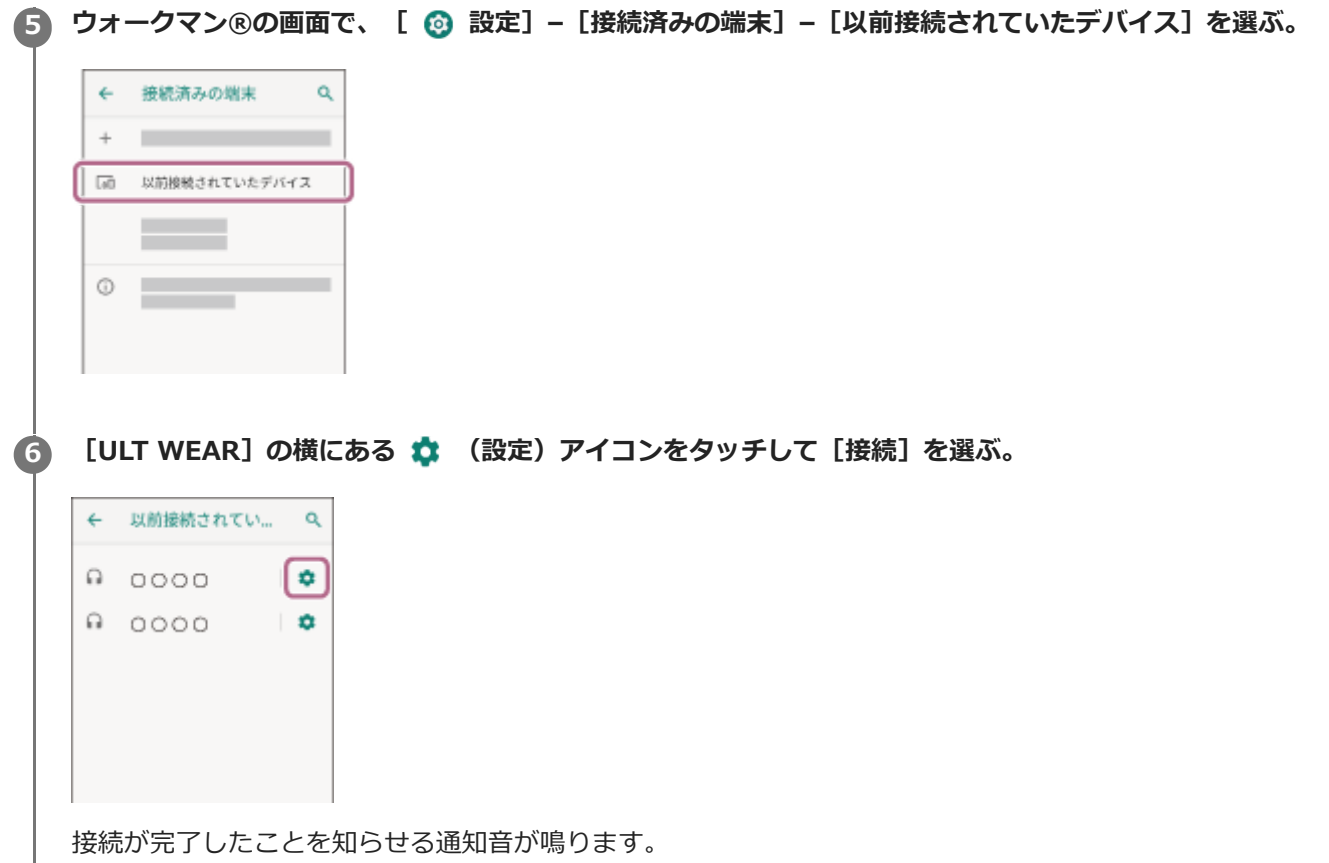

#### **ヒント**

上記の操作は一例です。詳しくは、お使いのウォークマン®の取扱説明書をご覧ください。

### **ご注意**

- 接続するとき、接続機器側に [ULT WEAR] [LE\_ULT WEAR] の両方、あるいはいずれか一方が表示される場合があります。 両方または[ULT WEAR]が表示される場合は[ULT WEAR]を、[LE\_ULT WEAR]が表示される場合は[LE\_ULT WEAR] を選んでください。
- 近くに前回接続していたBluetooth機器があるときは、ヘッドセットの電源を入れただけで自動的に接続されることがありま す。その場合は、前回接続していた機器のBluetooth機能をオフにするか電源を切ってください。
- ウォークマン®と接続できなくなった場合は、ウォークマン®でヘッドセットのペアリング情報をいったん削除してからペアリ ングし直してください。ウォークマン®の操作については、ウォークマン®の取扱説明書をご覧ください。

#### **関連項目**

- [Bluetooth接続をするには](#page-30-0)
- ■ウォークマン®を機器登録(ペアリング)してから接続する (Android搭載モデル)
- [Bluetooth接続した機器の音楽を聞く](#page-85-0)
- [Bluetooth接続を切断するには\(使い終わるには\)](#page-89-0)

# <span id="page-53-0"></span>**パソコンを機器登録(ペアリング)してから接続する(Windows® 11)**

接続したい機器を登録しておく操作をペアリングといいます。初めてヘッドセットと組み合わせて使う場合は、最初に 機器をペアリングしてください。 操作をはじめる前に、以下を確認してください。

- パソコンに音楽再生の接続 (A2DP) 対応のBluetooth機能が搭載されている。
- パソコンのビデオ通話用アプリを使用する場合は、パソコンに通話の接続(HFP/HSP)対応のBluetooth機能が搭載 されている。
- ヘッドセットとパソコンが1 m以内に置かれている。
- 充電式電池が充分に充電されている。
- 接続するパソコンの取扱説明書を準備する。
- お使いのパソコンによっては、内蔵のBluetoothアダプターをオンにする必要があります。Bluetoothアダプターを オンにする方法や、お使いのパソコンがBluetoothアダプターを内蔵しているかご不明な場合は、パソコンに付属の 取扱説明書をご覧ください。
- クイックペアリング機能を使ってかんたんにペアリングできます。クイックペアリング機能を使用する場合は、[ス タート]ボタン - [設定] - [Bluetoothとデバイス] - [クイック ペアリングを使用して接続するための通知を 表示する]スイッチの順にクリックして、クイックペアリング機能をオンにしてください。

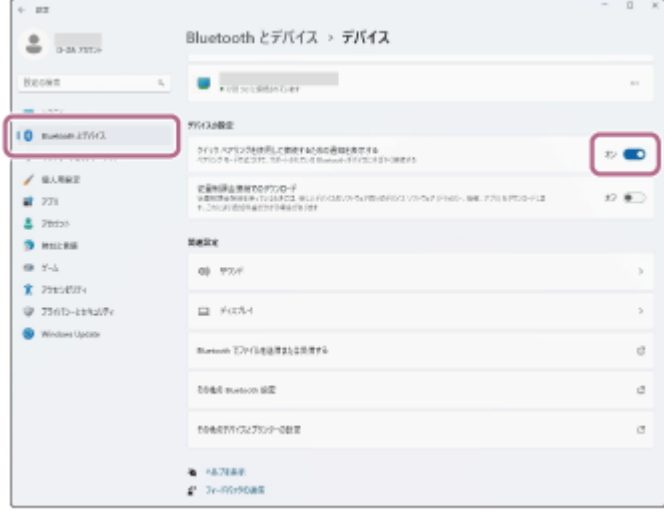

## **ヘッドセットをペアリングモードにする。 1**

お買い上げ後に初めてペアリングするときや、ヘッドセットを初期化した後(ヘッドセットにペアリング情報がな い場合)は、ヘッドセットの電源を入れると自動的にペアリングモードになります。この場合は、手順2に進んで ください。

ヘッドセットに2台目以降のBluetooth機器をペアリングするとき(ヘッドセットにすでに他のペアリング情報があ る場合)は、 \* (Bluetooth)ボタン (A) を約5秒以上押したままにして、手動でペアリングモードにしま す。

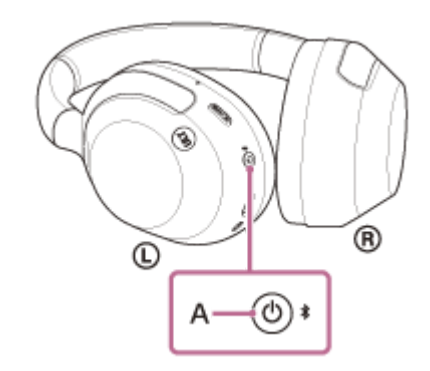

ランプ(青)が2回ずつ点滅を繰り返します。音声ガイダンス「ペアリングモード」が流れます。

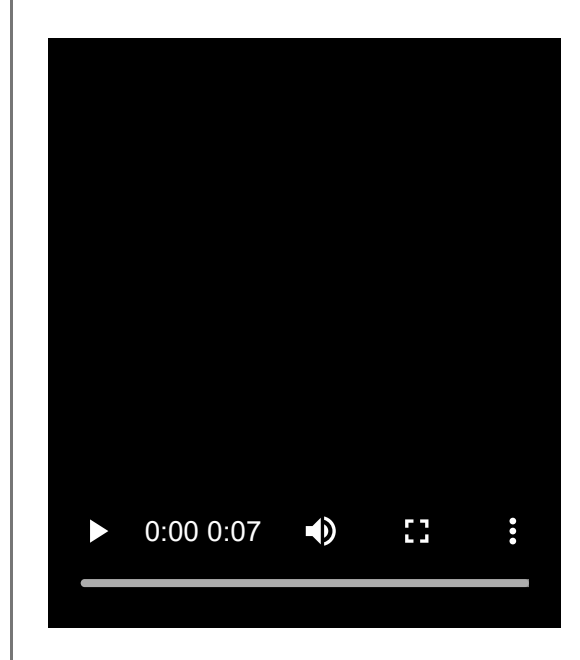

2) バソコンがスタンバイ(スリーブ)や休止状態になっている場合は、解除する。

クイックペアリング機能を使用する場合は、手順3に進んでください。 クイックペアリング機能を使用せずに接続する場合は、手順4から手順8に進んでください。

**(手順2で「クイックペアリング機能を使用する場合」を選んだときは) パソコンの画面にポップアップメニューが表示されるので、[接続]を選ぶ。**

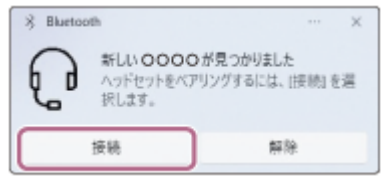

**3**

**4**

接続が完了します。 接続が完了したことを知らせる通知音が鳴ります。

**(手順2で「クイックペアリング機能を使用せずに接続する場合」を選んだときは) パソコンの画面で、 [スタート] ボタン - [設定] の順にクリックする。** 

**5 [Bluetoothとデバイス]をクリックする。**

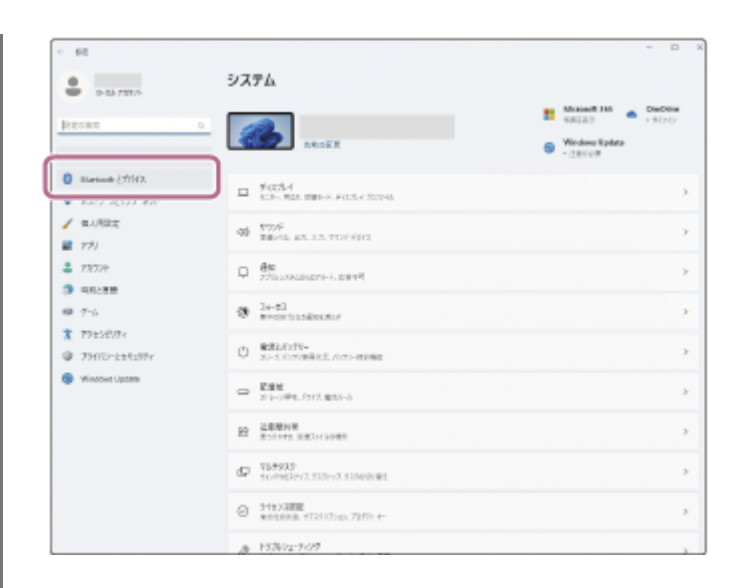

## **[Bluetooth]をクリックする。**

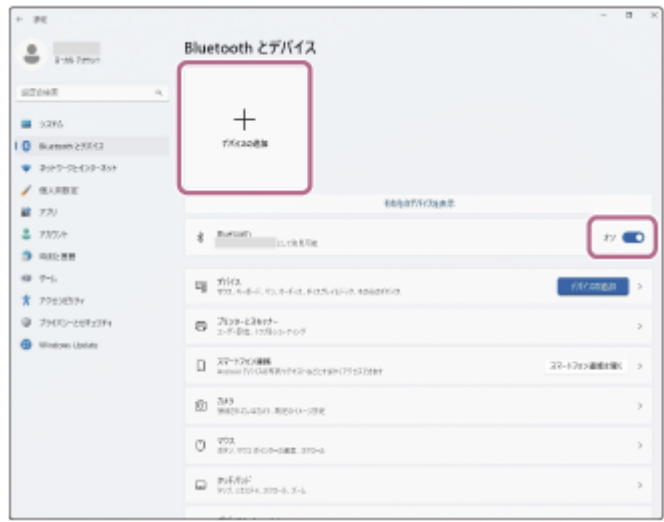

## **[Bluetooth]をクリックする。**

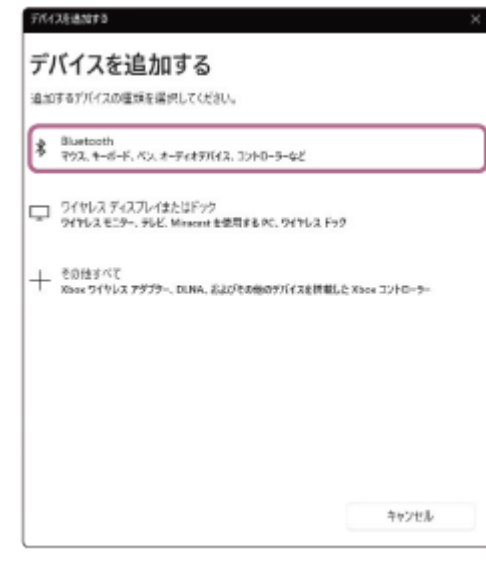

**[ULT WEAR]をクリックする。**

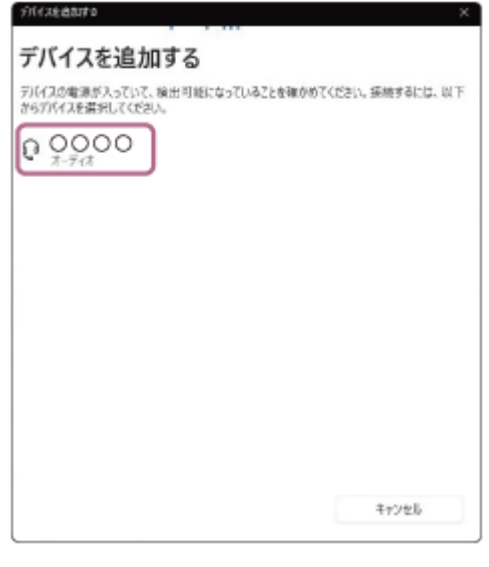

パスキー\*を要求された場合は「0000」を入力してください。 互いの機器へのペアリングが完了し、ヘッドセットとパソコンが接続された状態になります。 接続が完了したことを知らせる通知音が鳴ります。 接続されない場合は、「機器登録(ペアリング)済みのパソコンと接続する (Windows 11) I をご覧ください。 パソコンの画面に[ULT WEAR]が表示されない場合は、もう一度手順4から操作してください。 \* パスキーは、パスコード、PINコード、PINナンバー、パスワードなどと呼ばれる場合があります。

## **ヒント**

- 上記の操作は一例です。詳しくは、お使いのパソコンの取扱説明書をご覧ください。
- ペアリングしたBluetooth機器の情報をすべて削除するには、「[初期化する」](#page-155-0)をご覧ください。

### **ご注意**

- 5分以内にペアリングを完了しなかった場合、ヘッドセットのペアリングモードは解除されます。この場合、電源をOFFにして もう一度手順1から操作を行ってください。
- 一度Bluetooth機器をペアリングすれば再びペアリングする必要はありませんが、以下の場合はもう一度ペアリングが必要で す。
	- 修理を行ったなど、ペアリング情報が削除されてしまったとき
	- 9台目の機器をペアリングしたとき ヘッドセットは合計8台までの機器をペアリングすることができます。8台分をペアリングしたあと新たな機器をペアリングす ると、8台の中で接続した日時が最も古いペアリング情報が、新たな機器の情報で上書きされます。 接続相手のBluetooth機器からヘッドセットとの接続履歴が削除されたとき
	- ヘッドセットを初期化したとき すべてのペアリング情報が削除されます。この場合は、接続相手の機器からヘッドセットのペアリング情報を一度削除して、 もう一度ペアリングをしてください。
- ヘッドセットは複数の機器をペアリングできますが、それらを同時に再生することはできません。

#### **関連項目**

- [Bluetooth接続をするには](#page-30-0)
- $-$  機器登録 (ペアリング) 済みのパソコンと接続する (Windows 11)
- **[Bluetooth接続した機器の音楽を聞く](#page-85-0)**
- [パソコンでビデオ通話する](#page-110-0)
- [Bluetooth接続を切断するには\(使い終わるには\)](#page-89-0)
- [初期化する](#page-155-0)

# **パソコンを機器登録(ペアリング)してから接続する(Windows 10)**

接続したい機器を登録しておく操作をペアリングといいます。初めてヘッドセットと組み合わせて使う場合は、最初に 機器をペアリングしてください。 操作をはじめる前に、以下を確認してください。

- パソコンに音楽再生の接続 (A2DP) 対応のBluetooth機能が搭載されている。
- パソコンのビデオ通話用アプリを使用する場合は、パソコンに通話の接続(HFP/HSP)対応のBluetooth機能が搭載 されている。
- ヘッドセットとパソコンが1 m以内に置かれている。
- 充電式電池が充分に充電されている。
- 接続するパソコンの取扱説明書を準備する。
- お使いのパソコンによっては、内蔵のBluetoothアダプターをオンにする必要があります。Bluetoothアダプターを オンにする方法や、お使いのパソコンがBluetoothアダプターを内蔵しているかご不明な場合は、パソコンに付属の 取扱説明書をご覧ください。
- ■お使いのOSのバージョンがWindows 10バージョン1803以降の場合、クイックペアリング機能を使ってかんたんに ペアリングできます。クイックペアリング機能を使用する場合は、 [スタート] ボタン - [設定] - [デバイス] -[Bluetoothとその他のデバイス]の順にクリックし、[クイック ペアリングを使用して接続するための通知を表示 する]にチェックを入れてください。

 $R2$  $\Box$  $\mathcal{R}$  $67 - 6$ Bluetooth とその他のデバイス 設定の検索  $\Box$  <br/> <br/> <br/> <br/> <br/> <br/> <br/> <br/> <br/> <br/> <br/> <br/> <br/> <br/> <br/> <br/> <br/> <br/> <br/> <br/> <br/> <br/> <br/> <br/> <br/> <br/> <br/> <br/> <br/> <br/> <br/> <br/> <br/> $\Box$ デバイス  $\Box$  **APUDOMA** 電 Bluetoothとその他のデバイス **NPUSSE** 品 カッターとスキャナ 0 マウス ■ クイックペアリングを使用して接続するための通知を表示する ロ タッチバッド W BILM ROOM U イノトリウム、ソホーロのいいマリンフン<br>近くにある場合は、すばやく接続できます。 四 入力 & <V />
</>
Windows ink □ 従業制課金接続でのダウンロード ◎ 自動再生 ■ Winnewside、<br>※2002をオフにすると、従量制調金接続を使っているときには、制しいず<br>バイスのソフトウェア(ドライバー、情報、アプリ)をダウンロードしません。これに  $B$  use いいスルシントンエン (FOTA-1, 1898) ノン

### **ヘッドセットをペアリングモードにする。**

**1**

お買い上げ後に初めてペアリングするときや、ヘッドセットを初期化した後(ヘッドセットにペアリング情報がな い場合)は、ヘッドセットの電源を入れると自動的にペアリングモードになります。この場合は、手順2に進んで ください。

ヘッドセットに2台目以降のBluetooth機器をペアリングするとき(ヘッドセットにすでに他のペアリング情報があ る場合)は、 \* (Bluetooth)ボタン (A) を約5秒以上押したままにして、手動でペアリングモードにしま す。

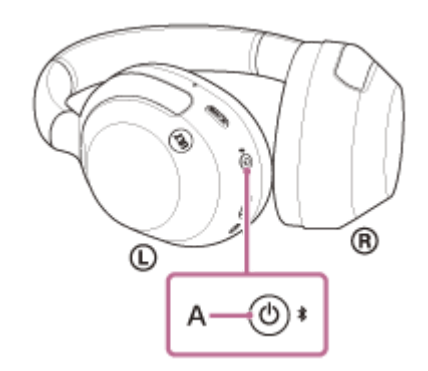

ランプ(青)が2回ずつ点滅を繰り返します。音声ガイダンス「ペアリングモード」が流れます。

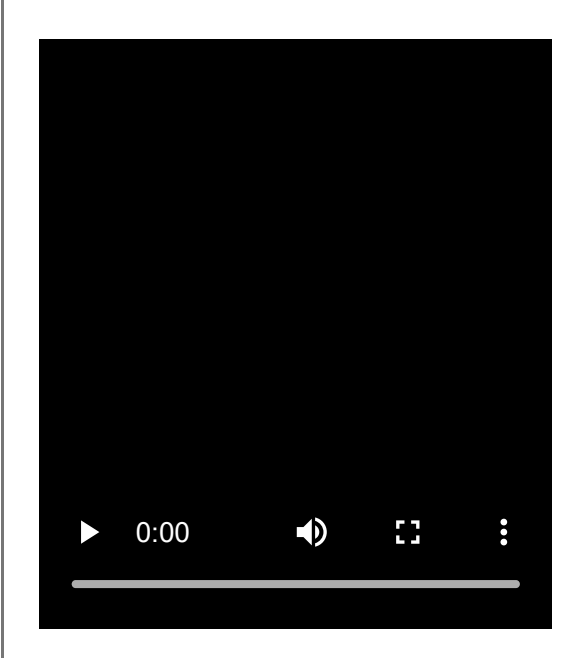

**3**

2) バソコンがスタンバイ(スリーブ)や休止状態になっている場合は、解除する。

クイックペアリング機能を使用する場合は、手順3に進んでください。 クイックペアリング機能を使用せずに接続する場合は、手順4から手順7に進んでください。

**(手順2で「クイックペアリング機能を使用する場合」を選んだときは) パソコンの画面にポップアップメニューが表示されるので、[接続]を選ぶ。**

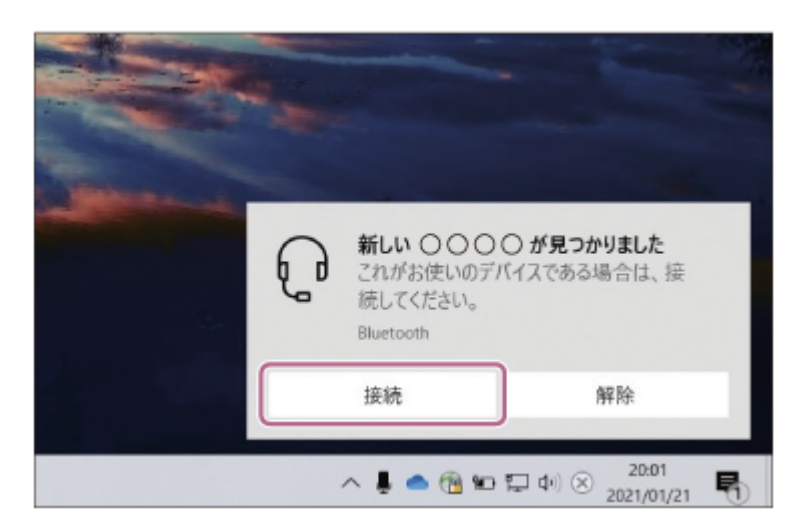

接続が完了します。 接続が完了したことを知らせる通知音が鳴ります。

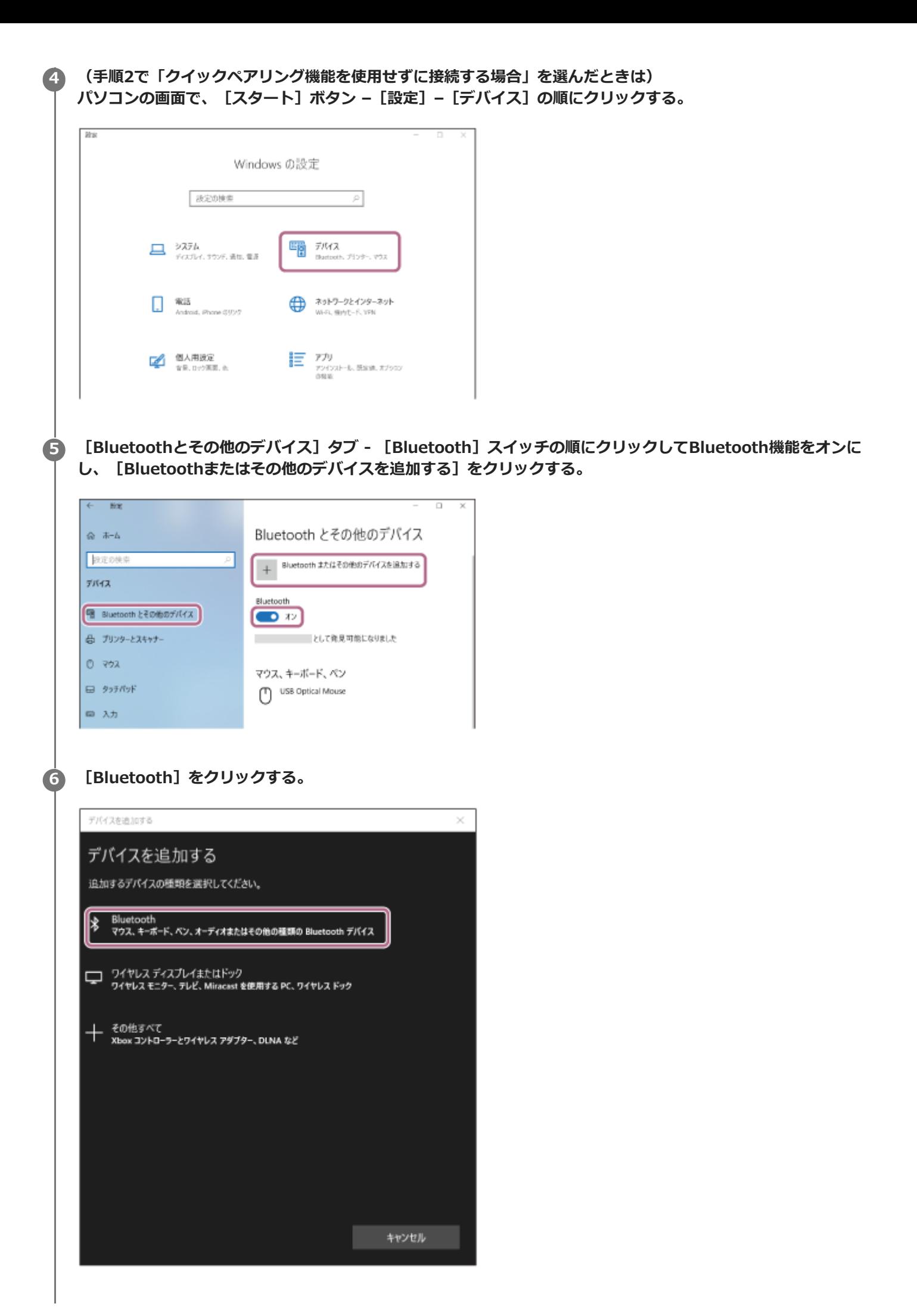

#### **[ULT WEAR]をクリックする。**

**7**

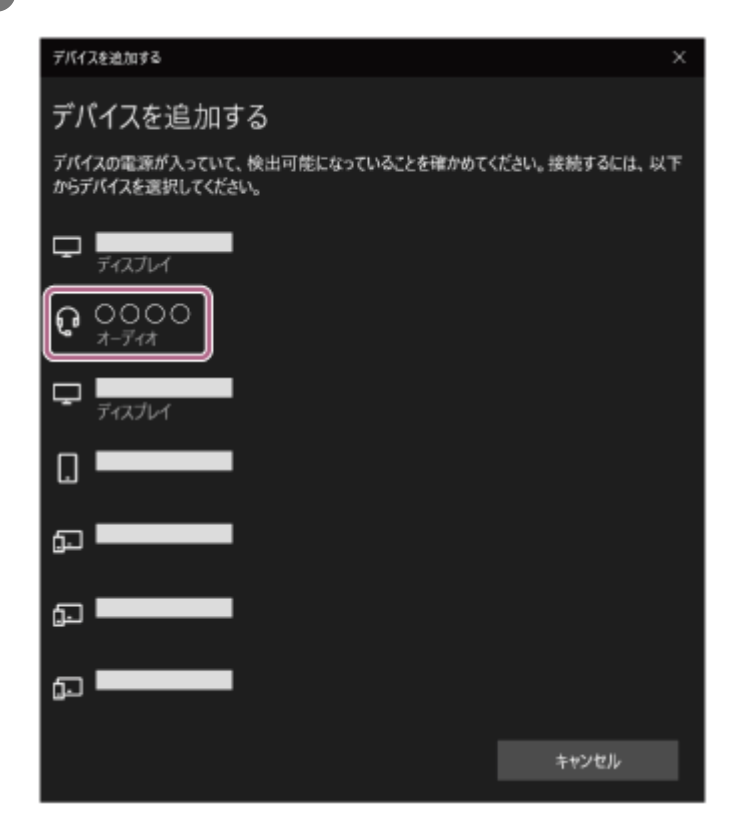

パスキー\*を要求された場合は「0000」を入力してください。 互いの機器へのペアリングが完了し、ヘッドセットとパソコンが接続された状態になります。 接続が完了したことを知らせる通知音が鳴ります。 接続されない場合は、「機器登録(ペアリング)済みのパソコンと接続する (Windows 10) 」をご覧ください。 パソコンの画面に [ULT WEAR] が表示されない場合は、もう一度手順4から操作してください。

\* パスキーは、パスコード、PINコード、PINナンバー、パスワードなどと呼ばれる場合があります。

#### **ヒント**

- 上記の操作は一例です。詳しくは、お使いのパソコンの取扱説明書をご覧ください。
- ペアリングしたBluetooth機器の情報をすべて削除するには、「[初期化する」](#page-155-0)をご覧ください。

#### **ご注意**

- 5分以内にペアリングを完了しなかった場合、ヘッドセットのペアリングモードは解除されます。この場合、電源をOFFにして もう一度手順1から操作を行ってください。
- 一度Bluetooth機器をペアリングすれば再びペアリングする必要はありませんが、以下の場合はもう一度ペアリングが必要で す。
	- 修理を行ったなど、ペアリング情報が削除されてしまったとき
	- 9台目の機器をペアリングしたとき
		- ヘッドセットは合計8台までの機器をペアリングすることができます。8台分をペアリングしたあと新たな機器をペアリングす ると、8台の中で接続した日時が最も古いペアリング情報が、新たな機器の情報で上書きされます。
	- 接続相手のBluetooth機器からヘッドセットとの接続履歴が削除されたとき
	- ヘッドセットを初期化したとき すべてのペアリング情報が削除されます。この場合は、接続相手の機器からヘッドセットのペアリング情報を一度削除して、 もう一度ペアリングをしてください。
- ヘッドセットは複数の機器をペアリングできますが、それらを同時に再生することはできません。
- [Bluetooth接続をするには](#page-30-0)
- **■機器登録 (ペアリング)済みのパソコンと接続する (Windows 10)**
- [Bluetooth接続した機器の音楽を聞く](#page-85-0)
- [パソコンでビデオ通話する](#page-110-0)
- **[Bluetooth接続を切断するには\(使い終わるには\)](#page-89-0)**
- [初期化する](#page-155-0)

# **パソコンを機器登録(ペアリング)してから接続する(Mac)**

接続したい機器を登録しておく操作をペアリングといいます。初めてヘッドセットと組み合わせて使う場合は、最初に 機器をペアリングしてください。

## **対応OS**

macOS(バージョン11以降)

操作をはじめる前に、以下を確認してください。

- パソコンに音楽再生の接続(A2DP)対応のBluetooth機能が搭載されている。
- パソコンのビデオ通話用アプリを使用する場合は、パソコンに通話の接続(HFP/HSP)対応のBluetooth機能が搭載 されている。
- ヘッドセットとパソコンが1 m以内に置かれている。
- 充電式電池が充分に充電されている。
- 接続するパソコンの取扱説明書を準備する。
- お使いのパソコンによっては、内蔵のBluetoothアダプターをオンにする必要があります。Bluetoothアダプターを オンにする方法や、お使いのパソコンがBluetoothアダプターを内蔵しているかご不明な場合は、パソコンに付属の 取扱説明書をご覧ください。
- パソコンのスピーカーをONモードに設定する。 パソコンのスピーカーが ■ 「消音 (OFF) 」モードになっていると、ヘッドセットからも音が出ません。

パソコンのスピーカーがONモードの状態

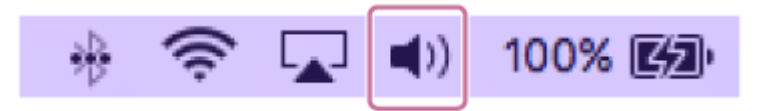

**ヘッドセットをペアリングモードにする。 1**

お買い上げ後に初めてペアリングするときや、ヘッドセットを初期化した後(ヘッドセットにペアリング情報がな い場合)は、ヘッドセットの電源を入れると自動的にペアリングモードになります。この場合は、手順2に進んで ください。

ヘッドセットに2台目以降のBluetooth機器をペアリングするとき(ヘッドセットにすでに他のペアリング情報があ る場合)は、 \* (Bluetooth)ボタン (A) を約5秒以上押したままにして、手動でペアリングモードにしま す。

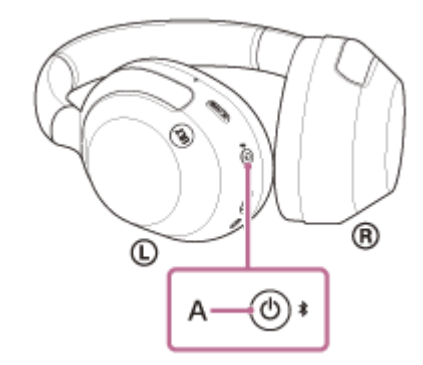

ランプ(青)が2回ずつ点滅を繰り返します。音声ガイダンス「ペアリングモード」が流れます。

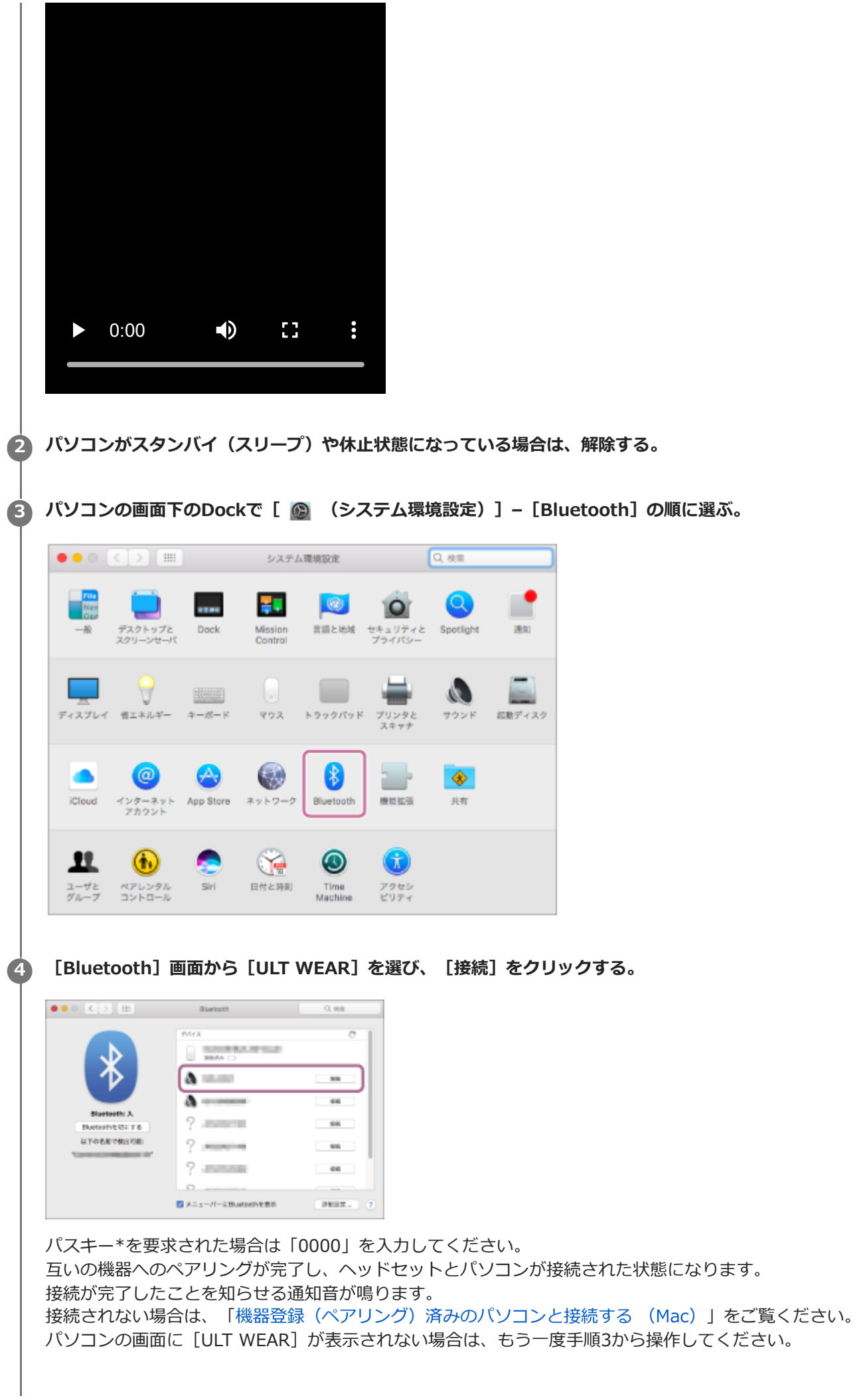

| \* パスキーは、パスコード、PINコード、PINナンバー、パスワードなどと呼ばれる場合があります。

### **ヒント**

- 上記の操作は一例です。詳しくは、お使いのパソコンの取扱説明書をご覧ください。
- ペアリングしたBluetooth機器の情報をすべて削除するには、「[初期化する」](#page-155-0)をご覧ください。

#### **ご注意**

- 5分以内にペアリングを完了しなかった場合、ヘッドセットのペアリングモードは解除されます。この場合、電源をOFFにして もう一度手順1から操作を行ってください。
- 一度Bluetooth機器をペアリングすれば再びペアリングする必要はありませんが、以下の場合はもう一度ペアリングが必要で す。
	- 修理を行ったなど、ペアリング情報が削除されてしまったとき
	- 9台目の機器をペアリングしたとき
		- ヘッドセットは合計8台までの機器をペアリングすることができます。8台分をペアリングしたあと新たな機器をペアリングす ると、8台の中で接続した日時が最も古いペアリング情報が、新たな機器の情報で上書きされます。
	- 接続相手のBluetooth機器からヘッドセットとの接続履歴が削除されたとき
	- ヘッドセットを初期化したとき すべてのペアリング情報が削除されます。この場合は、接続相手の機器からヘッドセットのペアリング情報を一度削除して、 もう一度ペアリングをしてください。
- ヘッドセットは複数の機器をペアリングできますが、それらを同時に再生することはできません。

#### **関連項目**

- [Bluetooth接続をするには](#page-30-0)
- [機器登録\(ペアリング\)済みのパソコンと接続する \(Mac\)](#page-74-0)
- **[Bluetooth接続した機器の音楽を聞く](#page-85-0)**
- [パソコンでビデオ通話する](#page-110-0)
- [Bluetooth接続を切断するには\(使い終わるには\)](#page-89-0)
- [初期化する](#page-155-0)

# <span id="page-66-0"></span>**機器登録(ペアリング)済みのパソコンと接続する(Windows 11)**

操作をはじめる前に、以下を確認してください。

お使いのパソコンによっては、内蔵のBluetoothアダプターをオンにする必要があります。Bluetoothアダプターを オンにする方法や、お使いのパソコンがBluetoothアダプターを内蔵しているかご不明な場合は、パソコンに付属の 取扱説明書をご覧ください。

**▲1 パソコンがスタンバイ(スリープ)や休止状態になっている場合は、解除する。** 

## **ヘッドセットの電源を入れる。 2**

(電源)ボタン(A)を約2秒以上押したままにします。

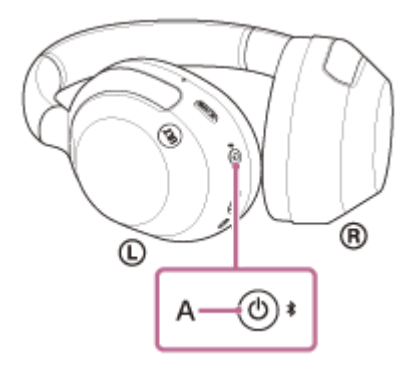

電源が入ったことを知らせる通知音が鳴ります。 ボタンから指を離したあともランプ(青)が点滅します。

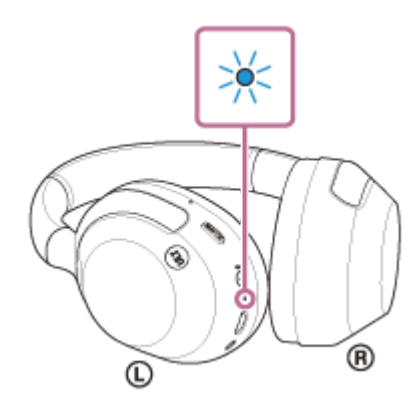

前回接続した機器に自動的に接続したときは、接続が完了したことを知らせる通知音が鳴ります。 パソコンで接続状態を確認してください。接続されていないときは手順3に進んでください。

**3 パソコンの画面で、ツールバーのスピーカーアイコンを右クリックして[サウンドの設定]を選ぶ。**

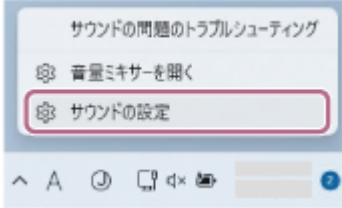

## **[サウンド]画面の[出力]および[入力]で[ULT WEAR]を選ぶ。**

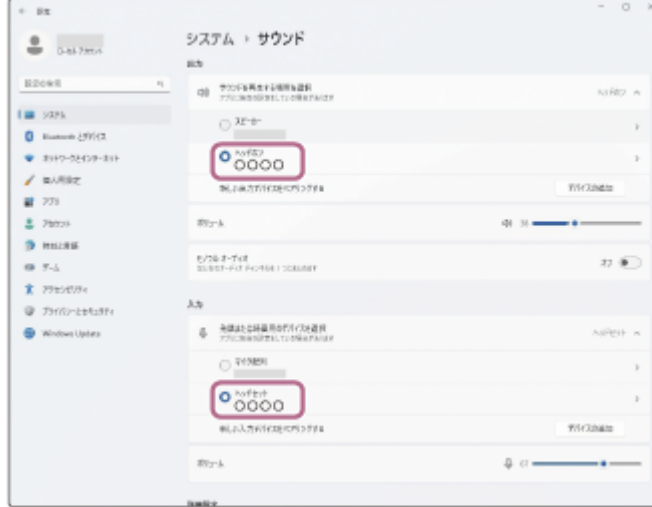

#### 接続が完了します。

**4**

**6**

接続が完了したことを知らせる通知音が鳴ります。 [出力]および [入力]に [ULT WEAR] が表示されていないときは手順5に進んでください。

### **5 [サウンドの詳細設定]をクリックする。**

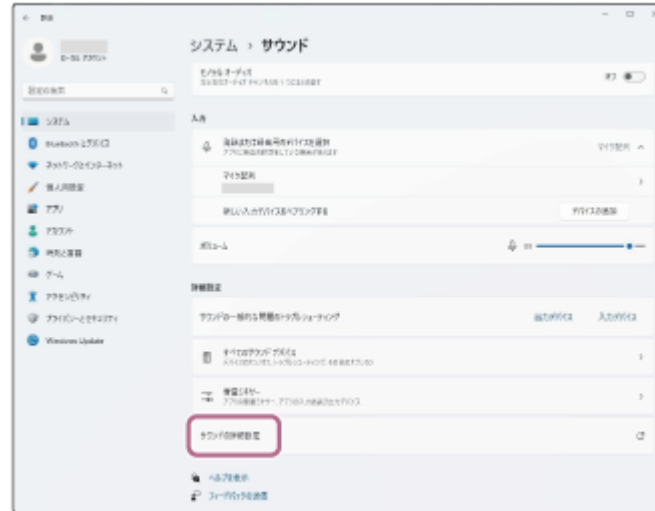

**[サウンド]画面の[再生]タブで[ULT WEAR]を選んで右クリックし、表示されたメニューから[接続]を 選ぶ。**

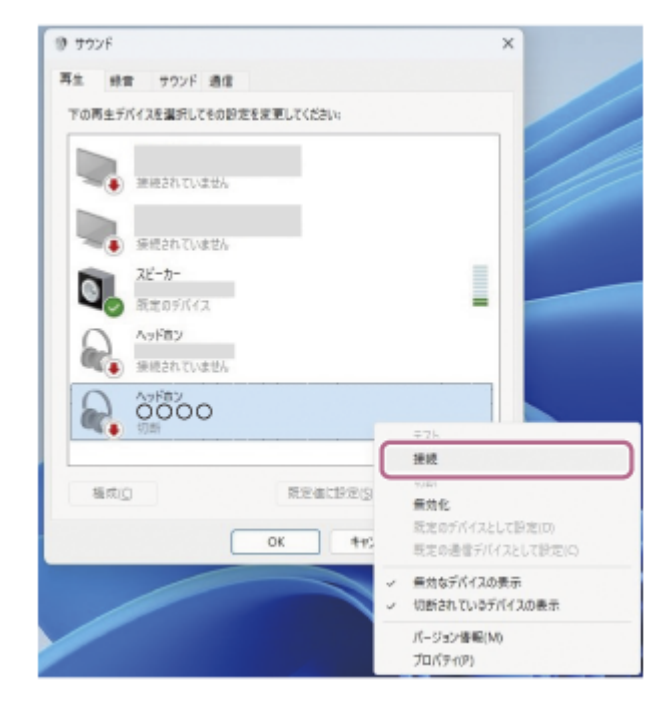

接続が完了します。 接続が完了したことを知らせる通知音が鳴ります。

**7 [録音]タブで[ULT WEAR]を選んで右クリックし、表示されたメニューから[接続]を選ぶ。**

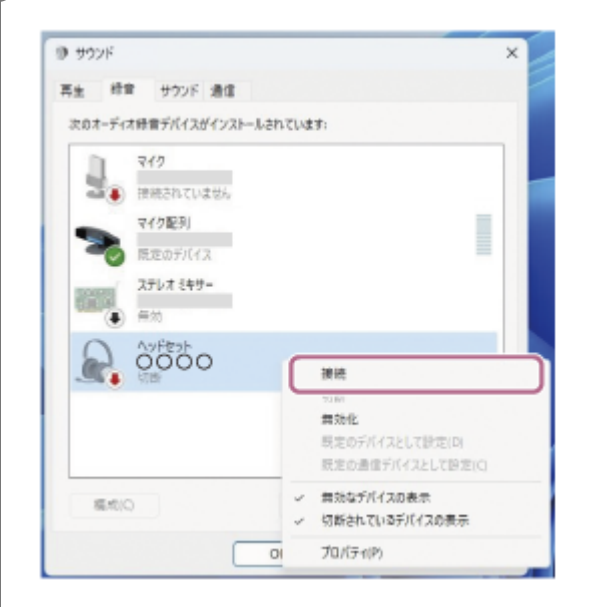

### **ヒント**

上記の操作は一例です。詳しくは、お使いのパソコンの取扱説明書をご覧ください。

#### **ご注意**

- 音楽再生時の音質がよくない場合は、パソコンの設定で音楽再生の接続 (A2DP) が有効になっていることを確認してくださ い。詳しくは、お使いのパソコンの取扱説明書をご覧ください。
- 近くに前回接続していたBluetooth機器があるときは、ヘッドセットの電源を入れただけで自動的に接続されることがありま す。その場合は、前回接続していた機器のBluetooth機能をオフにするか電源を切ってください。
- パソコンと接続できなくなった場合は、パソコンでヘッドセットのペアリング情報をいったん削除してからペアリングし直して ください。パソコンの操作については、お使いのパソコンの取扱説明書をご覧ください。

## **関連項目**

- [Bluetooth接続をするには](#page-30-0)
- [パソコンを機器登録\(ペアリング\)してから接続する\(Windows® 11\)](#page-53-0)
- [Bluetooth接続した機器の音楽を聞く](#page-85-0)
- [Bluetooth接続を切断するには\(使い終わるには\)](#page-89-0)

# <span id="page-70-0"></span>**機器登録(ペアリング)済みのパソコンと接続する(Windows 10)**

操作をはじめる前に、以下を確認してください。

お使いのパソコンによっては、内蔵のBluetoothアダプターをオンにする必要があります。Bluetoothアダプターを オンにする方法や、お使いのパソコンがBluetoothアダプターを内蔵しているかご不明な場合は、パソコンに付属の 取扱説明書をご覧ください。

**▲1 パソコンがスタンバイ(スリープ)や休止状態になっている場合は、解除する。** 

## **ヘッドセットの電源を入れる。 2**

(電源)ボタン(A)を約2秒以上押したままにします。

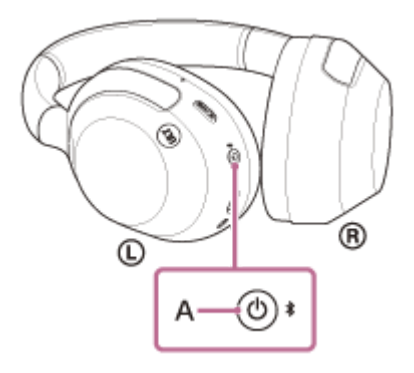

電源が入ったことを知らせる通知音が鳴ります。 ボタンから指を離したあともランプ(青)が点滅します。

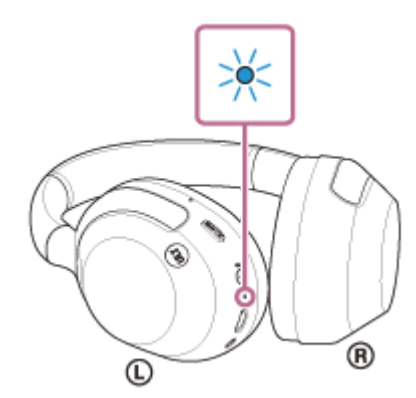

前回接続した機器に自動的に接続したときは、接続が完了したことを知らせる通知音が鳴ります。 パソコンで接続状態を確認してください。接続されていないときは手順3に進んでください。

**3 パソコンの画面で、ツールバーのスピーカーアイコンを右クリックして[サウンドの設定を開く]を選ぶ。**

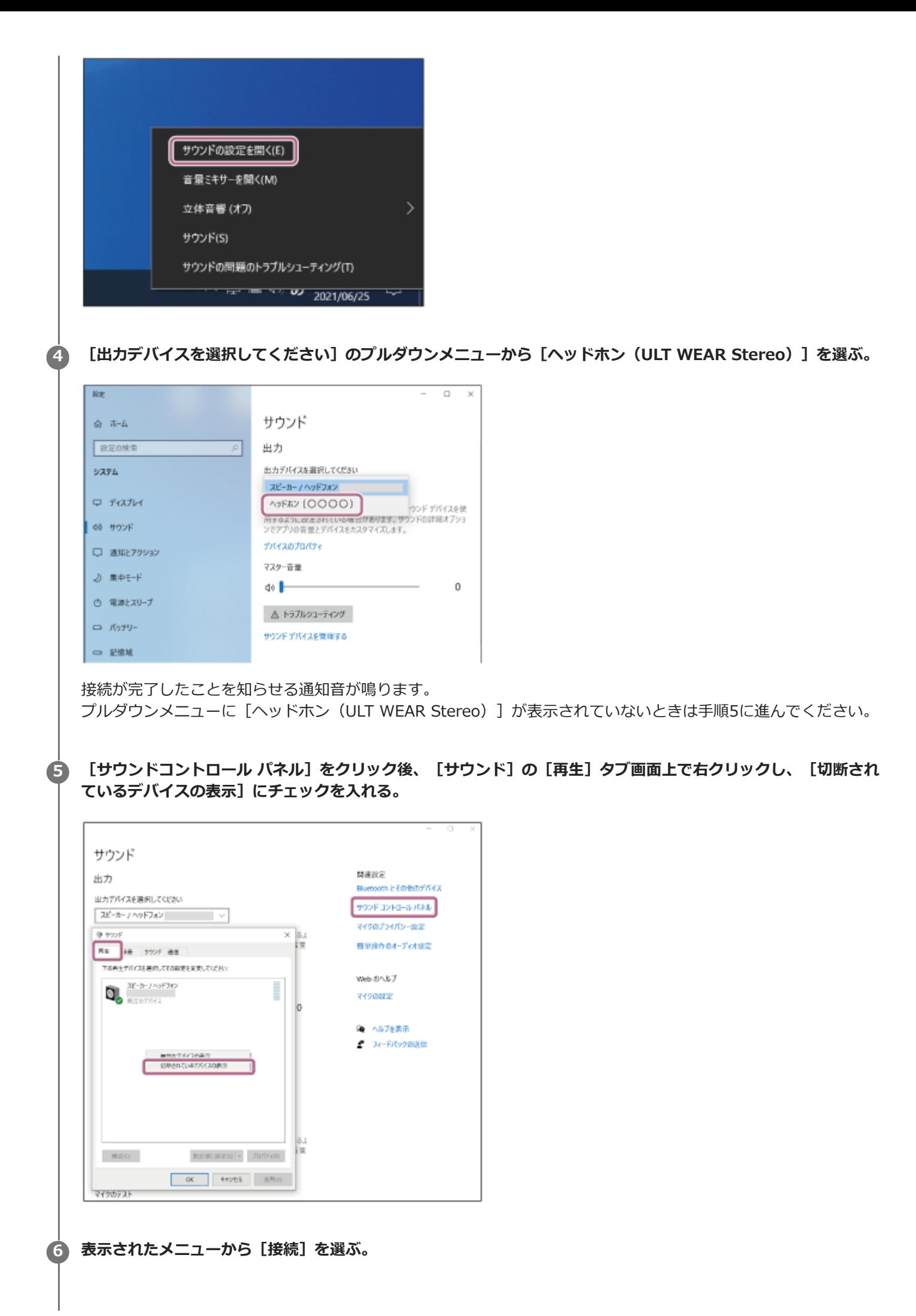
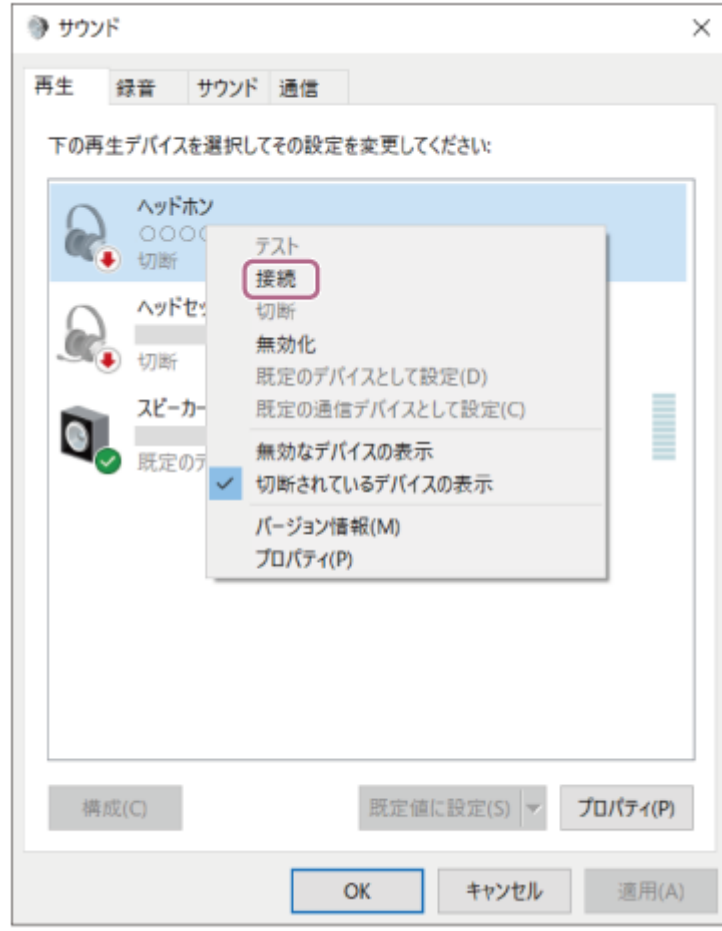

接続が完了したことを知らせる通知音が鳴ります。

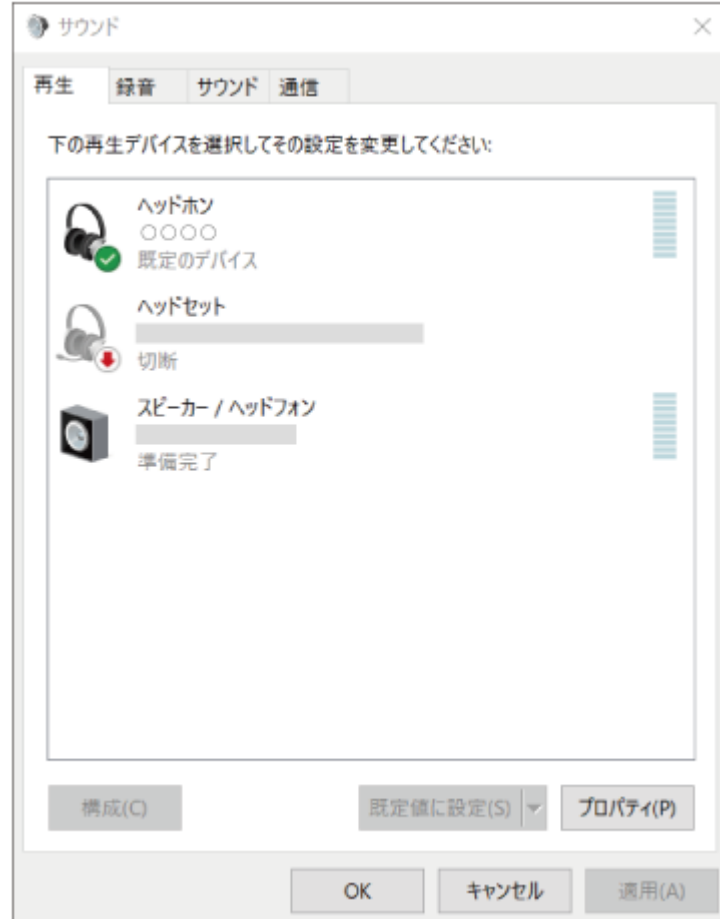

## **ヒント**

■ 上記の操作は一例です。詳しくは、お使いのパソコンの取扱説明書をご覧ください。

## **ご注意**

- 音楽再生時の音質がよくない場合は、パソコンの設定で音楽再生の接続(A2DP)が有効になっていることを確認してくださ い。詳しくは、お使いのパソコンの取扱説明書をご覧ください。
- 近くに前回接続していたBluetooth機器があるときは、ヘッドセットの電源を入れただけで自動的に接続されることがありま す。その場合は、前回接続していた機器のBluetooth機能をオフにするか電源を切ってください。
- パソコンと接続できなくなった場合は、パソコンでヘッドセットのペアリング情報をいったん削除してからペアリングし直して ください。パソコンの操作については、お使いのパソコンの取扱説明書をご覧ください。

#### **関連項目**

- [Bluetooth接続をするには](#page-30-0)
- [パソコンを機器登録\(ペアリング\)してから接続する\(Windows 10\)](#page-58-0)
- [Bluetooth接続した機器の音楽を聞く](#page-85-0)
- [Bluetooth接続を切断するには\(使い終わるには\)](#page-89-0)

# **機器登録(ペアリング)済みのパソコンと接続する (Mac)**

## **対応OS**

macOS(バージョン11以降)

操作をはじめる前に、以下を確認してください。

- お使いのパソコンによっては、内蔵のBluetoothアダプターをオンにする必要があります。Bluetoothアダプターを オンにする方法や、お使いのパソコンがBluetoothアダプターを内蔵しているかご不明な場合は、パソコンに付属の 取扱説明書をご覧ください。
- パソコンのスピーカーをONモードに設定する。 パソコンのスピーカーが ■ 「消音 (OFF) 」モードになっていると、ヘッドセットからも音が出ません。

パソコンのスピーカーがONモードの状態

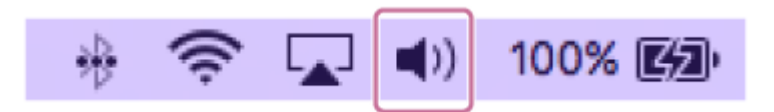

**1 パソコンがスタンバイ(スリープ)や休止状態になっている場合は、解除する。**

## **ヘッドセットの電源を入れる。 2**

(電源)ボタン(A)を約2秒以上押したままにします。

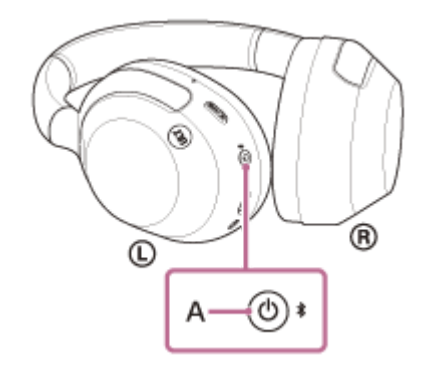

電源が入ったことを知らせる通知音が鳴ります。 ボタンから指を離したあともランプ(青)が点滅します。

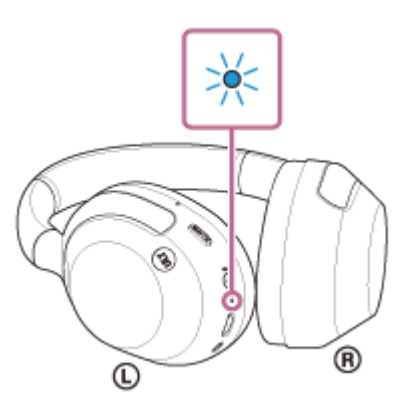

前回接続した機器に自動的に接続したときは、接続が完了したことを知らせる通知音が鳴ります。

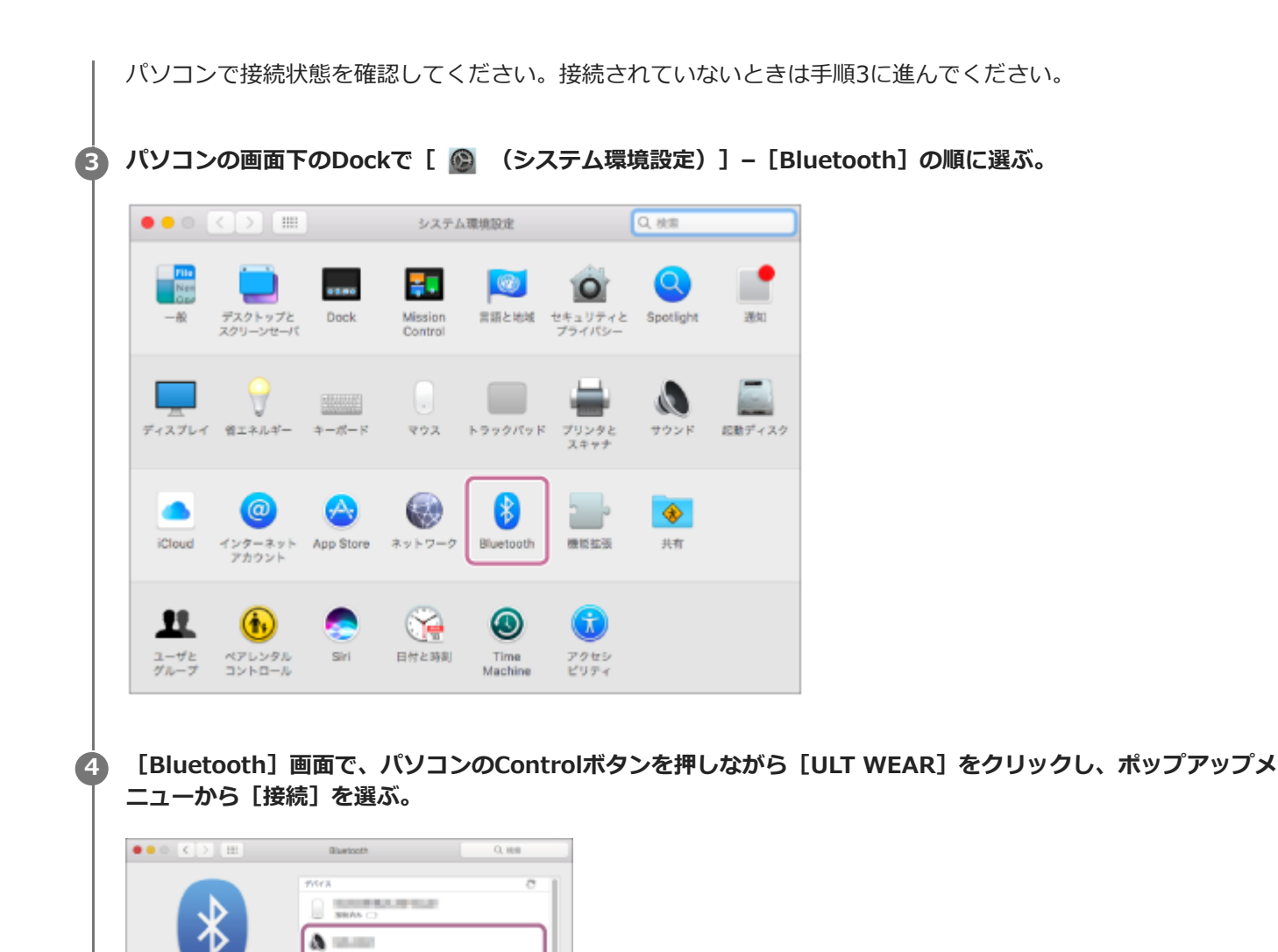

## **ヒント**

上記の操作は一例です。詳しくは、お使いのパソコンの取扱説明書をご覧ください。

接続が完了します。 接続が完了したことを知らせる通知音が鳴ります。

98.

 $-88 -$ 

 $-88$ 

**PERT. 7** 

 $-46$ 

 $\Delta$  -----

 $2$  and  $-1$ 

 $2$  processes

 $2.500000$ 

图 メニューバーにBluetestVを表示

**Bluetooth: X** 

**STORE PROTE** 

### **ご注意**

- 音楽再生時の音質がよくない場合は、パソコンの設定で音楽再生の接続(A2DP)が有効になっていることを確認してくださ い。詳しくは、お使いのパソコンの取扱説明書をご覧ください。
- 近くに前回接続していたBluetooth機器があるときは、ヘッドセットの電源を入れただけで自動的に接続されることがありま す。その場合は、前回接続していた機器のBluetooth機能をオフにするか電源を切ってください。
- パソコンと接続できなくなった場合は、パソコンでヘッドセットのペアリング情報をいったん削除してからペアリングし直して ください。パソコンの操作については、お使いのパソコンの取扱説明書をご覧ください。

#### **関連項目**

- [Bluetooth接続をするには](#page-30-0)
- [パソコンを機器登録\(ペアリング\)してから接続する\(Mac\)](#page-63-0)
- [Bluetooth接続した機器の音楽を聞く](#page-85-0)
- [Bluetooth接続を切断するには\(使い終わるには\)](#page-89-0)

# <span id="page-77-0"></span>**Bluetooth機器を機器登録(ペアリング)してから接続する**

接続したい機器を登録しておく操作をペアリングといいます。初めてヘッドセットと組み合わせて使う場合は、最初に 機器をペアリングしてください。 操作をはじめる前に、以下を確認してください。

ヘッドセットとBluetooth機器が1 m以内に置かれている。

充電式電池が充分に充電されている。

接続するBluetooth機器の取扱説明書を準備する。

## **ヘッドセットをペアリングモードにする。 1**

お買い上げ後に初めてペアリングするときや、ヘッドセットを初期化した後(ヘッドセットにペアリング情報がな い場合)は、ヘッドセットの電源を入れると自動的にペアリングモードになります。この場合は、手順2に進んで ください。

ヘッドセットに2台目以降のBluetooth機器をペアリングするとき(ヘッドセットにすでに他のペアリング情報があ る場合)は、 ★ (Bluetooth)ボタン(A)を約5秒以上押したままにして、手動でペアリングモードにしま す。

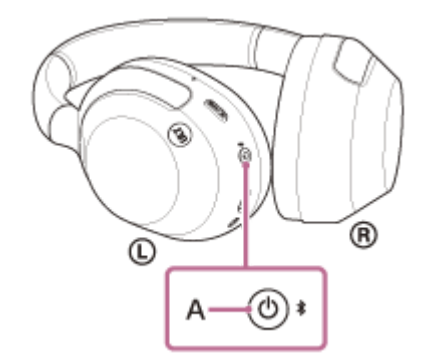

ランプ(青)が2回ずつ点滅を繰り返します。音声ガイダンス「ペアリングモード」が流れます。

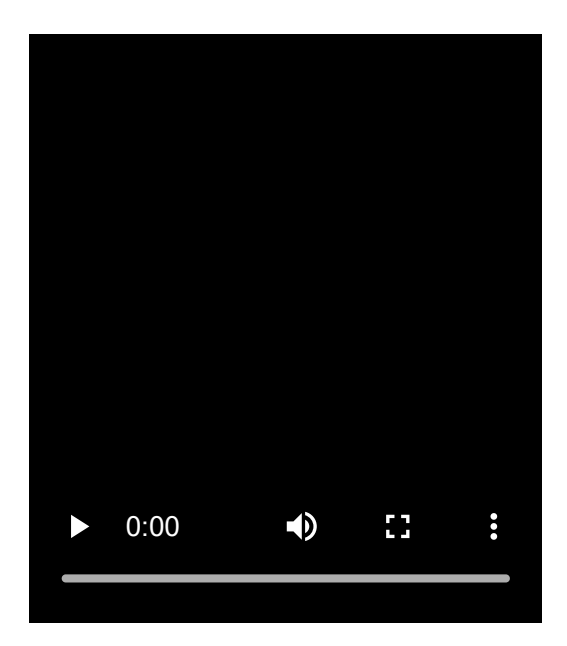

**2**

**Bluetooth機器でペアリング操作を行い、ヘッドセットを検索する。**

Bluetooth機器の画面の検出機器一覧に[ULT WEAR]と表示されます。

表示されない場合は、もう一度手順1から行ってください。

#### **Bluetooth機器の画面に表示されている[ULT WEAR]を選び、互いの機器をペアリングする。**

パスキー\*を要求された場合は「0000」を入力してください。 \* パスキーは、パスコード、PINコード、PINナンバー、パスワードなどと呼ばれる場合があります。

#### **Bluetooth機器でBluetooth接続操作を行う。 4**

ペアリングが完了すると自動的にヘッドセットと接続される機器もあります。 接続が完了したことを知らせる通知音が鳴ります。 接続されない場合は、[「機器登録\(ペアリング\)済みのBluetooth機器と接続する](#page-79-0)」をご覧ください。

#### **ヒント**

**3**

- 上記の操作は一例です。詳しくは、お使いのBluetooth機器の取扱説明書をご覧ください。
- ペアリングしたBluetooth機器の情報をすべて削除するには、「[初期化する」](#page-155-0)をご覧ください。

#### **ご注意**

- 5分以内にペアリングを完了しなかった場合、ヘッドセットのペアリングモードは解除されます。この場合、電源をOFFにして もう一度手順1から操作を行ってください。
- 一度Bluetooth機器をペアリングすれば再びペアリングする必要はありませんが、以下の場合はもう一度ペアリングが必要で す。
	- 修理を行ったなど、ペアリング情報が削除されてしまったとき
	- 9台目の機器をペアリングしたとき

ヘッドセットは合計8台までの機器をペアリングすることができます。8台分をペアリングしたあと新たな機器をペアリングす ると、8台の中で接続した日時が最も古いペアリング情報が、新たな機器の情報で上書きされます。

- 接続相手のBluetooth機器からヘッドセットとの接続履歴が削除されたとき
- ヘッドセットを初期化したとき すべてのペアリング情報が削除されます。この場合は、接続相手の機器からヘッドセットのペアリング情報を一度削除して、 もう一度ペアリングをしてください。
- ヘッドセットは複数の機器をペアリングできますが、それらを同時に再生することはできません。

#### **関連項目**

- [Bluetooth接続をするには](#page-30-0)
- **機器登録 (ペアリング) 済みのBluetooth機器と接続する**
- [Bluetooth接続した機器の音楽を聞く](#page-85-0)
- [Bluetooth接続を切断するには\(使い終わるには\)](#page-89-0)
- [初期化する](#page-155-0)

# <span id="page-79-0"></span>**機器登録(ペアリング)済みのBluetooth機器と接続する**

## **ヘッドセットの電源を入れる。 1**

(電源)ボタン(A)を約2秒以上押したままにします。

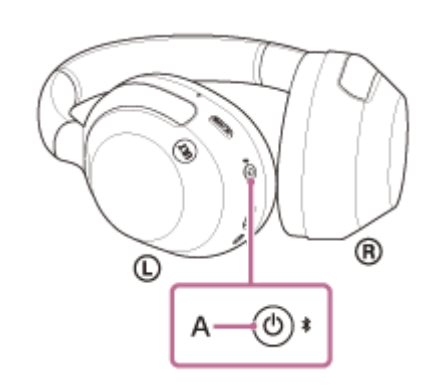

電源が入ったことを知らせる通知音が鳴ります。 ボタンから指を離したあともランプ(青)が点滅します。

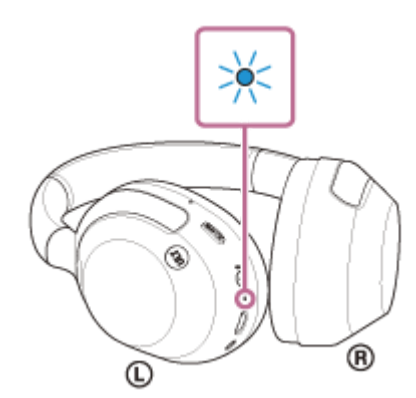

前回接続した機器に自動的に接続したときは、接続が完了したことを知らせる通知音が鳴ります。 Bluetooth機器で接続状態を確認してください。接続されていないときは手順2に進んでください。

## **Bluetooth機器を操作してBluetooth接続する。 2**

Bluetooth機器の操作については、お使いのBluetooth機器の取扱説明書をご覧ください。 接続すると、接続が完了したことを知らせる通知音が鳴ります。

## **ヒント**

**- 上記の操作は一例です。詳しくは、お使いのBluetooth機器の取扱説明書をご覧ください。** 

## **ご注意**

- 接続するとき、接続機器側に [ULT WEAR] [LE\_ULT WEAR] の両方、あるいはいずれか一方が表示される場合があります。 両方または[ULT WEAR]が表示される場合は[ULT WEAR]を、[LE\_ULT WEAR]が表示される場合は[LE\_ULT WEAR] を選んでください。
- 近くに前回接続していたBluetooth機器があるときは、ヘッドセットの電源を入れただけで自動的に接続されることがありま す。その場合は、前回接続していた機器のBluetooth機能をオフにするか電源を切ってください。

■ Bluetooth機器と接続できなくなった場合は、Bluetooth機器でヘッドセットのペアリング情報をいったん削除してからペアリン グし直してください。Bluetooth機器の操作については、Bluetooth機器の取扱説明書をご覧ください。

#### **関連項目**

- [Bluetooth接続をするには](#page-30-0)
- [Bluetooth機器を機器登録\(ペアリング\)してから接続する](#page-77-0)
- [Bluetooth接続した機器の音楽を聞く](#page-85-0)
- **[Bluetooth接続を切断するには\(使い終わるには\)](#page-89-0)**

# **2台の機器と同時に接続する(マルチポイント接続)**

"Sony | Headphones Connect"アプリで[2台の機器と同時に接続]をオンにすると、ヘッドセットに2台の機器を同 時にBluetooth接続して、以下のようなことができます。

● 2台のスマートフォンの着信を待ち受ける

ヘッドセットで一方のスマートフォンで再生した音楽を聞き、両方のスマートフォンの着信を待ち受けし、着信があ れば通話できます。

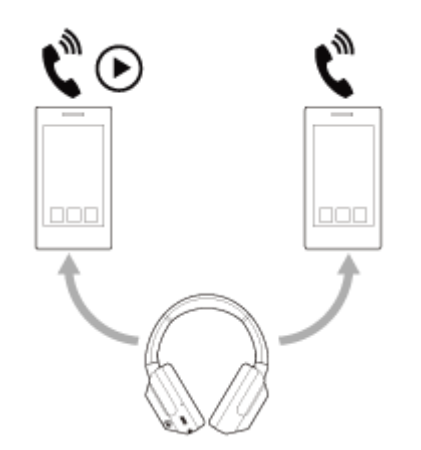

2台の機器の音楽再生を切り替える

一方の機器からの音楽再生を、Bluetooth接続をし直すことなく、もう一方の機器からの再生に切り替えることがで きます。

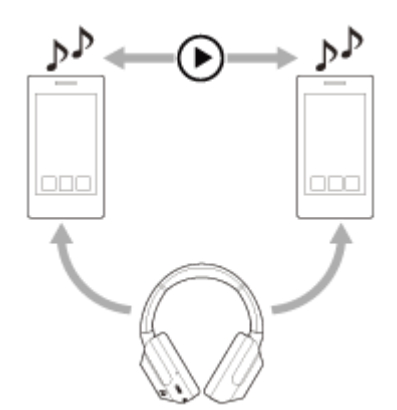

## **2台の機器を同時にBluetooth接続する**

**2**

接続する前に、2台の機器のうちいずれか一方に"Sony | Headphones Connect"アプリがインストールされていること を確認してください。

**1 ヘッドセットと2台の機器を、それぞれ機器登録(ペアリング)する。**

**"Sony | Headphones Connect"アプリがインストールされている機器を操作して、ヘッドセットとBluetooth 接続する。**

**3 "Sony | Headphones Connect"アプリで、[2台の機器と同時に接続]をオンにする。**

**4 2台目の機器を操作して、ヘッドセットとBluetooth接続する。**

2台の機器をBluetooth接続した状態で、ペアリング済みの別の機器をBluetooth接続することができます。 3台目の機器を操作してヘッドセットとBluetooth接続しようとすると、最後に音楽を再生していた機器のBluetooth接 続は維持され、もう一方の機器とのBluetooth接続が切断されます。その後、3台目の機器がヘッドセットとBluetooth 接続されます。

## **2台の機器をBluetooth接続した状態での音楽再生**

- ヘッドセットを操作して音楽を再生する場合、最後に再生していた機器からの音楽再生になります。 もう一方の機器から音楽を再生したいときは、音楽を再生している機器の再生を停止し、もう一方の機器を操作して 音楽を再生します。
- 1台目の機器で音楽を再生している状態で、2台目の機器を操作して再生を始めても、ヘッドセットからは1台目から の音楽が継続して聞こえます。この状態で1台目の再生を停止すると、2台目からの音楽を聞くことができます。

## **2台の機器をBluetooth接続した状態での通話**

- ヘッドセットに2台のスマートフォンなどを同時にBluetooth接続すると、2台とも着信待ち受け状態になります。
- 1台目の機器に着信があると、着信音はヘッドセットから聞こえます。
- ヘッドセットで通話をしているときに、2台目の機器に着信があると、着信音は2台目の機器から聞こえます。1台目 の機器の通話を終了すると、2台目の機器からの着信音がヘッドセットから聞こえるようになります。

#### **ご注意**

■ "Sony | Headphones Connect"アプリで [2台の機器と同時に接続] をオンにしているときは、LDACは使用できません。コー デックはAACまたはSBCでの接続に自動的に切り替わります。

#### **関連項目**

- ["Sony | Headphones Connect"アプリでできること](#page-119-0)
- [Bluetooth接続をするには](#page-30-0)
- ■[対応コーデックについて](#page-101-0)

# **付属のヘッドホンケーブルをつないで使う**

航空機内などBluetooth機器の使用が制限されている場所では、付属のヘッドホンケーブルをつないでヘッドセットの電 源を入れると、ノイズキャンセリングヘッドホンとして使用できます。

#### **ヘッドホンケーブル入力端子に、付属のヘッドホンケーブルで聞きたい機器をつなぐ。 1**

L型プラグは必ず接続機器側につないでください。

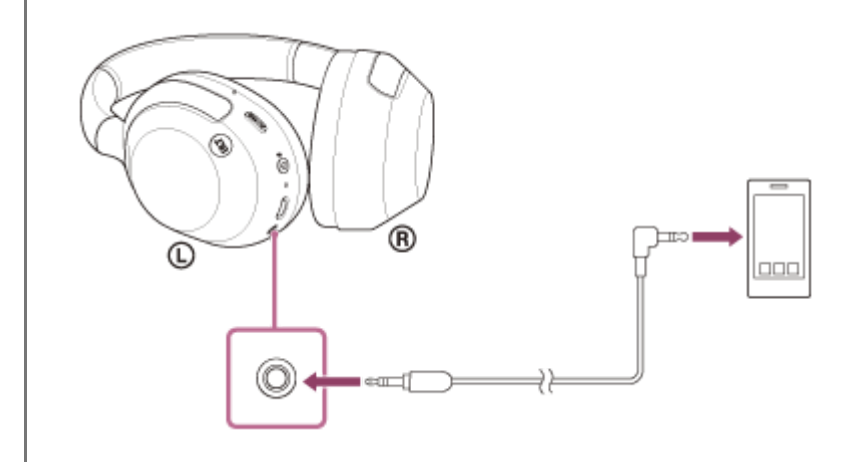

## **ヒント**

- ヘッドセットの電源を切っても、音楽を聞くことができます。この場合はノイズキャンセリング機能やBass Control機能(ULT ボタン)は使用できません。
- ノイズキャンセリング機能や外音取り込み機能(アンビエントサウンドモード)を使用するときは、ヘッドセットの電源を入れ て使用してください。
- 付属のヘッドホンケーブルをつないでヘッドセットの電源を入れて使用しているときに、ヘッドセットからヘッドホンケーブル を抜くと、自動的に電源が切れます。
- 電話がかかってくると、着信音はヘッドセットから聞こえます。スマートフォンや携帯電話を操作して電話を受け、スマートフ ォンや携帯電話のマイクで通話してください。相手の音声はヘッドセットで聞くことができます。スマートフォンや携帯電話か らヘッドホンケーブルを外すと、スマートフォンや携帯電話のマイクとスピーカーで通話ができます。

### **ご注意**

- 必ず付属のヘッドホンケーブルをご使用ください。
- 奥まで「カチッ」と音がするまで差し込んでください。プラグが正しく接続されていないと、音が正常に聞こえません。
- ヘッドホンケーブル使用時は、Bluetooth機能は使用できません。
- ヘッドホンケーブル使用時は、Bass Control機能(ULTボタン)は使用できません。
- 付属のヘッドホンケーブルをつないでヘッドセットの電源を入れているときは、クイックアテンションモードは使用できます。 音量調節、再生/一時停止などの操作は再生機器側で行ってください。ヘッドセットの電源を切ると、クイックアテンションモ ードは使用できなくなります。
- ■電源がオフのときはNC/AMB(ノイズキャンセリング/アンビエントサウンドモード)ボタンは使用できません。

#### **関連項目**

- [ノイズキャンセリング機能を使う](#page-92-0)
- **■迫力の重低音を楽しむ (ULTボタン)**
- ■[音楽再生中に周囲の音を聞く\(外音取り込み機能\(アンビエントサウンドモード\)\)](#page-94-0)
- [すばやく周囲の音を聞きたいときは\(クイックアテンションモード\)](#page-96-0)

```
ワイヤレスノイズキャンセリングステレオヘッドセット
ULT WEAR
```
# **Bluetooth接続した機器の音楽を聞く**

お使いのBluetooth機器が次のプロファイルに対応していれば、Bluetooth接続した機器の音楽をヘッドセットで聞いた り、ヘッドセットから機器を操作したりできます。

- A2DP(Advanced Audio Distribution Profile) 高音質な音楽をワイヤレスで楽しめます。
- AVRCP(Audio Video Remote Control Profile) 音量調節などの操作ができます。

**1 ヘッドセットとBluetooth機器を接続する。**

操作はBluetooth機器によって異なることがあります。お使いのBluetooth機器の取扱説明書をあわせてご覧ください。

**ヘッドセットを耳に装着する。**

**2**

**4**

ヘッドセットを耳に装着する手順は、[「ヘッドセットを装着する」](#page-14-0)をご覧ください。

**3 Bluetooth機器を再生して、適度な音量に調節する。**

**ヘッドセットのタッチセンサーコントロールパネルを操作して、音量を調節する。**

音量を上げる:上にすべらせて離す動作を、お好みの音量になるまで繰り返します。

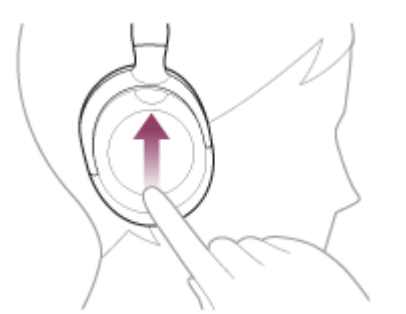

音量を下げる:下にすべらせて離す動作を、お好みの音量になるまで繰り返します。

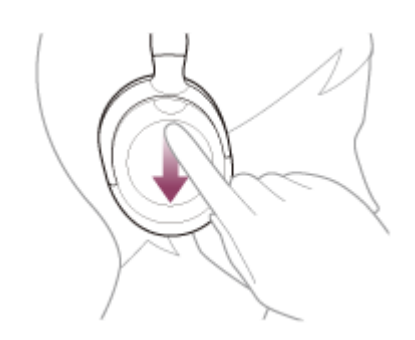

**音量を連続して変える:上または下にすべらせて触れたまま指を止めます。お好みの音量になったら指を離し** ます。

音量が最大または最小になると、警告音が鳴ります。

## **ヒント**

- ヘッドセットはSCMS-T方式のコンテンツ保護に対応しています。SCMS-T方式対応の携帯電話やワンセグTVなどの音楽(また は音声)を、ヘッドセットで聞くことができます。
- Bluetooth機器によっては、機器側で音量調節や音声出力先の設定が必要な場合があります。
- ヘッドセットは、通話するときの音量と音楽を聞くときの音量を、それぞれ調節することができます。音楽再生中に音量を変え ても、通話時の音量は変わりません。

### **ご注意**

■ 通信状態が悪いと、ヘッドセットの操作に対してBluetooth機器が誤動作する場合があります。

#### **関連項目**

- [Bluetooth接続をするには](#page-30-0)
- [音楽再生時にできること\(Bluetooth接続\)](#page-87-0)
- [ノイズキャンセリング機能を使う](#page-92-0)

# <span id="page-87-0"></span>**音楽再生時にできること(Bluetooth接続)**

お使いのBluetooth機器が機器操作機能(対応プロファイル:AVRCP)に対応していれば、以下のような操作が可能で す。Bluetooth機器によって利用できる機能は異なりますので、お使いの機器の取扱説明書をご覧ください。

タッチセンサーコントロールパネルを使って、以下の操作ができます。

■再生/一時停止:タッチセンサーコントロールパネルをすばやく(約0.4秒間隔で)2回タップします。

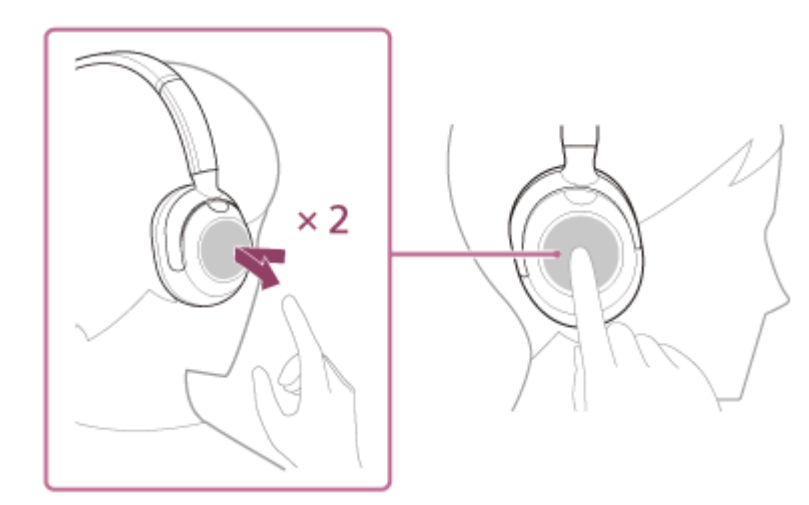

次の曲の頭出し:前にすべらせて離します。

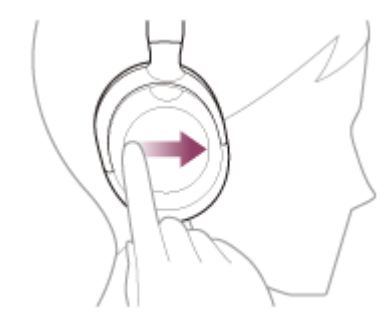

■ 前 (または再生中) の曲の頭出し:後ろにすべらせて離します。

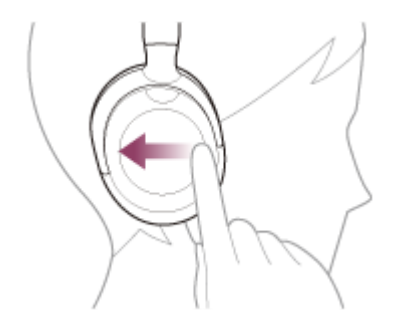

早送り:前にすべらせて触れたまま止め(早送りが始まるまでに多少時間がかかります)、再生したい位置に来たら 指を離します。

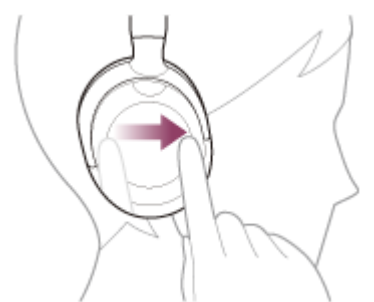

●早戻し:後ろにすべらせて触れたまま止め (早戻しが始まるまでに多少時間がかかります) 、再生したい位置に来た ら指を離します。

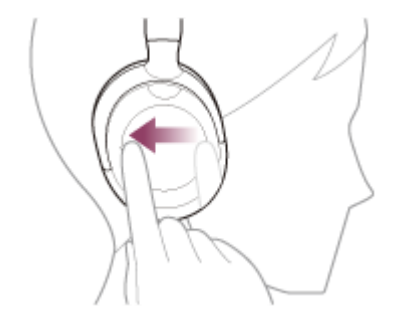

●音量を上げる:上にすべらせて離す動作を、お好みの音量になるまで繰り返します。

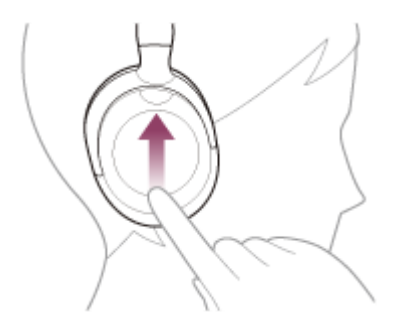

■音量を下げる:下にすべらせて離す動作を、お好みの音量になるまで繰り返します。

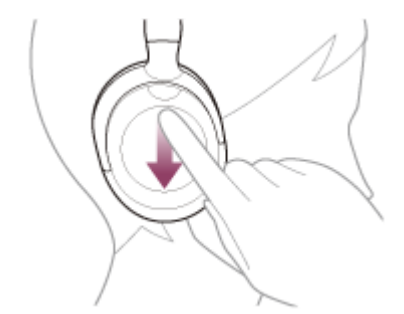

●音量を連続して変える:上または下にすべらせて触れたまま指を止めます。お好みの音量になったら指を離します。

## **ご注意**

- 通信状態が悪いと、ヘッドセットの操作に対してBluetooth機器が誤動作する場合があります。
- 接続する機器、使用する音楽ソフトやアプリによって利用できる機能が異なります。上記の操作をしても異なる動作をしたり、 動作しない場合があります。

# <span id="page-89-0"></span>**Bluetooth接続を切断するには(使い終わるには)**

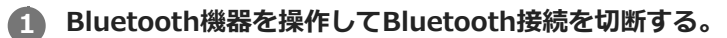

通知音が鳴ります。

**ヘッドセットの電源を切る。 2**

通知音が鳴ります。

## **ヒント**

Bluetooth機器の種類によっては、音楽の再生を終了すると、自動的にBluetooth接続を切断する場合があります。

### **関連項目**

[ヘッドセットの電源を切る](#page-29-0)

# **360 Reality Audioについて**

# **360 Reality Audioとは**

360 Reality Audioは、ソニーの360立体音響技術を使った新しい音楽体験です。 ボーカルやコーラス、楽器などの音源一つひとつに位置情報をつけ、球状の空間に配置。 アーティストの生演奏に囲まれているかのような、没入感のある立体的な音場を体感できます。

# **使用条件**

iOSやAndroidを搭載したスマートフォンなどに360 Reality Audioに対応した音楽ストリーミングサービス (有料)の アプリをダウンロードしてお使いください。

"Sony | Headphones Connect"アプリにより音場やヘッドセットの音響特性を最適化することで、よりリアルな臨場 感を楽しめます。

360 Reality Audioについて詳しくは、下記URLをご覧ください。 <https://www.sony.net/360RA/>

## **ご注意**

一部の国や地域ではサービスを利用できません。

# <span id="page-91-0"></span>**ノイズキャンセリング機能とは**

ノイズキャンセリング機能とは、外部の環境ノイズ(乗り物内の騒音や室内の空調音など)と逆位相の音を出し、ノイ ズを打ち消すことで環境ノイズが低減して聞こえる機能です。

## **ご注意**

- 静かな場所やノイズの種類によっては、ノイズキャンセリング効果が感じられない、またはノイズが大きくなったと感じられる 場合があります。
- ヘッドセットを耳に装着しているとき、装着状態によっては、ノイズキャンセリング効果が減少したり、ピーという音(ハウリ ング)が出たりすることがあります。この場合は、ヘッドセットを耳に装着し直してください。
- ノイズキャンセリング機能は、乗り物や空調などの主に低い周波数帯域の騒音に対してもっとも効果を発揮します。すべての音 が打ち消されるわけではありません。
- 自動車、バスなどでご使用の場合、路面状況によっては、ノイズが発生することがあります。
- 携帯電話の影響によりノイズが入ることがあります。この場合は、携帯電話からヘッドセットを離してください。
- ヘッドセットの左ユニットにある通話用マイク部 (A) や、左右のユニットにあるノイズキャンセリング機能用マイク部 (B) を 手などで覆わないでください。ノイズキャンセリングや外音取り込み機能(アンビエントサウンドモード)の効果が得られなく なったり、ピーという音(ハウリング)が出たりすることがあります。このような場合は、左右のマイク部から手などを離して ください。

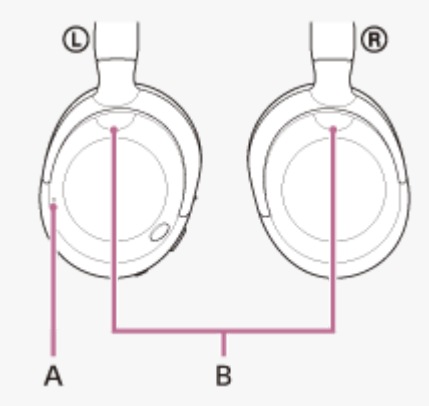

ノイズキャンセリング機能の使いかたについて詳しくは、下記関連項目からご覧ください。

#### **関連項目**

■ [ノイズキャンセリング機能を使う](#page-92-0)

# <span id="page-92-0"></span>**ノイズキャンセリング機能を使う**

ノイズキャンセリング機能を使うと、周囲の雑音を気にせずに音楽を楽しむことができます。

## **ヘッドセットの電源を入れる。 1**

**2**

電源が入ったことを知らせる通知音が鳴ります。 お買い上げ後初めてお使いになるときやヘッドセットを初期化した直後は、電源を入れると自動的にノイズキャン セリング機能がオンになります。2回目以降は、前回の設定が保持されます。

## **NC/AMB(ノイズキャンセリング/アンビエントサウンドモード)ボタン(A)を押して、ノイズキャンセリング 機能の設定を切り替える。**

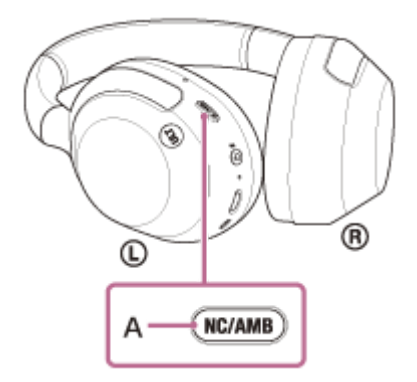

ボタンを押すたびに機能が次のように切り替わります。 外音取り込み機能「オン」 通知音が鳴ります。

ノイズキャンセリング機能「オン」 通知音が鳴ります。

## **取扱説明動画について**

ノイズキャンセリング機能の使いかたは、動画でご覧いただけます(音声での説明はありません)。 <https://rd1.sony.net/help/mdr/mov0068/ja/>

### **ヒント**

- Bluetooth接続でノイズキャンセリング機能を使用しているときに付属のヘッドホンケーブルをつなぐと、Bluetooth機能はオフ になりますが、ノイズキャンセリング機能は続けて使用できます。
- 通常のヘッドホンとして使用する場合は、ヘッドセットの電源を切って、付属のヘッドホンケーブルを使用してください。
- ノイズキャンセリング機能や外音取り込み機能の設定は、"Sony | Headphones Connect"アプリでも変更できます。
- n NC/AMB (ノイズキャンセリング/アンビエントサウンドモード)ボタンを押したときに切り替わる機能は、"Sony | Headphones Connect"アプリで以下のいずれかに切り替えることができます。
	- ノイズキャンセリング機能「オン」 → 外音取り込み機能「オン」 → ノイズキャンセリング機能「オフ」/外音取り込 み機能「オフ」
	- ■ノイズキャンセリング機能「オン」 → 外音取り込み機能「オン」

#### **関連項目**

- [音声ガイダンスについて](#page-7-0)
- [ヘッドセットの電源を入れる](#page-28-0)
- [ノイズキャンセリング機能とは](#page-91-0)
- ■[音楽再生中に周囲の音を聞く\(外音取り込み機能\(アンビエントサウンドモード\)\)](#page-94-0)
- ["Sony | Headphones Connect"アプリでできること](#page-119-0)

# <span id="page-94-0"></span>**音楽再生中に周囲の音を聞く(外音取り込み機能(アンビエントサウンドモード))**

左右のヘッドセットに内蔵されているマイクにより、周囲の音を聞き取りやすくし、周囲の音を確認しながら音楽を楽 しむことができます。

## **ヘッドセットの電源を入れる。 1**

電源が入ったことを知らせる通知音が鳴ります。

お買い上げ後初めてお使いになるときやヘッドセットを初期化した直後は、電源を入れると自動的にノイズキャン セリング機能がオンになります。2回目以降は、前回の設定が保持されます。

#### NC/AMB (ノイズキャンセリング/アンビエントサウンドモード) ボタン (A) を押して、外音取り込み機能 (ア **ンビエントサウンドモード)に切り替える。 2**

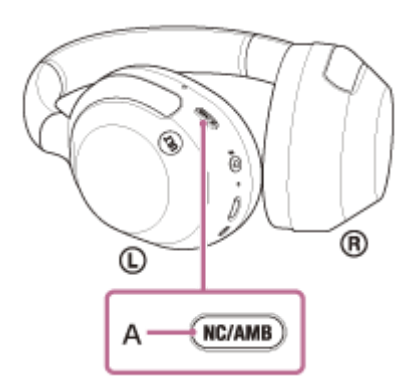

ボタンを押すたびに機能が次のように切り替わります。 ノイズキャンセリング機能「オン」 通知音が鳴ります。

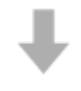

外音取り込み機能「オン」 通知音が鳴ります。

### **取扱説明動画について**

外音取り込み機能の使いかたは、動画でご覧いただけます(音声での説明はありません)。 <https://rd1.sony.net/help/mdr/mov0068/ja/>

## **ヒント**

- "Sony | Headphones Connect"アプリで変更した外音取り込み機能の設定はヘッドセットに記憶されます。一度設定を変更す れば、"Sony | Headphones Connect"アプリがインストールされていない機器の音楽を聞くときでも、外音取り込み機能をオ ンにするだけで記憶された設定で聞くことができます。
- nC/AMB (ノイズキャンセリング/アンビエントサウンドモード)ボタンを押したときに切り替わる機能は、"Sony | Headphones Connect"アプリで以下のいずれかに切り替えることができます。
	- ノイズキャンセリング機能「オン」 → 外音取り込み機能「オン」 → ノイズキャンセリング機能「オフ」/外音取り込 み機能「オフ」
	- ノイズキャンセリング機能「オン」 → 外音取り込み機能「オン」
	- 外音取り込み機能「オン」 → ノイズキャンセリング機能「オフ」/外音取り込み機能「オフ」

#### **ご注意**

- 外音取り込み機能を使用しても、周囲の状況や再生中の音の種類や音量によっては、周囲の音が聞き取れない場合があります。 周囲の音が聞こえないと危険な場所(車や自転車の通る道など)では、ヘッドセットを使用しないでください。
- ヘッドセットがしっかりと耳に装着されていないと、外音取り込み機能が正常に動作しない場合があります。ヘッドセットをし っかりと耳に装着してください。
- **うか音取り込み機能をオンにすると、周囲の環境によっては風切り音が大きくなることがあります。その場合は、"Sony |** Headphones Connect"アプリでボイスフォーカスを解除してください。それでも風切り音が大きいときは、外音取り込み機能 をオフにしてください。

#### **関連項目**

- [音声ガイダンスについて](#page-7-0)
- [ノイズキャンセリング機能を使う](#page-92-0)
- ["Sony | Headphones Connect"アプリでできること](#page-119-0)

# <span id="page-96-0"></span>**すばやく周囲の音を聞きたいときは(クイックアテンションモード)**

再生中の音楽や通話音声、着信音の音量を下げて、周囲の音をさらに聞き取りやすくします。電車内のアナウンスなど をすぐに聞きたいときに便利です。

## **クイックアテンションモードを使用するには**

ヘッドセットのタッチセンサーコントロールパネル (A) 全体を手で触れてください。クイックアテンションモードは、 タッチセンサーコントロールパネルに触れている間だけ動作します。

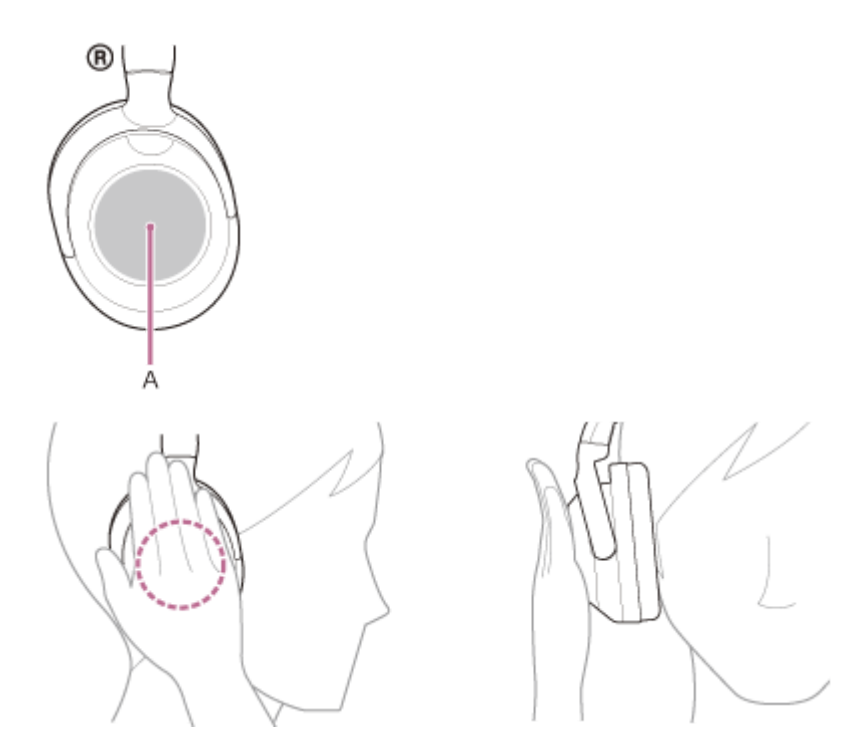

## **クイックアテンションモードを解除するには**

タッチセンサーコントロールパネルから手を離します。

## **取扱説明動画について**

クイックアテンションモードの使いかたは、動画でご覧いただけます(音声での説明はありません)。 <https://rd1.sony.net/help/mdr/mov0069/ja/>

## **ご注意**

以下のような場合は正しく動作しないことがあります。 タッチセンサーコントロールパネル全体が覆われていない。

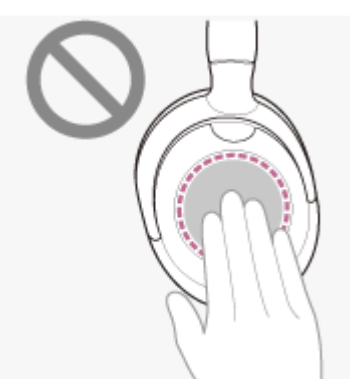

タッチセンサーコントロールパネルに触れていない。

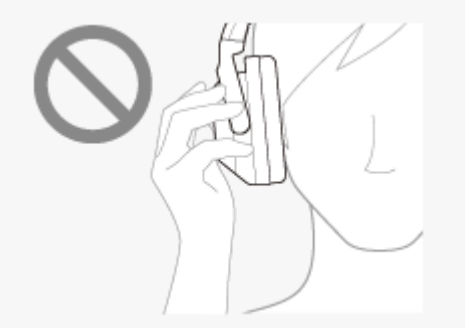

- クイックアテンションモードを使用しても、周囲の状況や再生中の音の種類や音量によっては、周囲の音が聞き取れない場合が あります。周囲の音が聞こえないと危険な場所(車や自転車の通る道など)では、ヘッドセットを使用しないでください。
- ヘッドセットがしっかりと耳に装着されていないと、クイックアテンションモードが正常に動作しない場合があります。ヘッド セットをしっかりと耳に装着してください。

# <span id="page-98-0"></span>**迫力の重低音を楽しむ(ULTボタン)**

ULTボタンで低音域をかんたんに強調できます。

## **ULTボタンの効果を有効にするには**

ヘッドホンの電源を入れると自動で有効になります。 お買い上げ後初めてお使いになるときやヘッドセットを初期化した直後は、自動的にULT1の設定になります。2回目以 降は、前回の設定が保持されます。

## **ULTボタンの設定を変更するには**

ULTボタン(A)を押すたびにULT1/ULT2/オフに切り替わります。 設定が切り替わるたびに通知音が鳴ります。

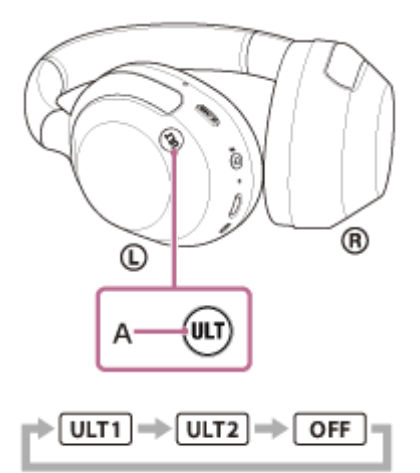

ULT1:深い低域をより強調した設定です。 ULT2: ULT1よりパワー感を強調した設定です。 オフ:ULTボタンの設定をオフにします。

## **ヒント**

■ ULTボタンのULT1/ULT2/オフの切り替えは"Sony | Headphones Connect"アプリでも変更できます。

## **ご注意**

- CLEAR BASSを高く設定していると、ULT2の効果を得にくくなる場合があります。
- ULT1/ULT2/オフ状態は電源を切っても保持されます。電源を入れると前回と同じ状態になります。
- **通話時は、ULTボタンが無効になります。**

#### **関連項目**

["Sony | Headphones Connect"アプリでできること](#page-119-0)

# <span id="page-100-0"></span>**音質モードについて**

Bluetooth再生時の音質モードを次の2通りから選べます。"Sony | Headphones Connect"アプリで、設定を切り替え たり、音質モードを確認したりすることができます。 **音質優先:**再生音質を優先します(お買い上げ時の設定)。 **接続優先:**接続の途切れにくさを優先します。

再生音質を優先したいときは、音質優先に設定してください。

● 音切れしやすいなど接続が不安定なときは、接続優先に設定してください。

#### **ご注意**

- 音質や使用条件などにより、再生時間が短くなる場合があります。
- お使いの環境によっては、接続優先にしても音の途切れが改善されない場合もあります。

#### **関連項目**

["Sony | Headphones Connect"アプリでできること](#page-119-0)

# <span id="page-101-0"></span>**対応コーデックについて**

コーデックとはBluetooth接続で音声を無線伝送する際に使用する「音声圧縮変換方式」のことです。 ヘッドセットが音楽再生の接続 (A2DP) 時に対応しているコーデックは、SBC、AAC、LDACの3種類です。

● SBC

Subband Codecの略です。 SBCは、Bluetooth機器が標準で使用する音声圧縮技術です。 Bluetooth機器は必ずSBCに対応しています。

AAC

Advanced Audio Codingの略です。 AACは、主にiPhoneなどのApple製品で使用されており、SBCに比べ高音質です。

LDAC

LDACは、ソニーが開発したハイレゾ音源をBluetooth通信経由でも伝送可能とする音声圧縮技術です。 SBC等の既存Bluetooth通信向け圧縮技術とは異なり、ハイレゾ音源を低い周波数・低いビット数へダウンコンバー

トすることなく処理します\*。

また極めて効率的な符号化やパケット配分の最適化を施すことで、従来技術比約3倍\*\*のデータ量の送信を可能と し、これまでにない高音質のBluetooth無線伝送を実現しています。

DSDフォーマットは除く。

\*\* 990 kbps (96/48 kHz) または909 kbps (88.2/44.1 kHz) のビットレートを選択した場合のSBCとの比較。

接続機器が上記のいずれかのコーデックで音楽を送信してきたとき、自動的にそのコーデックに対応し音楽再生しま す。

SBCよりも高音質なコーデックに対応している接続機器の場合、対応しているコーデックの中から希望するコーデック で音楽を楽しむために、事前に接続機器側の設定が必要な場合があります。 コーデックの設定については接続機器の取扱説明書をご確認ください。

#### **関連項目**

[音質モードについて](#page-100-0)

# **DSEEについて**

DSEEは、圧縮された音源で失われがちな高音域をCD音質相当までヘッドセット内で補完します。 ストリーミング再生やMP3、Bluetoothの伝送コーデックなどにより圧縮された音源を、自然で広がりのある音で再生 します。

DSEEは"Sony | Headphones Connect"アプリを使用して設定し、Bluetooth接続時のみ有効です。 再生機器の仕様によっては、圧縮された音源をLDACで伝送するときにDSEEが無効になる場合があります。

## **ご注意**

■ DSEEを [Auto] に設定していると、使用可能時間が短くなります。

### **関連項目**

["Sony | Headphones Connect"アプリでできること](#page-119-0)

```
ワイヤレスノイズキャンセリングステレオヘッドセット
ULT WEAR
```
## **電話を受ける**

お使いのスマートフォン/携帯電話がBluetoothプロファイルのHFP(Hands-free Profile)またはHSP(Headset Profile)に対応していれば、ヘッドセットとBluetooth接続してハンズフリー通話ができます。

- スマートフォン/携帯電話がHFPとHSPの両方に対応している場合は、HFPを使用してください。
- 操作はスマートフォン/携帯電話によって異なることがあります。お使いのスマートフォン/携帯電話の取扱説明書 もあわせてご覧ください。
- お使いの接続機器やアプリケーションによっては、ヘッドセットの操作で機能が正しく動作しない場合があります。

## **着信音について**

**2**

**3**

着信すると、ヘッドセットから着信音が聞こえ、ランプ(青)が速く点滅します。 ヘッドセットから聞こえる着信音は、スマートフォン/携帯電話によって以下のいずれかとなります。

- ヘッドセットの着信音
- スマートフォン/携帯電話の着信音
- スマートフォン/携帯電話のBluetooth接続専用の着信音

**1 あらかじめヘッドセットとスマートフォン/携帯電話をBluetooth接続しておく。**

**着信したら、タッチセンサーコントロールパネルをすばやく(約0.4秒間隔で)2回タップして電話を受ける。** 音楽再生中に着信すると、音楽が一時停止し、着信音が聞こえます。

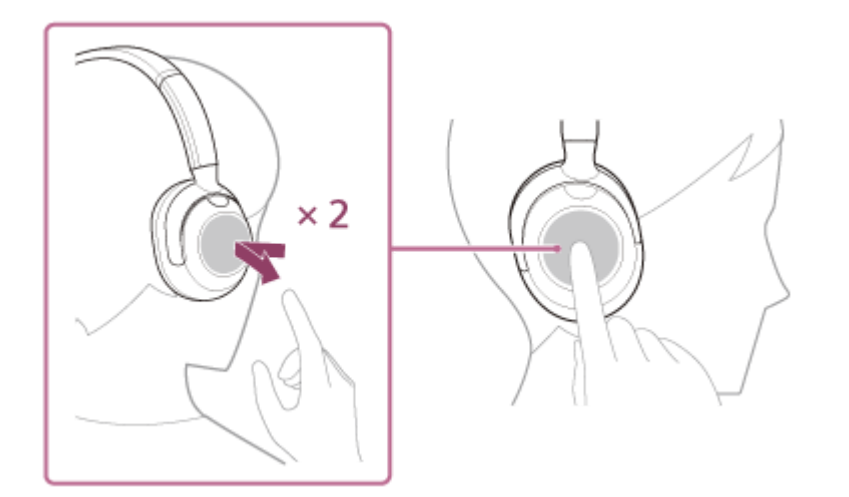

ヘッドセットには全指向性マイクを搭載しています。マイクの位置を意識せずに通話ができます。

### **ヘッドセットから着信音が聞こえない場合は**

- HFPまたはHSPで接続されていない可能性があります。スマートフォン/携帯電話側の接続状況を確認してく ださい。
- 再生中の音楽が自動的に一時停止しない場合は、再生機器を操作して一時停止してください。

### **タッチセンサーコントロールパネルを操作して、音量を調節する。**

音量を上げる:上にすべらせて離す動作を、お好みの音量になるまで繰り返します。

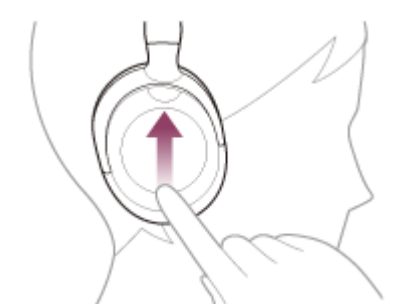

音量を下げる:下にすべらせて離す動作を、お好みの音量になるまで繰り返します。

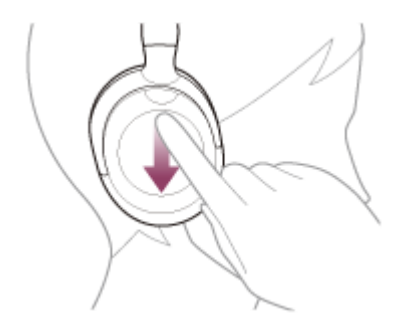

●音量を連続して変える:上または下にすべらせて触れたまま指を止めます。お好みの音量になったら指を離し ます。

音量が最大または最小になると、警告音が鳴ります。

**通話が終了したら、タッチセンサーコントロールパネルをすばやく(約0.4秒間隔で)2回タップして電話を切る。** 音楽再生中に着信したときは、電話を切ると再生を再開します。

## **ヒント**

**4**

- スマートフォン/携帯電話を操作して電話を受けた場合、機種によっては、スマートフォン/携帯電話での通話が優先されるこ とがあります。スマートフォン/携帯電話を操作して、通話をヘッドセットに切り替えてください。
- 通話の音量は、待ち受け中には調節できません。
- ヘッドセットは、通話するときの音量と音楽を聞くときの音量を、それぞれ調節することができます。通話中に音量を変えて も、音楽再生時の音量は変わりません。

#### **ご注意**

- お使いの接続機器や再生アプリケーションによっては、音楽再生中に着信した通話を終了しても、自動的に再生を再開しないこ とがあります。
- スマートフォン/携帯電話は、ヘッドセットから50 cm以上離してお使いください。ヘッドセットとスマートフォン/携帯電話 が近いとノイズが入ることがあります。
- 通話時にヘッドセットのマイクが作動して、ヘッドセットから自分の声が聞こえます(サイドトーン機能)。このとき、ヘッド セットから周囲の音やヘッドセットの操作音が聞こえますが故障ではありません。

#### **関連項目**

- [Bluetooth接続をするには](#page-30-0)
- [電話をかける](#page-106-0)
- [通話時にできること](#page-108-0)

```
ワイヤレスノイズキャンセリングステレオヘッドセット
ULT WEAR
```
# **電話をかける**

お使いのスマートフォン/携帯電話がBluetoothプロファイルのHFP(Hands-free Profile)またはHSP(Headset Profile)に対応していれば、ヘッドセットとBluetooth接続してハンズフリー通話ができます。

- スマートフォン/携帯電話がHFPとHSPの両方に対応している場合は、HFPを使用してください。
- 操作はスマートフォン/携帯電話によって異なることがあります。お使いのスマートフォン/携帯電話の取扱説明書 もあわせてご覧ください。
- お使いの接続機器やアプリケーションによっては、ヘッドセットの操作で機能が正しく動作しない場合があります。

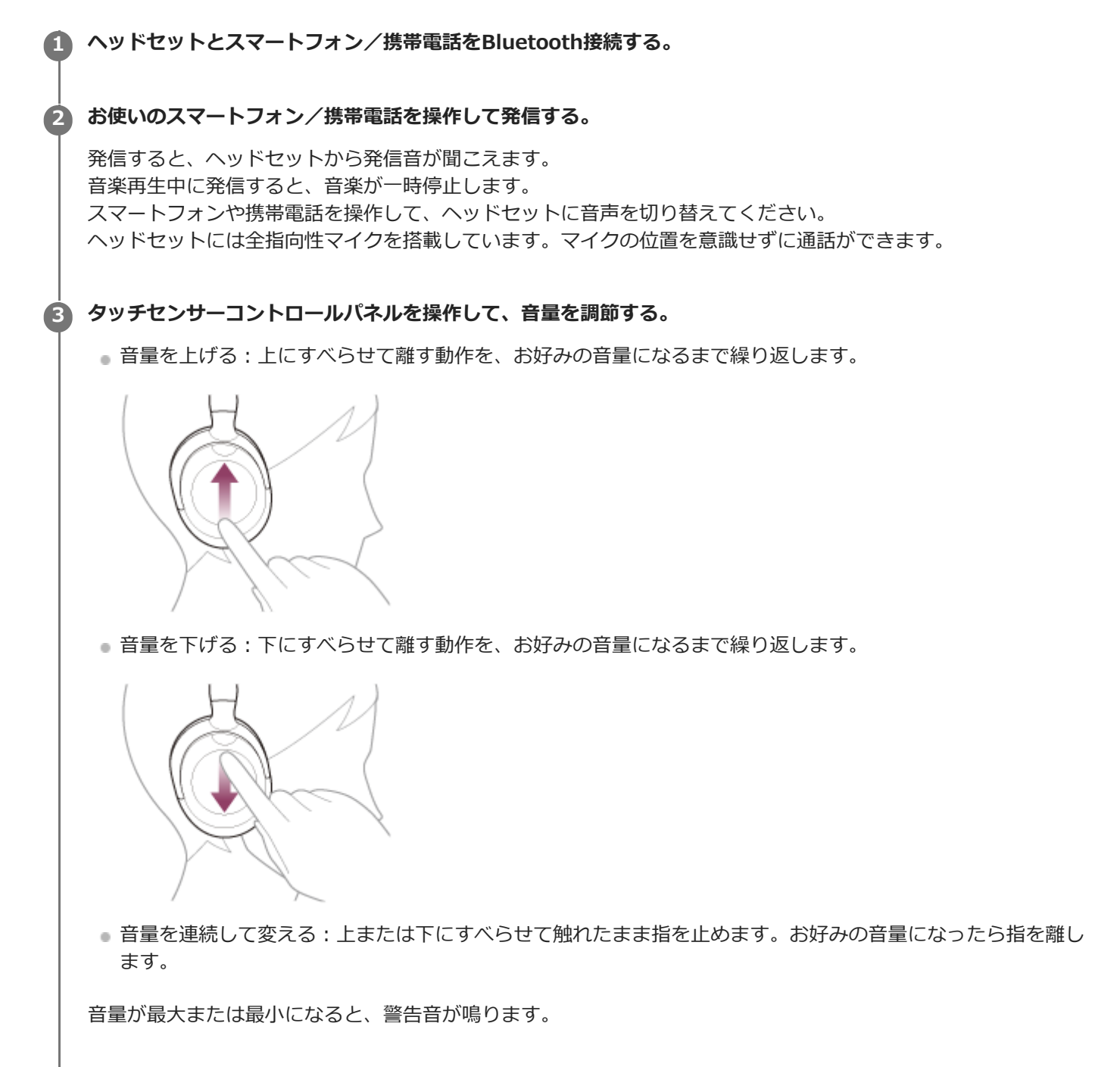

**4 通話が終了したら、タッチセンサーコントロールパネルをすばやく(約0.4秒間隔で)2回タップして電話を切る。**

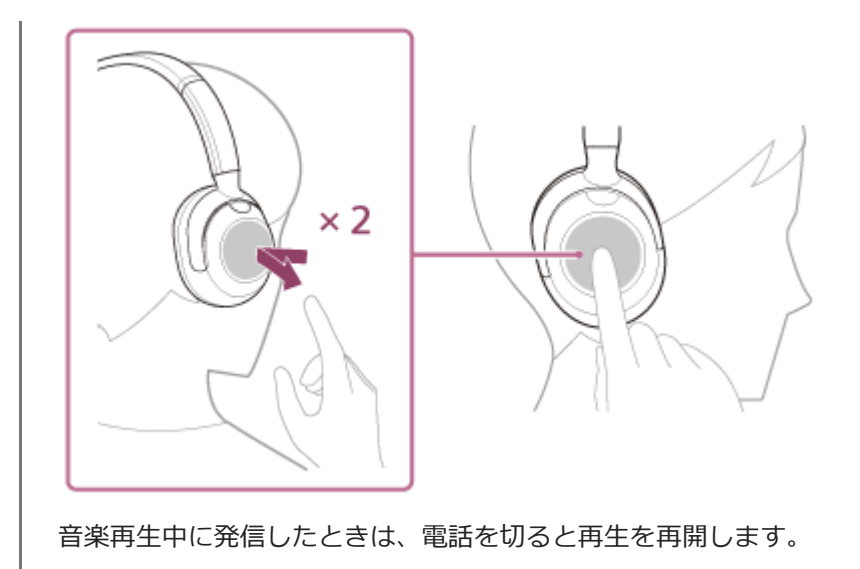

## **ヒント**

- 通話の音量は、待ち受け中には調節できません。
- ヘッドセットは、通話するときの音量と音楽を聞くときの音量を、それぞれ調節することができます。通話中に音量を変えて も、音楽再生時の音量は変わりません。

## **ご注意**

- お使いの接続機器や再生アプリケーションによっては、音楽再生中に発信した通話を終了しても、自動的に再生を再開しないこ とがあります。
- スマートフォン/携帯電話は、ヘッドセットから50 cm以上離してお使いください。ヘッドセットとスマートフォン/携帯電話 が近いとノイズが入ることがあります。
- 通話時にヘッドセットのマイクが作動して、ヘッドセットから自分の声が聞こえます(サイドトーン機能)。このとき、ヘッド セットから周囲の音やヘッドセットの操作音が聞こえますが故障ではありません。

#### **関連項目**

- [Bluetooth接続をするには](#page-30-0)
- [電話を受ける](#page-103-0)
- [通話時にできること](#page-108-0)
# **通話時にできること**

通話時にできることは、お使いのスマートフォン/携帯電話が対応しているプロファイルによって異なります。また、 プロファイルが同じでも、スマートフォン/携帯電話によって利用できる機能が異なります。 お使いの接続機器やアプリケーションによっては、タッチセンサーコントロールパネルの操作で機能が正しく動作しな い場合があります。 お使いのスマートフォン/携帯電話の取扱説明書をご覧ください。

**スマートフォン/携帯電話がHFP(Hands-free Profile)対応のとき**

### **待ち受け中/音楽再生中**

タッチセンサーコントロールパネルに触れたままにすると、スマートフォン/携帯電話のボイスダイヤル機能や、 Android搭載スマートフォンの Googleアプリ、iPhoneのSiriを起動します。

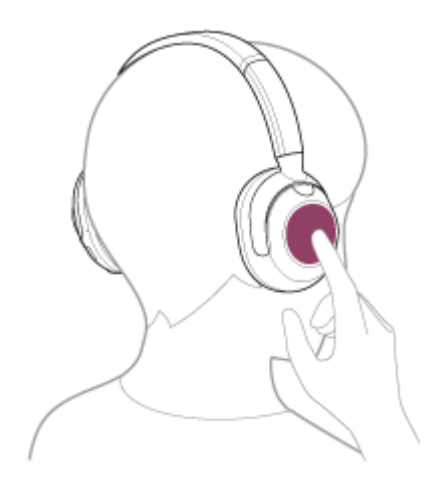

#### **発信中**

タッチセンサーコントロールパネルをすばやく(約0.4秒間隔で)2回タップすると、発信を中断します。

#### **着信中**

■ タッチセンサーコントロールパネルをすばやく2回タップすると、電話を受けます。 タッチセンサーコントロールパネルに触れたままにすると、着信を拒否します。

#### **通話中**

タッチセンサーコントロールパネルをすばやく2回タップすると、通話を終了します。

### **スマートフォン/携帯電話がHSP(Headset Profile)対応のとき**

#### **発信中**

タッチセンサーコントロールパネルをすばやく2回タップすると、発信を中断します。

#### **着信中**

■ タッチセンサーコントロールパネルをすばやく2回タップすると、電話を受けます。

#### **通話中**

■ タッチセンサーコントロールパネルをすばやく2回タップすると、通話を終了します。

#### **関連項目**

- [電話を受ける](#page-103-0)
- [電話をかける](#page-106-0)

# <span id="page-110-0"></span>**パソコンでビデオ通話する**

パソコンでビデオ通話するときに、ヘッドセットからワイヤレスで通話することができます。

### **1 ヘッドセットとパソコンをBluetooth接続する。**

#### **2 パソコンのビデオ通話用アプリを起動する。**

#### **ビデオ通話用アプリの設定\*を確認する。 3**

- パソコンでビデオ通話するときは、音楽再生の接続(A2DP)ではなく、通話の接続(HFP/HSP)を選びま す。音楽再生の接続を選ぶと、通話できない場合があります。
- スピーカーの設定で、通話の接続「ヘッドセット(ULT WEAR Hands-Free)]<sup>\*\*</sup>を選びます。(「ヘッドホ ン (ULT WEAR Stereo) ] \*\*は音楽再生の接続です。)
- マイクの設定で、通話の接続[ヘッドセット(ULT WEAR Hands-Free)] \*\*を選びます。
- お使いのビデオ通話用アプリによっては、スピーカーの設定やマイクの設定で、通話の接続[ヘッドセット (ULT WEAR Hands-Free)]\*\*や音楽再生の接続[ヘッドホン(ULT WEAR Stereo)]\*\*を選択できず、 [ULT WEAR]のみ表示される場合があります。その場合は、[ULT WEAR]を選んでください。
- その他、よくあるお問い合せとその回答をサポートホームページでご案内していますので、ご参照ください。
- \* お使いのビデオ通話用アプリによっては、機能がない場合があります。
- 名称はお使いのパソコンやビデオ通話用アプリによって異なります。

### **ヒント**

ー ビデオ通話用アプリの設定が確認できない場合や、通話の接続 [ヘッドセット (ULT WEAR Hands-Free) ]を選択できない場 合は、パソコンの設定から[ヘッドセット(ULT WEAR Hands-Free)]を選び、接続してください。「[機器登録\(ペアリン](#page-66-0) [グ\)済みのパソコンと接続する\(Windows 11\)」](#page-66-0)、 [「機器登録\(ペアリング\)済みのパソコンと接続する\(Windows](#page-70-0) [10\)](#page-70-0)」、「[機器登録\(ペアリング\)済みのパソコンと接続する \(Mac\)](#page-74-0)」をご覧ください。

#### **ご注意**

お使いのパソコンやアプリケーションによって、ビデオ通話中にヘッドセットが正しく動作しない場合があります。また、パソ コンを再起動すると症状が改善する場合があります。

#### **関連項目**

- [Bluetooth接続をするには](#page-30-0)
- [パソコンを機器登録\(ペアリング\)してから接続する\(Windows® 11\)](#page-53-0)
- [パソコンを機器登録\(ペアリング\)してから接続する\(Windows 10\)](#page-58-0)
- [パソコンを機器登録\(ペアリング\)してから接続する\(Mac\)](#page-63-0)
- $-$  機器登録 (ペアリング) 済みのパソコンと接続する (Windows 11)
- $-$  機器登録 (ペアリング) 済みのパソコンと接続する (Windows 10)
- [機器登録\(ペアリング\)済みのパソコンと接続する \(Mac\)](#page-74-0)
- [Bluetooth接続を切断するには\(使い終わるには\)](#page-89-0)

[サポートホームページで調べる](#page-136-0)

# **Bluetooth接続を切断するには(使い終わるには)**

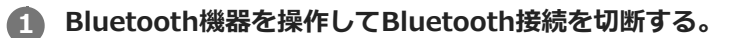

通知音が鳴ります。

**ヘッドセットの電源を切る。 2**

通知音が鳴ります。

### **ヒント**

Bluetooth機器の種類によっては、音楽の再生を終了すると、自動的にBluetooth接続を切断する場合があります。

#### **関連項目**

[ヘッドセットの電源を切る](#page-29-0)

# **Google アシスタントを使う**

スマートフォンに搭載されているGoogle アシスタントを起動して、ヘッドセットのマイクから、声でスマートフォンを 操作したり、調べものをしたりすることができます。

### **対応するスマートフォン**

Android™ 6.0以降

**2**

#### **"Sony | Headphones Connect"アプリを起動し、タッチセンサーコントロールパネルの機能をGoogle アシス タントに変更する。 1**

初回接続時は、Google アシスタントを起動して会話画面で [ヘッドフォンの設定を完了] をタッチし、スマート フォン画面の指示に従ってGoogle アシスタントの初期設定を完了してください。 "Sony | Headphones Connect"アプリについて詳しくは、下記URLをご覧ください。 [https://rd1.sony.net/help/mdr/hpc/h\\_zz/](https://rd1.sony.net/help/mdr/hpc/h_zz/)

**「Ok Google」などと呼びかける、もしくはタッチセンサーコントロールパネルを操作して、Google アシスタ ントを使う。**

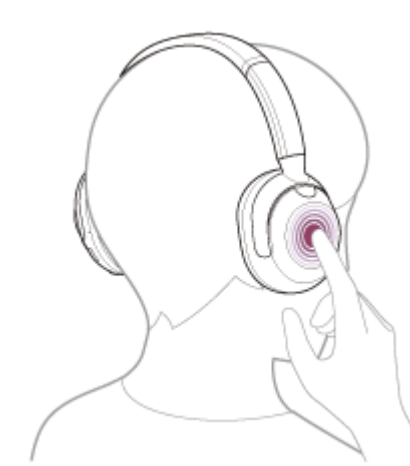

- タッチセンサーコントロールパネルに触れたままにすると音声入力が開始され、指を離すと音声入力を終了し ます。
- タッチセンサーコントロールパネルに触れている間に音声入力が確認されない場合、指を離すと通知を読み上 げます。

Google アシスタントの詳しい操作については、以下のホームページをご覧ください。 [https://assistant.google.com/intl/ja\\_jp/](https://assistant.google.com/intl/ja_jp/)

### **Google アシスタントでヘッドセットの操作をする**

Google アシスタントで特定のワードを呼びかけることで、ノイズキャンセリングの設定などのヘッドセットの操作を行 うことができます。

詳細については、以下のホームページ<sup>\*</sup>をご覧ください。 <https://support.google.com/assistant/answer/7172842#headphones>

ホームページで案内されているすべての仕様に対応しているわけではありません。

- ヘッドセットのソフトウェアバージョンの確認とアップデートは、"Sony | Headphones Connect"アプリで行ってください。
	- ネットワークに接続されていないなどの理由でGoogle アシスタントが使用できないときは、音声ガイダンス「Google アシスタ ントが接続されていません」が流れます。
	- **Google アシスタントの会話画面で[ヘッドフォンの設定を完了]が表示されていないときは、スマートフォンのBluetooth設定** からヘッドセットの機器登録(ペアリング)情報を削除して、もう一度ペアリングを行ってください。
	- タッチセンサーコントロールパネルには、音声アシスタントを割り当てないこともできます。

#### **ご注意**

- タッチセンサーコントロールパネルの機能をGoogle アシスタントに変更すると、音声アシスト機能 (Googleアプリ) は使用で きなくなります。
- タッチセンサーコントロールパネルの機能をGoogle アシスタントに変更すると、音声アシスト機能 (Siri) は使用できなくなり ます。
- タッチセンサーコントロールパネルの機能をGoogle アシスタントに変更すると、ヘッドセットからはAmazon Alexaは使用で きなくなります。
- Google アシスタントは、一部の言語、国や地域では使用できません。
- Google アシスタントでヘッドセットの操作をする機能は、Google アシスタントの仕様によります。
- Google アシスタントの仕様は予告なく変更になる場合があります。
- Google アシスタントやAmazon Alexaなど、他社が提供しているサービスについては、該当のサービス提供者に直接お問い合 わせください。 ソニーは、他社が提供しているサービスに関連する誤認識などの不具合について一切の責任を負いません。

# **Amazon Alexaを使う**

スマートフォンなどのモバイルデバイスにインストールされているAmazon Alexaアプリを起動して、ヘッドセットの マイクから、声でモバイルデバイスを操作したり、調べものをしたりすることができます。

### **対応するスマートフォン**

**2**

AndroidまたはiOSでAmazon Alexaアプリ最新版が対応しているOSバージョン

Amazon Alexaアプリ最新版がインストールされている必要があります。

**1 ヘッドセットの電源を入れ、スマートフォンとBluetooth接続する。**

### **Amazon Alexaアプリを起動する。**

初めてAmazon Alexaを使うときは、AmazonアカウントでログインしたあとAmazon Alexaアプリにヘッドセッ トを登録します。詳しくは、「Amazon Alexaアプリにヘッドセットを登録するには(Amazon Alexaの初期設 定)」をご覧ください。

**ウェイクワード\*(「アレクサ」)で呼びかける、もしくはタッチセンサーコントロールパネルを操作して Amazon Alexaを使う。 3**

- タッチセンサーコントロールパネルに触れたままにすると音声入力が開始されます。
- 音声入力しないと自動的にキャンセルされます。
- ウェイクワードの設定には、"Sony | Headphones Connect"アプリで「音声アシスタントを声で起動」を有効にしてください。

Amazon Alexaでできることについては、以下のホームページをご覧ください。 <https://www.amazon.com/b?node=16067214011>

### **Amazon Alexaアプリにヘッドセットを登録するには(Amazon Alexaの初期設定)**

**1.** Amazon Alexaアプリ画面の右下にある[その他]アイコンをタッチし、[デバイスを追加]をタッチする。

- **2.** [セットアップするデバイスを選択]画面で[ヘッドホン]を選ぶ。
- [デバイスを選択]画面の[検出されたデバイス]から[ULT WEAR]を選ぶ。 **3.** [検出されたデバイス]に[ULT WEAR]が表示されない場合は、ヘッドセットとスマートフォンがBluetooth接続 されていません。ヘッドセットとスマートフォンをBluetooth接続してください。
- [Alexaを設定するデバイス: ULT WEAR]画面で[次へ]をタッチする。 **4.** 「このアクセサリでの現在の音声アシスタント設定が無効になります]という画面が表示された場合は「次へ]をタ ッチする。
- **5.** [セットアップ完了]画面が表示されたら[完了]をタッチする。 初期設定が完了すると、ヘッドセットのタッチセンサーコントロールパネルの機能がAmazon Alexaに変わります。

#### **ヒント**

- ヘッドセットのソフトウェアバージョンの確認とアップデートは、"Sony | Headphones Connect"アプリで行ってください。
- **ネットワークに接続していないなどの理由でAmazon Alexaが使用できないときは、音声ガイダンス「モバイルデバイスが接続** されていないか、Alexaアプリを起動して再度お試しください」が流れます。
- Amazon Alexaアプリでヘッドセットを登録すると、タッチセンサーコントロールパネルの機能がAmazon Alexaに設定されま す。タッチセンサーコントロールパネルの機能を変更する場合は、"Sony | Headphones Connect"アプリで変更してくださ  $\mathbf{L}$

以前Amazon Alexaに接続したことがあって、タッチセンサーコントロールパネルに他の機能が設定されている場合でも、同様 にAmazon Alexaの機能に設定し直すことができます。

■ タッチセンサーコントロールパネルには、音声アシスタントを割り当てないこともできます。

#### **ご注意**

- タッチセンサーコントロールパネルの機能をAmazon Alexaに変更すると、音声アシスト機能 (Googleアプリ)は使用できなく なります。
- タッチセンサーコントロールパネルの機能をAmazon Alexaに変更すると、音声アシスト機能 (Siri) は使用できなくなります。
- タッチセンサーコントロールパネルの機能をAmazon Alexaに変更すると、ヘッドセットからはGoogle アシスタントは使用で きなくなります。
- Amazon Alexaは、一部の国や地域、言語では使用できません。Alexaの機能はお使いの場所によって異なる場合があります。
- Google アシスタントやAmazon Alexaなど、他社が提供しているサービスについては、該当のサービス提供者に直接お問い合 わせください。 ソニーは、他社が提供しているサービスに関連する誤認識などの不具合について一切の責任を負いません。

# **音声アシスト機能(Googleアプリ)を使う**

Android搭載スマートフォンに搭載されているGoogleアプリを起動して、ヘッドセットのマイクから、声でAndroid搭 載スマートフォンを操作できます。

### **アシストと音声入力の選択をGoogleアプリに設定する。 1**

Android搭載スマートフォンで[設定]-[アプリと通知]-[詳細設定]-[標準のアプリ]-[アシストと音声入 力]を選び、[アシストアプリ]をGoogleアプリに設定します。 上記の操作は一例です。詳しくは、Android搭載スマートフォンの取扱説明書をご覧ください。 注:最新版のGoogleアプリが必要なことがあります。 Googleアプリについて詳しくは、Android搭載スマートフォンの取扱説明書やサポートページまたはGoogle Play ストアのウェブページをご覧ください。 Android搭載スマートフォンの仕様により、ヘッドセットからのGoogleアプリの起動に対応しない場合がありま す。

**2 ヘッドセットをAndroid搭載スマートフォンにBluetooth接続する。**

**Android搭載スマートフォンが待ち受け中や音楽再生中に、ヘッドセットのタッチセンサーコントロールパネルに 触れたままにする。 3**

Googleアプリが起動します。

#### **ヘッドセットを耳に装着した状態で、Googleに話しかける。 4**

ヘッドセットには全指向性マイクを搭載しています。

Googleアプリと連携しているアプリなどについて詳しくは、Android搭載スマートフォンの取扱説明書をご覧くだ さい。

Googleアプリを起動した後、頼みごとをしないで一定時間たつと、音声入力が解除されます。

#### **ご注意**

- **タッチセンサーコントロールパネルの機能をGoogle アシスタントに設定している場合は、音声アシスト機能 (Googleアプリ)** は使用できません。
- タッチセンサーコントロールパネルの機能をAmazon Alexaに設定している場合は、音声アシスト機能 (Googleアプリ) は使用 できません。
- Android搭載スマートフォンで"Ok Google"を有効にしていても、"Ok Google"の音声でGoogleアプリを起動することはできま せん。
- 音声アシスト機能を使用する際に、ヘッドセットのマイクが作動して、ヘッドセットから自分の声が聞こえます(サイドトーン 機能)。このとき、ヘッドセットから周囲の音やヘッドセットの操作音が聞こえますが故障ではありません。
- **スマートフォンの仕様やアプリのバージョンによりGoogleアプリが起動しない場合があります。**
- 音声アシスト機能に対応していない機器と接続した場合、Googleアプリは動作しません。

# **音声アシスト機能(Siri)を使う**

iPhoneに搭載されているSiriを起動して、ヘッドセットのマイクから、声でiPhoneを操作できます。

### **Siriを有効にする。 1**

iPhoneで [設定] - [Siriと検索] の順に選び、 [ホームボタンを押してSiriを使用] と [ロック中にSiriを許可] をオンにします。 上記の操作は一例です。詳しくは、iPhoneの取扱説明書をご覧ください。 注:Siriについて詳しくは、iPhoneの取扱説明書やサポートページをご覧ください。

#### **2 ヘッドセットをiPhoneにBluetooth接続する。**

**iPhoneが待ち受け中や音楽再生中に、ヘッドセットのタッチセンサーコントロールパネルに触れたままにする。 3**

Siriが起動します。

**ヘッドセットを耳に装着した状態で、Siriに頼みごとをする。 4**

ヘッドセットには全指向性マイクを搭載しています。 Siriと連携しているアプリなどについて詳しくは、iPhoneの取扱説明書をご覧ください。 Siriを起動した後、頼みごとをしないで一定時間がたつと、Siriが解除されます。

#### **ご注意**

- タッチセンサーコントロールパネルの機能をGoogle アシスタントに設定している場合は、Siriは使用できません。
- タッチセンサーコントロールパネルの機能をAmazon Alexaに設定している場合は、Siriは使用できません。
- iPhoneで"Hey Siri"を有効にしていても、"Hey Siri"の音声でSiriを起動することはできません。
- 音声アシスト機能を使用する際に、ヘッドセットのマイクが作動して、ヘッドセットから自分の声が聞こえます(サイドトーン 機能)。このとき、ヘッドセットから周囲の音やヘッドセットの操作音が聞こえますが故障ではありません。
- スマートフォンの仕様やアプリのバージョンによりSiriが起動しない場合があります。

# <span id="page-119-0"></span>**"Sony | Headphones Connect"アプリでできること**

"Sony | Headphones Connect"アプリをインストールしたスマートフォンとヘッドセットをBluetooth接続すると、以 下のことができます。

- ヘッドセットのソフトウェアアップデート
- 音声ガイダンスの言語変更
- ●音声ガイダンスのオン/オフ切り替え
- 音声ガイダンスの音量設定
- 音声アシスタントの設定
- Amazon Alexaのウェイクワードのオン/オフ切り替え
- Quick Access設定
- サービスとの連携のオン/オフ切り替え
- タッチセンサーコントロールパネルのオン/オフ切り替え
- Bluetooth接続モード設定 (音質モード)
- サイドトーンのオン/オフ切り替え
- ■ヘッドセットの電源オフ
- 装着検出による自動電源オフ機能の設定
- 装着検出による自動音楽再生停止/再生再開機能の設定
- ヘッドセットの接続状態と設定の確認
- マルチポイント接続 (2台の機器と同時に接続)の設定
- ヘッドセットの初期化
- ■ヘッドセットのソフトウェアバージョンの確認
- Bluetooth接続コーデックの表示
- DSEEの設定状態表示
- DSEE設定
- イコライザー/Bass Control機能(Clear bass / ULTボタン)設定
- ヘッドセットの充電式電池の残量表示
- ノイズキャンセリング機能と外音取り込み機能のモード調整(外音コントロール)
- ヘッドセットからノイズキャンセリング機能/外音取り込み機能を切り替える際の切り替えパターン設定
- 行動検出によるノイズキャンセリング機能の自動調整(アダプティブサウンドコントロール)
- 音楽再生時/通話時の音量調節
- ●音楽の再生/一時停止、前(または再生中)の曲の頭出し/次の曲の頭出し
- かんたん機器登録(ペアリング)
- セーフリスニングのオン/オフ切り替え
- 360 Reality Audio設定
- 立体音響とヘッドトラッキング設定

"Sony | Headphones Connect"アプリについて詳しくは、下記URLをご覧ください。 [https://rd1.sony.net/help/mdr/hpc/h\\_zz/](https://rd1.sony.net/help/mdr/hpc/h_zz/)

### **ヒント**

■ オーディオ機器によって"Sony | Headphones Connect"アプリでできる操作は異なります。アプリの仕様および画面デザイン は予告なく変更する場合があります。

#### **関連項目**

- ["Sony | Headphones Connect"アプリをインストールする](#page-121-0)
- [充電式電池の残量を確認する](#page-26-0)
- [ノイズキャンセリング機能を使う](#page-92-0)
- ■[音楽再生中に周囲の音を聞く\(外音取り込み機能\(アンビエントサウンドモード\)\)](#page-94-0)
- [音質モードについて](#page-100-0)
- [対応コーデックについて](#page-101-0)
- [DSEEについて](#page-102-0)
- [2台の機器と同時に接続する\(マルチポイント接続\)](#page-81-0)
- [360 Reality Audioについて](#page-90-0)
- · 迫力の重低音を楽しむ (ULTボタン)

# <span id="page-121-0"></span>**"Sony | Headphones Connect"アプリをインストールする**

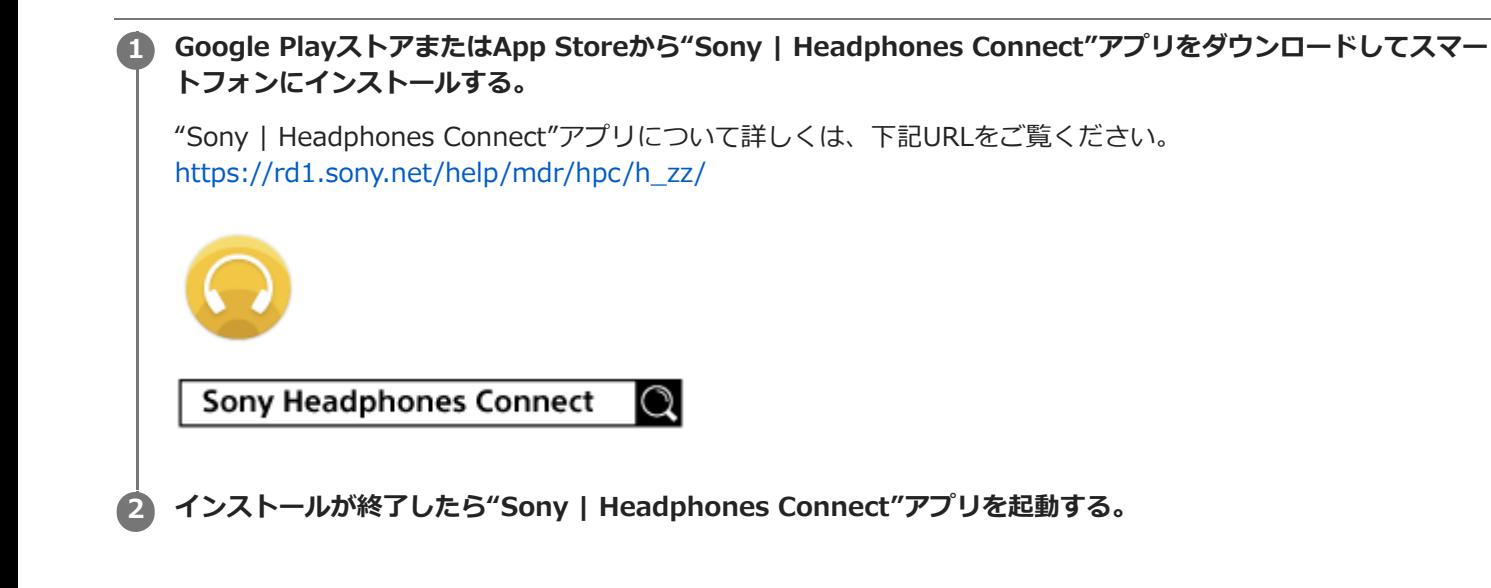

#### **関連項目**

["Sony | Headphones Connect"アプリでできること](#page-119-0)

# **"Sony | Headphones Connect"アプリからサポート情報を見る**

"Sony | Headphones Connect"アプリから最新のサポート情報を見ることができます。

**1 "Sony | Headphones Connect"アプリ画面から[ヘルプ]を選ぶ。**

**2 [Headphones Connect ヘルプ]画面が開き、サポート情報が表示される。**

**3 参照したい項目を選ぶ。**

# **ソフトウェアを最新の状態に保つ方法(快適にご使用いただくために)**

お使いのヘッドセットに最新のソフトウェアがある場合、"Sony | Headphones Connect"アプリの画面上に通知が表 示されます。画面の指示に従ってアップデートを行ってください。

最新のソフトウェアをインストールすることで、新しい機能を楽しむことができたり、いくつかの問題が解決すること があります。

常にソフトウェアを最新の状態にしてお使いください。

ヘッドセットの最新のソフトウェアおよびアップデートの方法について詳しくは、サポートページ内のお知らせなどを ご確認ください。

以下の方法で、ヘッドセットのソフトウェアアップデートを行うことができます。

#### **ヘッドセットの電源を入れる。 1**

(電源)ボタン(A)を約2秒以上押したままにします。  $\langle$ <sup>1</sup>)

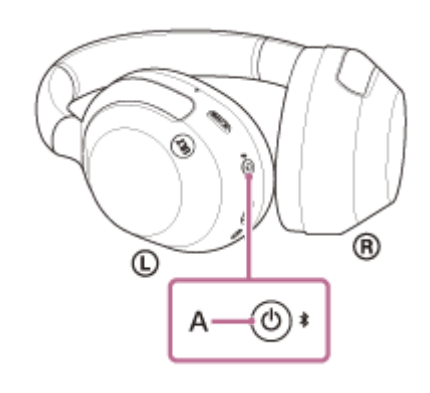

**2 スマートフォンなどのモバイルデバイスで"Sony | Headphones Connect"アプリを起動する。**

**3 画面の表示に従ってアップデートを行う。**

#### **ご注意**

アップデートで使用しているモバイルデバイスに他のBluetooth機器が接続されている場合、アップデートが完了するまで、す べてのBluetooth機器の電源を切ってください。 モバイルデバイスにBluetooth Low Energyに対応した機器(ウェアラブル端末・スマートウォッチなど)が接続されていると

アップデートができない場合があります。

- ヘッドセットのアップデートが完了できない場合、以下の点を注意してください。
	- モバイルデバイスにある、"Sony | Headphones Connect"アプリ以外のアプリをすべて終了する。
	- ヘッドセットとモバイルデバイスを充分に充電する。
	- ヘッドセットとアップデートで使用するモバイルデバイスをできるだけ近づけてアップデートを行う。
	- 周辺の無線LAN機器やBluetooth機器などの近くでアップデートを行わない。
	- アップデートはモバイルデバイスの省電力モード\*をオフにして行う。 お使いのモバイルデバイスのOSバージョンによって、省電力モードではアップデートが完了しない場合があります。
- 名称はお使いのモバイルデバイスによって異なります。

# **サービスとの連携でできること**

"Sony | Headphones Connect"アプリで設定すると、下記アプリ\*をヘッドセットと連携してお使いいただけます。

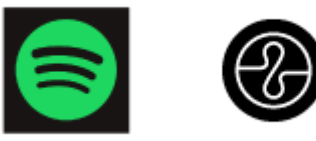

2024年4月時点で連携できるサービスが記載されています。

最新のサービスおよび連携してできる体験について詳しくは、"Sony | Headphones Connect"アプリの[サービス] タブをご確認ください。

**1 "Sony | Headphones Connect"アプリを起動する。**

**2 [サービス]タブから各サービスの設定をする。**

#### **ご注意**

- 連携できるサービスは、国や地域ごとに異なります。
- 連携できるサービスの仕様は、予告なく変更、停止または終了する場合があります。
- 別途対応するアプリをインストールする必要があります。
- Endelについて詳しくは、下記URLをご覧ください。 <https://endel.io/>
- サービスとの連携について詳しくは、下記URLをご覧ください。 [sony.net/servicelink](https://www.sony.net/servicelink)

#### **関連項目**

["Sony | Headphones Connect"アプリをインストールする](#page-121-0)

## **使用上のご注意**

#### **Bluetooth通信について**

- Bluetooth無線技術は、スマートフォンやパソコンなどのデジタル機器同士で通信を行うための近距離無線技術で す。通信有効範囲は障害物(人体、金属、壁など)や電波状態によって変動します。
- Bluetooth機器が発生する電波は、電子医療機器などの動作に影響を与える可能性があります。場合によっては事故 を発生させる原因になりますので、次の場所ではヘッドセットおよびBluetooth機器の電源を切ってください。
	- 病院内/電車内の優先席付近/ガソリンスタンドなど引火性ガスの発生する場所/自動ドアや火災報知機の近く
- ヘッドセットを航空機内で使用する場合は、客室乗務員の指示に従ってください。電波が影響を及ぼし、誤動作によ る事故の原因となる恐れがあります。
- 無線技術の特性により送信側での音声・音楽再生に比べてヘッドセット側での再生が遅れるため、動画視聴時やゲー ムでご使用の場合、映像と音声がずれる場合があります。
- ヘッドセットは、Bluetooth無線技術を使用した通信時のセキュリティーとして、Bluetooth標準規格に準拠したセ キュリティー機能に対応していますが、設定内容などによってセキュリティーが充分でない場合があります。 Bluetooth通信を行う際はご注意ください。
- Bluetooth通信時に情報の漏洩が発生しましても、当社は一切の責任を負いかねますので、あらかじめご了承くださ い。
- ヘッドセットはすべてのBluetooth機器とのBluetooth接続を保証するものではありません。
	- 接続するBluetooth機器は、Bluetooth SIG, Inc.の定めるBluetooth標準規格に適合し、認証を取得している必 要があります。
	- 接続する機器が上記Bluetooth標準規格に適合していても、機器の特性や仕様によっては、接続できない、操作 方法や表示・動作が異なるなどの現象が発生する場合があります。
	- ハンズフリー通話中、接続機器や通信環境により、雑音が入ることがあります。
- 接続する機器によっては、通信ができるようになるまで時間がかかることがあります。

### **静電気に関するご注意**

空気が乾燥する時期にヘッドセットを使用すると、耳にピリピリと痛みを感じることがありますが、これはヘッドセ ットの故障ではなく人体に蓄積される静電気によるものです。静電気の発生しにくい天然素材の衣服を身につけてい ただくことにより影響が軽減されます。

#### **装着に関するご注意**

ヘッドセットは密閉度を高めていますので、強く押された場合や急に耳から外した場合、鼓膜などを痛める危険があ ります。 また、ヘッドセットを装着したときに、振動板から音が生じる場合がありますが、故障ではありません。

#### **その他のご注意**

- ヘッドセットは精密機器のため落としたりぶつけたりなどの強いショックを与えないでください。
- タッチセンサーコントロールパネルにステッカーなどを貼ると、正しく動作しないことがあります。
- ヘッドセットを折りたたむ際に指を挟まないようにご注意ください。
- 有線接続時は必ず付属のヘッドホンケーブルを使用してプラグをしっかり差してください。
- 携帯電話でご使用の際、電波状況、場所の影響により、ご使用できない場合があります。
- ドライバーユニットに息を吹きかけないでください。
- ■ヘッドセットは力を加えたまま長時間放置すると、変形する恐れがあります。保管するときは、力を加えないように してください。
- ヘッドセットを使用中に気分が悪くなった場合は、すぐに使用を中止してください。
- イヤーパッドは長期の使用・保存により破損したり劣化する恐れがあります。
- ヘッドセットは防水仕様ではありません。水や異物が入ると火災や感電の原因になります。万一、水や異物が入った ときは、すぐに使用を中止し、ソニーの相談窓口またはお買い上げ店にご相談ください。

#### **お手入れのしかた**

ヘッドセットの外装の汚れは、柔らかい布でから拭きしてください。汚れがひどいときは、うすい中性洗剤溶液でし めらせた布で拭いてください。シンナー、ベンジン、アルコールなどは表面の仕上げをいためたり、破損につながる ため使わないでください。

#### **ヘッドセットを医療機器の近くで使わない**

- 電波が心臓ペースメーカーや医療用電気機器に影響を与える恐れがあります。満員電車などの混雑した場所や医療機 関の屋内では使わないでください。
- ■ヘッドセットは磁石を使用しているため、ペースメーカー、水頭症治療用圧可変式シャントなどの医療機器に影響を 与える恐れがあります。ヘッドセットをこれらの医療機器をご使用の方に近づけないでください。これらの医療機器 を使用されている場合、ヘッドセットのご使用前に担当医師にご相談ください。

#### **ヘッドセットを磁気カードに近づけない**

ヘッドセットは磁石を使用しています。磁気を利用したカード類を近づけると、カードの磁気が変化して使えなくな ることがあります。

#### **関連項目**

[電話・ファックスで問い合わせる](#page-134-0)

# **水ぬれによる焼損や故障を防ぐために**

### **ヘッドセットの防水性能について**

ヘッドセットは防水仕様ではありません。水や異物が入ると焼損や故障の原因になります。

下記のような状況を避け、ヘッドセットに水分や汚れが付かないよう注意してください。

雨や雪の中で使用する。

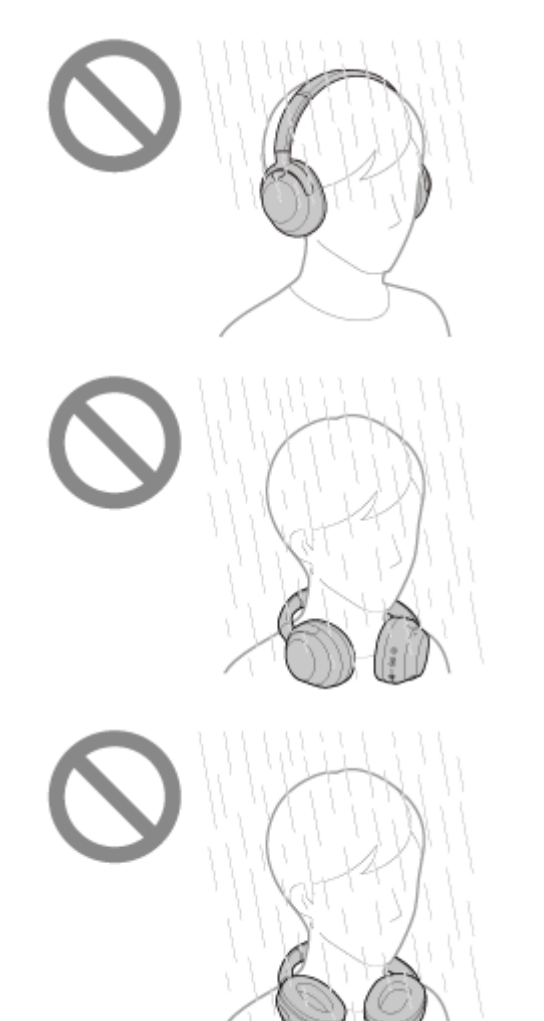

キッチンでの水仕事や洗面所で手を洗った後、水にぬれた手をよく拭かずにヘッドセットに触れる。

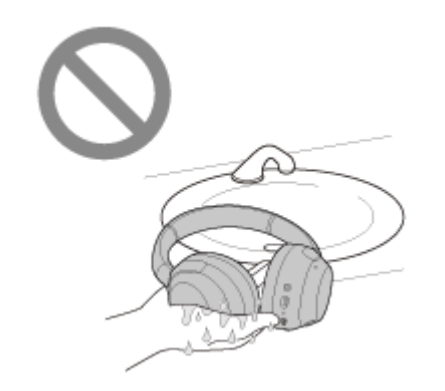

汗が付いた手でヘッドセットを触ったり、多くの汗がヘッドセットに付着する状況で使用する。

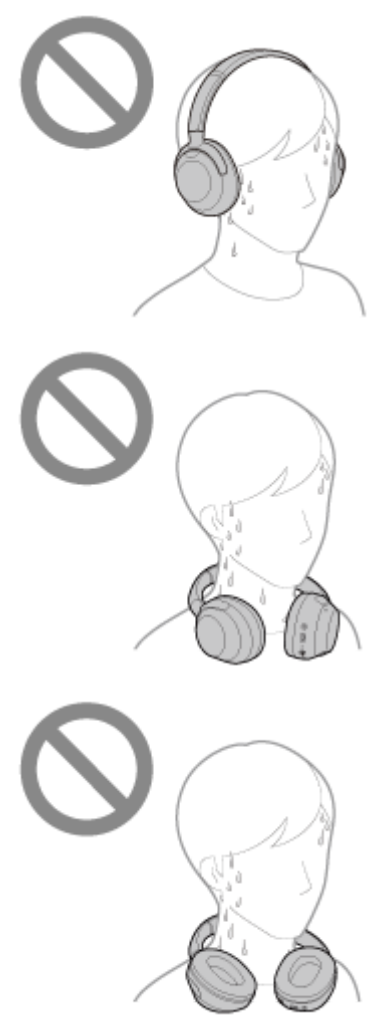

冷えたペットボトルと一緒にカバンの中に入れる。

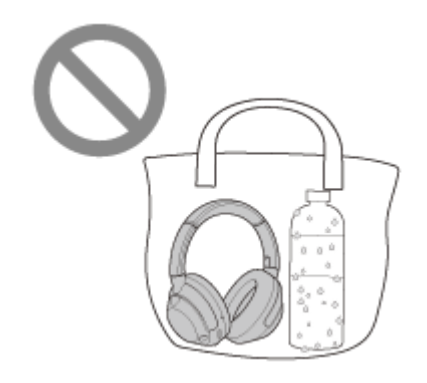

# **万一、ヘッドセットに水がかかったり、内部に入った場合は**

ぬれたまま充電したり、電源を入れると焼損や故障の原因になります。なるべく振動を与えないようにゆっくりとイヤ ーパッドを下に向け、イヤーパッドから水を抜いてください。次に、ヘッドセットを立てた状態で、内部から水が出て こなくなるまで、乾いた布などをUSB Type-C端子とヘッドホンケーブル入力端子に当ててください。その後、完全に 乾燥するまで風通しの良い日陰で放置してください。

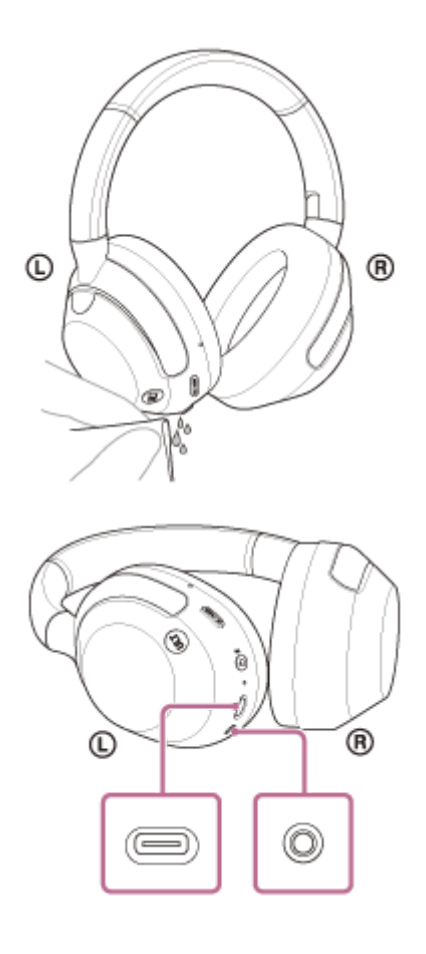

### **関連項目**

[電話・ファックスで問い合わせる](#page-134-0)

# **ライセンスについて**

- 本製品には、弊社がその著作権者とのライセンス契約に基づき使用しているソフトウェアが搭載されております。当 該ソフトウェアの著作権者様の要求に基づき、弊社はこれらの内容をお客様に通知する義務があります。ライセンス に関して、内容をご一読くださいますようお願い申し上げます。ライセンス内容は、以下のURLよりご覧ください。 <https://rd1.sony.net/help/mdr/sl/24/>
- 「Made for Apple」バッジは、アクセサリが本バッジに記載されたアップル製品専用に接続するように設計され、 アップルが定める性能基準を満たしていることを示します。アップルは、本製品の機能および安全および規格への適 合について一切の責任を負いません。
- 第三者が提供するサービスは予告なく、変更・停止・終了することがあります。ソニーは、そのような事態に対して いかなる責任も負いません。

# **商標について**

- Google、AndroidおよびGoogle PlayはGoogle LLCの商標です。
- Apple、iPhone、iPod touch、macOS、MacおよびSiriは米国および他の国や地域で登録されたApple Inc.の商標で す。 「iPhone」の商標は、アイホン株式会社からライセンスを受け使用しています。
- App Storeは、米国および他の国や地域で登録されたApple Inc.のサービスマークです。
- IOSは、Ciscoの米国およびその他の国における商標または登録商標であり、ライセンスに基づき使用されていま す。
- **MicrosoftおよびWindowsは、米国Microsoft Corporationの米国およびその他の国における登録商標、または商標** です。
- Amazon、Alexa及び関連するすべてのロゴはAmazon.com, Inc.またはその関連会社の商標です。
- Bluetooth®ワードマークおよびロゴは、Bluetooth SIG, Inc.が所有する登録商標であり、ソニーグループ株式会社 及びその子会社はこれらのマークをライセンスに基づいて使用しています。
- USB Type-C®およびUSB-C®は、USB Implementers Forumの登録商標です。
- ■ウォークマン®、WALKMAN®、WALKMAN®ロゴは、ソニーグループ株式会社またはその関連会社の登録商標で す。
- LDACおよびLDACロゴは、ソニーグループ株式会社またはその関連会社の商標です。
- DSEEはソニーグループ株式会社またはその関連会社の商標または登録商標です。
- その他、本書で登場するシステム名、製品名は、一般に各開発メーカーの登録商標あるいは商標です。なお、本文中 では™、®マークは明記していません。

# <span id="page-133-0"></span>**保証書とアフターサービス**

#### **保証書**

- この製品には保証書が添付されています。
- 所定事項の記入および記載内容をお確かめのうえ、大切に保存してください。
- 保証期間は、お買い上げ日より1年間です。

### **アフターサービス**

#### **調子が悪いときはまずチェックを**

このヘルプガイド、および使用上のご注意/主な仕様・保証書をもう一度ご覧になってお調べください。

#### **それでも具合の悪いときは**

製品内部を開けずに、お買い上げ店またはソニーの相談窓口にご相談ください。修理をご依頼の際は原因特定のた め、ご使用中のケーブル類なども合わせてお持ちください。

#### **保証期間中の修理は**

保証書の記載内容に基づいて修理させていただきます。詳しくは、保証書をご覧ください。

#### **保証期間経過後の修理は**

修理によって機能が維持できる場合は、ご要望により有料修理させていただきます。

#### **部品の保有期間について**

当社では、ワイヤレスノイズキャンセリングステレオヘッドセットの補修用性能部品(製品の機能を維持するために 必要な部品)を、製造打ち切り後6年間保有しています。ただし、故障の状況その他の事情により、修理に代えて製 品交換をする場合がありますのでご了承ください。

#### **部品の交換について**

この製品は、修理の際に交換した部品を再生、再利用する場合があります。その際、交換した部品は回収させていた だきます。

#### **関連項目**

[電話・ファックスで問い合わせる](#page-134-0)

# <span id="page-134-0"></span>**電話・ファックスで問い合わせる**

ヘッドセットについてご不明な点や技術的なご質問、故障と思われるときのご相談については、下記の問い合わせ先を ご利用ください。

### **お問い合わせの際は、次のことをお知らせください。**

- ■セット本体に関するご質問時:
	- 型名:ULT WEAR
	- 製造 (シリアル)番号:本体のラベルに記載 (捨てずに保管してください)

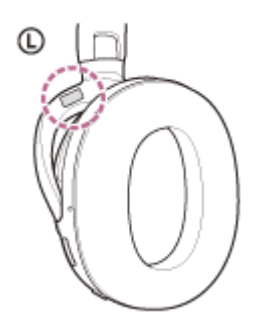

- ご相談内容:できるだけ詳しく

お買い上げ年月日

■ 接続に関するご質問時:

質問の内容によっては、ヘッドセットに接続される機器についてご質問させていただく場合があります。事前にわか る範囲でご確認いただき、お知らせください。

#### **使い方相談窓口**

- フリーダイヤル:0120-333-020 上記番号へ接続後、最初のガイダンスが流れている間に「309」+「#」を押してください。直接、担当窓口へおつ なぎします。
- 携帯電話・一部のIP電話:050-3754-9577 上記番号へ接続後、最初のガイダンスが流れている間に「309」+「#」を押してください。直接、担当窓口へおつ なぎします。

FAX: 0120-333-389

#### **修理相談窓口**

- フリーダイヤル:0120-222-330 上記番号へ接続後、最初のガイダンスが流れている間に「309」+「#」を押してください。直接、担当窓口へおつ なぎします。
- 携帯電話・一部のIP電話:050-3754-9599 上記番号へ接続後、最初のガイダンスが流れている間に「309」+「#」を押してください。直接、担当窓口へおつ なぎします。

FAX: 0120-333-389

# <span id="page-136-0"></span>**サポートホームページで調べる**

<https://www.sony.jp/support/headphone/> 接続対応機器情報、サポート情報、よくあるお問い合わせとその回答をご案内しています。

## **故障かな?と思ったら**

修理を依頼する前に、もう一度下記の項目をチェックしてみてください。

- 本ヘルプガイドの各項目や「困ったときは」で調べる。
- ヘッドセットを充電する。 充電することで問題が解決することがあります。
- 接続機器を再起動する。 お使いのパソコン・スマートフォンなどの接続機器を再起動することで問題が解決することがあります。 ヘッドセットをリセットする。
- ヘッドセットを初期化する。 音量調節などを工場出荷時の設定に戻し、すべての機器登録(ペアリング)情報を削除します。 ■ サポートホームページで調べる。

それでも解決しない場合、ソニーの相談窓口までお問い合わせください。 なお、保証書とアフターサービスについては、「[保証書とアフターサービス」](#page-133-0)をご覧ください。

#### **関連項目**

- [ヘッドセットを充電する](#page-22-0)
- [保証書とアフターサービス](#page-133-0)
- [電話・ファックスで問い合わせる](#page-134-0)
- [サポートホームページで調べる](#page-136-0)
- [リセットする](#page-153-0)
- [初期化する](#page-155-0)

# **電源が入らない**

- 充電式電池が充分に充電されているか確認してください。
- 充電中は電源を入れることができません。USB Type-Cケーブルを外して、電源を入れてください。
- ヘッドセットをリセットしてください。
- ■ヘッドセットを初期化し、もう一度機器登録 (ペアリング) をしてください。

#### **関連項目**

- [ヘッドセットを充電する](#page-22-0)
- [充電式電池の残量を確認する](#page-26-0)
- [ヘッドセットの電源を入れる](#page-28-0)
- [リセットする](#page-153-0)
- [初期化する](#page-155-0)

## **充電できない**

#### **共通**

- 必ず付属のUSB Type-Cケーブルを使用してください。
- 周囲の温度が15 ℃~35 ℃の範囲で充電することをおすすめします。この範囲を超えると、効率のよい充電ができ ないことがあります。
- ヘッドセットをリセットしてください。
- ヘッドセットを初期化し、もう一度機器登録(ペアリング)をしてください。

### **USB ACアダプターで充電する場合**

- USB ACアダプターが電源コンセントにしっかり接続されているか確認してください。
- 市販のUSB ACアダプターを使用する場合、出力電流0.5 A(500 mA)以上が供給可能なものをご使用ください。

### **パソコンで充電する場合**

- ■付属のUSB Type-CケーブルがきちんとパソコンのUSB端子に接続されているか確認してください。
- パソコンの電源が入っているか確認してください。パソコンがスタンバイ (スリープ) や休止状態に入っている場合 は解除してください。
- ヘッドセットとパソコンがUSBハブなどを経由せずに直接つながれているか確認してください。
- 接続しているパソコンのUSB端子に問題がある可能性があります。パソコンに別のUSB端子がある場合は、その端 子に接続し直してください。
- パソコンのOSを最新の状態にしてください。
- 上記に当てはまらない場合は、パソコンを再起動し、USB接続をし直してください。

#### **関連項目**

- [ヘッドセットを充電する](#page-22-0)
- [リセットする](#page-153-0)
- [初期化する](#page-155-0)

### **充電時間が長い**

- パソコンで充電する場合は、ヘッドセットとパソコンがUSBハブなどを経由せずに直接つながれているか確認してく ださい。また、パソコンを再起動し、USB接続をし直すことで症状が改善する場合があります。
- 付属のUSB Type-Cケーブルを使用しているか確認してください。
- 周囲の温度が15 ℃~35 ℃の範囲で充電することをおすすめします。この範囲を超えると、効率のよい充電ができ ないことがあります。

#### **関連項目**

[ヘッドセットを充電する](#page-22-0)

```
ワイヤレスノイズキャンセリングステレオヘッドセット
ULT WEAR
```
# **使用時間が短い(電池の持続時間が短い)**

- 以下の設定を行うと、電池の使用可能時間が短くなります。
	- Bluetooth再生時の音質モード:音質優先
	- ノイズキャンセリング機能/外音取り込み機能(アンビエントサウンドモード)
	- イコライザー
	- $-$  DSEE
	- 音声で音声アシスタントを起動させる機能
	- サービスとの連携
	- Bass Control機能 (ULTボタン)

上記の設定を同時に行うと、電池の使用可能時間はさらに短くなります。

- 長い間使わなかったときは、充電式電池の持続時間が短くなることがあります。充電と放電を何度か繰り返すと、充 分に充電できるようになります。長期にわたって保存する場合は、過放電防止のため、半年に1回程度の充電を行っ てください。
- 周囲の温度が15 ℃~35 ℃の範囲で充電することをおすすめします。この範囲を超えると、効率のよい充電ができ ないことがあります。それでも問題が解決しない場合は、ソニーの相談窓口にご相談ください。
- 電池の持続時間が極端に短くなった場合は、充電式電池の交換時期です。ソニーの修理相談窓口にご相談ください。

#### **関連項目**

[使用可能時間](#page-24-0)

### **音が出ない**

- 接続先の機器とヘッドセットの電源が入っているか確認してください。
- 音楽を再生するときは、ヘッドセットと送信側Bluetooth機器がA2DPでBluetooth接続されているか確認してくださ  $\mathsf{L}\lambda$
- パソコンのビデオ通話用アプリを使用するときは、ヘッドセットとパソコンがHFPやHSPでBluetooth接続されてい るか確認してください。

お使いのビデオ通話用アプリによっては、マイクの設定ができない場合があります。

マルチポイント接続で2台の機器と同時に接続しているとき、接続した機器によっては、音楽や動画などの再生を停 止しても無音の信号を送り続けるものがあります。この場合、ヘッドセットはその機器と接続したままになり、別の 機器に音が切り替わらないことがあります。1台目の機器で再生を停止しても、2台目の機器から音が聞こえない場 合は、以下の順にお試しいただき、改善されるかご確認ください。

"Sony | Headphones Connect"アプリで、[2台の機器と同時に接続]がオンになっていることを確認する。

- 1台目の機器のアプリケーションで再生を停止する。
- 1台目の機器のアプリケーションを終了する。

音量が小さすぎるときは音量を上げてください。

- 接続先の機器で正しく再生されているか確認してください。
- パソコンと接続しているとき、パソコンの音声出力先はBluetooth機器になっているか確認してください。
- Bluetooth機器とヘッドセットをもう一度機器登録(ペアリング)してください。
- 付属のヘッドホンケーブルをご使用の場合は、ヘッドホンケーブルのプラグがしっかりと差し込まれているか確認し てください。
- ■お使いのスマートフォンやパソコンを再起動してください。
- ヘッドセットをリセットしてください。
- ヘッドセットを初期化し、もう一度ペアリングをしてください。

#### **関連項目**

- [ヘッドセットを装着する](#page-14-0)
- [Bluetooth接続をするには](#page-30-0)
- [付属のヘッドホンケーブルをつないで使う](#page-83-0)
- **[Bluetooth接続した機器の音楽を聞く](#page-85-0)**
- [パソコンでビデオ通話する](#page-110-0)
- [リセットする](#page-153-0)
- [初期化する](#page-155-0)

# **音が小さい**

- 接続先の機器とヘッドセットの音量を調節してください。
- Bluetooth機器とヘッドセットをもう一度接続し直してください。
- ヘッドセットをリセットしてください。
- ■ヘッドセットを初期化し、もう一度機器登録(ペアリング)をしてください。

#### **ご注意**

接続機器によって、ヘッドセットと音量が連動するもの、連動しないものがあります。一度ヘッドセットの音量が下がってしま うと、連動しない機器の音量操作ではヘッドセットの音量が上げられません。 その場合は、ヘッドセットと接続先の機器両方の音量を上げてください。 接続機器側で調節しても音が小さい場合は、"Sony | Headphones Connect"アプリ上で音量を調節してください。

#### **関連項目**

- [リセットする](#page-153-0)
- [初期化する](#page-155-0)
# **音質が悪い、ノイズや異音が聞こえる**

- 再生機器の音量が大きすぎる場合は、音量を下げてください。
- 音楽を再生するときは、ヘッドセットと送信側Bluetooth機器の接続状態を確認してください。ヘッドセットと送信 側Bluetooth機器がHFPやHSPでのBluetooth接続になっているときは、接続機器を操作してA2DPでのBluetooth接 続に切り替えてください。
- 商業施設や地下鉄駅の出入り口などの場所に、まれにネズミなどを撃退するために、特殊な超音波を発生する機器が 設置されている場合があります。その機器の近くでは超音波の影響を受けてしまい、ヘッドセットからノイズや異音 が聞こえる場合があります。ノイズや異音が聞こえる場所から離れてください。または、"Sony | Headphones Connect"アプリからノイズキャンセリング機能、外音取り込み機能をオフにしてください。
- パソコンのビデオ通話用アプリを使用するときは、パソコンを操作してHFPやHSPでのBluetooth接続に切り替えて ください。
- ビデオ通話時は、通信回線の影響により、音質が悪くなる場合があります。
- ヘッドセットを前回接続していたBluetooth機器に接続する場合は、ヘッドセットの電源を入れたときにHFP/HSPの みBluetooth接続される場合があります。接続機器を操作して、A2DPでBluetooth接続してください。
- ヘッドセットを使ってパソコンの音楽を聞く際、最初の数秒間のみ音質が悪い場合(例えばボーカルの声が聞こえに くい、など)があります。これはパソコンの仕様(通信開始時は通話優先で接続し、数秒後に音質優先に切り替わ る)であり、ヘッドセットの故障ではありません。
- もし数秒たっても音質が悪い場合は、パソコン側でA2DPでの接続操作をしてください。パソコンの操作について は、お使いのパソコンの取扱説明書をご覧ください。
- "Sony | Headphones Connect"アプリで[2台の機器と同時に接続]をオンにしているときは、LDACは使用できま せん。音楽再生時にLDACを使用したいときは、[2台の機器と同時に接続]をオフにしてください。

### **関連項目**

- [Bluetooth接続した機器の音楽を聞く](#page-85-0)
- [パソコンでビデオ通話する](#page-110-0)
- ["Sony | Headphones Connect"アプリでできること](#page-119-0)
- 2台の機器と同時に接続する (マルチポイント接続)
- ■[対応コーデックについて](#page-101-0)

# **音が途切れやすい**

- ヘッドセットを接続優先に設定してください。詳しくは、[「音質モードについて](#page-100-0)」をご覧ください。
- 送信機器のワイヤレス再生品質設定の変更により改善される場合があります。詳しくは送信機器の取扱説明書をご覧 ください。
- ■接続するBluetooth機器のアンテナ部と、ヘッドセットの内蔵アンテナ部分との間に障害物がある場合は、障害物を 避けてください。ヘッドセットのアンテナは、下記の図で点線で示した位置(A)に内蔵されています。

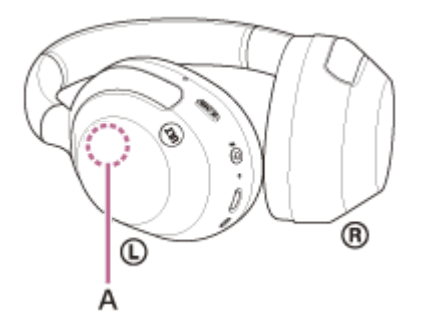

- Bluetooth通信は以下の状況において、ノイズや音途切れが発生したり、接続できなくなることがあります。
	- ヘッドセットとBluetooth機器の間に人体がある場合
	- この場合は、ヘッドセットのアンテナと同じ方向にBluetooth機器を置くとBluetooth通信が改善されます。
	- ヘッドセットとBluetooth機器の間に金属、壁などの障害物がある場合
	- $=$ 無線LANが構築されている場所や、電子レンジを使用中の周辺、その他電磁波が発生している場所など
	- 駅構内や満員電車の中など他の無線通信オーディオ機器や人体が近くにある場合
- スマートフォンで音楽を聞いているときは、不要なアプリを閉じたり、スマートフォンを再起動すると改善される場 合があります。パソコンで音楽を聞いているときは、不要なアプリやウィンドウを閉じて、パソコンを再起動してく ださい。
- ヘッドセットとお使いのBluetooth機器をもう一度接続し直してください。
- "Sony | Headphones Connect"アプリのアダプティブサウンドコントロールをオンにしていると、行動を検出して ノイズキャンセリング機能を自動で調整します。設定が変更されるときに、音楽が一瞬停止してしまう場合がありま す。これは不具合ではありません。
- "Sony | Headphones Connect"アプリで[サービスとの連携]をオフにすると音切れが改善することがあります。
- ヘッドセットをリセットしてください。
- ヘッドセットを初期化し、もう一度機器登録(ペアリング)をしてください。

#### **関連項目**

- [音質モードについて](#page-100-0)
- [リセットする](#page-153-0)
- [初期化する](#page-155-0)

# **ノイズキャンセリング効果が得られない**

- ノイズキャンセリング機能がオンになっているか確認してください。
- ヘッドセットをぴったりと耳に装着させてください。
- ノイズキャンセリング機能は、飛行機・電車・オフィス・エアコンなどの低周波数域の騒音に効果的ですが、人の話 す声など、高周波数域の騒音に対しては、ノイズキャンセリング効果が感じられない場合があります。
- "Sony | Headphones Connect"アプリのアダプティブサウンドコントロールがオンのときは、歩いたり走ったりす る行動によって、ノイズキャンセリング機能が自動的に調整され、外音取り込み機能に切り替わることがあります。 ノイズキャンセリング機能を最大限に活用したい場合は、アダプティブサウンドコントロールをオフにし、手動でノ イズキャンセリング機能をオンにする方法をお試しください。
- "Sony | Headphones Connect"アプリで「外音コントロール]の設定を確認してください。「外音取り込み]に設 定されていると、ノイズキャンセリング効果も低減されます。ノイズキャンセリングモードに設定してください。

### **関連項目**

- [ノイズキャンセリング機能とは](#page-91-0)
- [ノイズキャンセリング機能を使う](#page-92-0)
- [ヘッドセットを装着する](#page-14-0)
- ["Sony | Headphones Connect"アプリでできること](#page-119-0)

# **機器登録(ペアリング)できない**

- ヘッドセットとBluetooth機器の距離を1 m以内に近づけてください。
- お買い上げ時やヘッドセットを初期化した後、修理返却後などに1台目をペアリングするときは、ヘッドセットの電 源を入れると自動的にペアリングモードになります。 2台目以降のBluetooth機器をペアリングする場合は、ヘッドセットの \* (Bluetooth) ボタンを約5秒以上押した ままにしてペアリングモードに設定する必要があります。
- ヘッドセットを初期化した後や修理返却後に機器をペアリングし直す場合、接続する機器にヘッドセットのペアリン グ情報が残っているとペアリングできない場合があります(iPhoneなど)。その場合は接続する機器に残っている ヘッドセットのペアリング情報を削除してからペアリングをしてください。
- お使いのスマートフォンやパソコンなどの接続機器を一度再起動してから、もう一度ペアリングをしてください。
- ヘッドセットをリセットしてください。
- ヘッドセットを初期化し、もう一度ペアリングをしてください。

#### **関連項目**

- [Bluetooth接続をするには](#page-30-0)
- [リセットする](#page-153-0)
- [初期化する](#page-155-0)

# **Bluetooth接続ができない**

- ヘッドセットの電源が入っているか確認してください。
- Bluetooth機器の電源が入っていてBluetooth機能がオンになっていることを確認してください。
- ヘッドセットが前回接続していた別のBluetooth機器と自動的に接続されたときは、Bluetooth接続に失敗すること があります。その場合は、前回接続していたBluetooth機器を操作してBluetooth接続を切断してください。
- Bluetooth機器がスリープ状態になっていないか確認してください。スリープ状態になっている場合は解除してくだ さい。
- Bluetooth接続が切断されていないか確認してください。切断されている場合は、もう一度Bluetooth接続を開始し てください。
- Bluetooth機器側でヘッドセットの接続履歴情報を削除した場合、もう一度機器登録(ペアリング)が必要です。
- ヘッドセットをリセットしてください。
- ヘッドセットを初期化し、もう一度ペアリングをしてください。

### **関連項目**

- [Bluetooth接続をするには](#page-30-0)
- [リセットする](#page-153-0)
- [初期化する](#page-155-0)

# **ヘッドセットを操作できない**

- ヘッドセットを装着しないと、タッチセンサーコントロールパネルを操作できません。ヘッドセットを装着してから タッチセンサーコントロールパネルを操作してください。
- ■ヘッドセットを帽子や布、マフラー、髪の毛などの上から装着した場合、装着検出が正しく動作せず、タッチセンサ ーコントロールパネルを操作できない場合があります。耳がイヤーパッド内に入るように装着してください。
- "Sony | Headphones Connect"アプリの「システム]タブで自動電源オフを「オフしない]に変更することで、装 着検出が動作し続けるため、症状が改善する場合があります。
- ヘッドセットをリセットしてください。この操作をしても、機器登録(ペアリング)情報は削除されません。
- リセットしても操作できないときは、ヘッドセットを初期化してください。
- 付属のヘッドホンケーブルをつないでヘッドセットの電源を入れてお使いのときは、クイックアテンションモードは 使用できますが、音量調節、再生/一時停止などの操作はできません。
- 指の爪や手袋をはめた手で操作しても正しく動作しません。手袋を外し、指の腹で操作してください。
- "Sony | Headphones Connect"アプリでタッチセンサーコントロールパネル設定が有効になっていることを確認し てください。
- パソコンとの接続時、パソコンのアプリケーションによってはタッチセンサーコントロールパネルで操作できない場 合がありますが、故障ではありません。パソコンのアプリケーションで操作してください。

### **関連項目**

- [ヘッドセットを装着する](#page-14-0)
- [リセットする](#page-153-0)
- [初期化する](#page-155-0)

# **通話相手の声が聞こえない・声が小さい、通話相手に声が届かない・声が小さい**

- 接続先の機器とヘッドセットの電源が入っているか確認してください。
- ●接続先の機器とヘッドセットの音量が小さすぎるときは音量を上げてください。
- ビデオ通話用アプリを使用するとき、ビデオ通話用アプリの設定<sup>\*</sup>を開き、スピーカー、もしくはマイクの設定が [ヘッドセット (ULT WEAR Hands-Free)] \*\*になっているかを確認してください。ビデオ通話用アプリの設定 が確認できない場合や、通話の接続[ヘッドセット(ULT WEAR Hands-Free)]を選択できない場合は、パソコ ンの設定から[ヘッドセット(ULT WEAR Hands-Free)]を選び、接続してください。
	- \* お使いのビデオ通話用アプリによっては、機能がない場合があります。
	- \*\* 名称はお使いのパソコンやビデオ通話用アプリによって異なります。
- Bluetooth機器を操作して接続し直してください。プロファイルは、HFPまたはHSPを選んでください。
- ヘッドセットで音楽を聞いているときは再生を停止して、ヘッドセットのタッチセンサーコントロールパネルをすば やく(約0.4秒間隔で)2回タップして着信に応答してください。
- ヘッドセットをリセットしてください。
- ヘッドセットを初期化し、もう一度機器登録(ペアリング)をしてください。

#### **関連項目**

- [ヘッドセットを装着する](#page-14-0)
- [Bluetooth接続をするには](#page-30-0)
- [電話を受ける](#page-103-0)
- [電話をかける](#page-106-0)
- [リセットする](#page-153-0)
- [初期化する](#page-155-0)

# **ヘッドセットが誤動作する**

- パソコンとの接続時、パソコンのアプリケーションによっては、ヘッドセットを取り外しても音楽の再生が一時停止 しない場合がありますが、故障ではありません。パソコンのアプリケーションで音楽の再生を停止してください。
- 突然外音が聞こえるなど、意図せず動作が切り替わる場合は、"Sony | Headphones Connect"アプリで [外音コン トロール]の設定を確認してください。[外音取り込み]に設定されていると、ノイズキャンセリング効果も低減さ れます。ノイズキャンセリングモードに設定してください。
- 6タッチセンサーコントロールパネル (A) のセンサーは、右ユニットの平らな面に内蔵されています。操作するとき は、センサーの範囲内で行ってください。

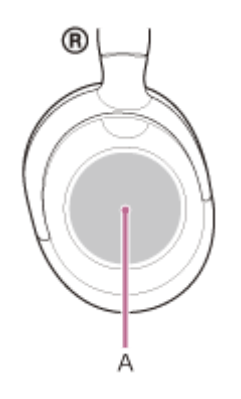

- タッチセンサーコントロールパネル上で指を前後または上下にすべらせるとき、ヘッドセットを耳に装着したときの 角度や頭の向きにより、正しく動作しない場合があります。
	- 指を前後にすべらせるときは、ヘッドバンドに対して垂直に動かしてください。

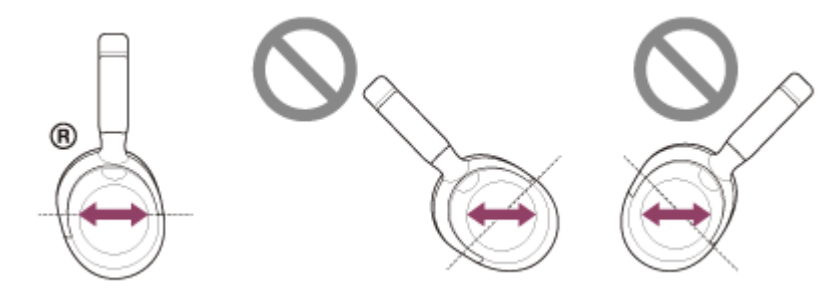

指を上下にすべらせるときは、ヘッドバンドに対して平行に動かしてください。

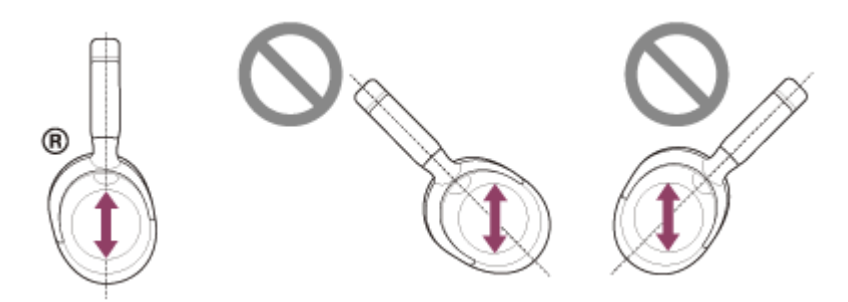

# **ご注意**

- 付属のヘッドホンケーブルをつないでヘッドセットの電源を入れてお使いのときは、クイックアテンションモードは使用できま すが、音量調節、再生/一時停止などの操作はできません。
- 指の爪や手袋をはめた手で操作しても正しく動作しません。手袋を外し、指の腹で操作してください。
- "Sony | Headphones Connect"アプリでタッチセンサーコントロールパネル設定が有効になっていることを確認してくださ い。

# <span id="page-153-0"></span>**リセットする**

ヘッドセットの電源が入らない、または電源が入っているのに操作ができない場合は、ヘッドセットをリセットしてく ださい。

# **ヘッドセットを電源コンセントに接続する。 1**

付属のUSB Type-Cケーブルと別売のUSB ACアダプター (推奨: AC-UD20) (A) を使用します。

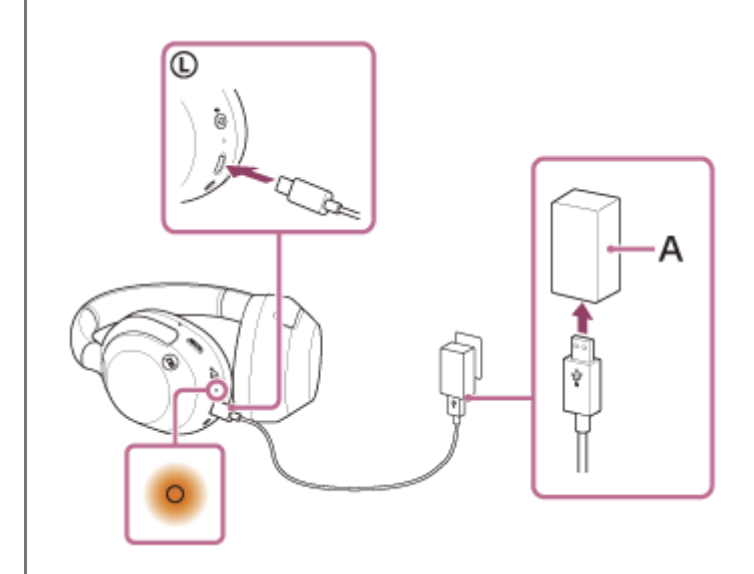

**(電源)ボタン(B)とNC/AMB(ノイズキャンセリング/アンビエントサウンドモード)ボタン(C)を同 時に押す。**

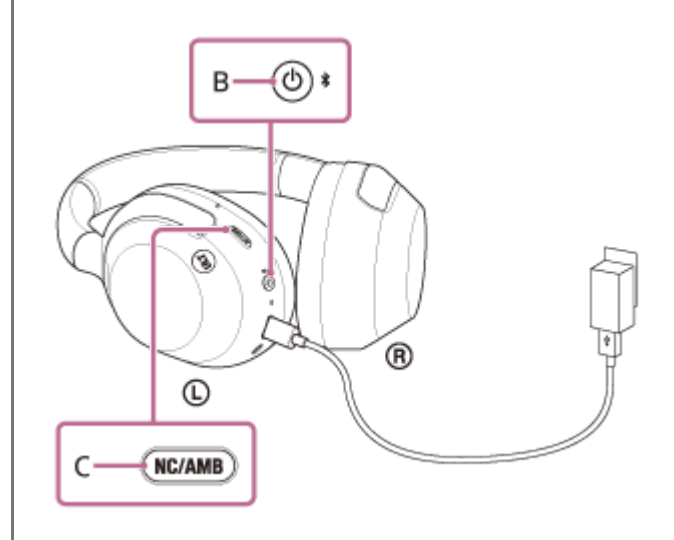

ヘッドセットがリセットされます。

機器登録(ペアリング)情報、その他の設定は保持されます。 症状が改善されないときはヘッドセットを初期化してください。

**2**

# <span id="page-155-0"></span>**初期化する**

ヘッドセットをリセットしても症状が改善されないときは、初期化してください。

**ヘッドセットの電源を切る。 1**

USB Type-Cケーブルを外してください。

(b) (電源) ボタン (A) とNC/AMB (ノイズキャンセリング/アンビエントサウンドモード) ボタン (B) を約 **10秒間押したままにする。 2**

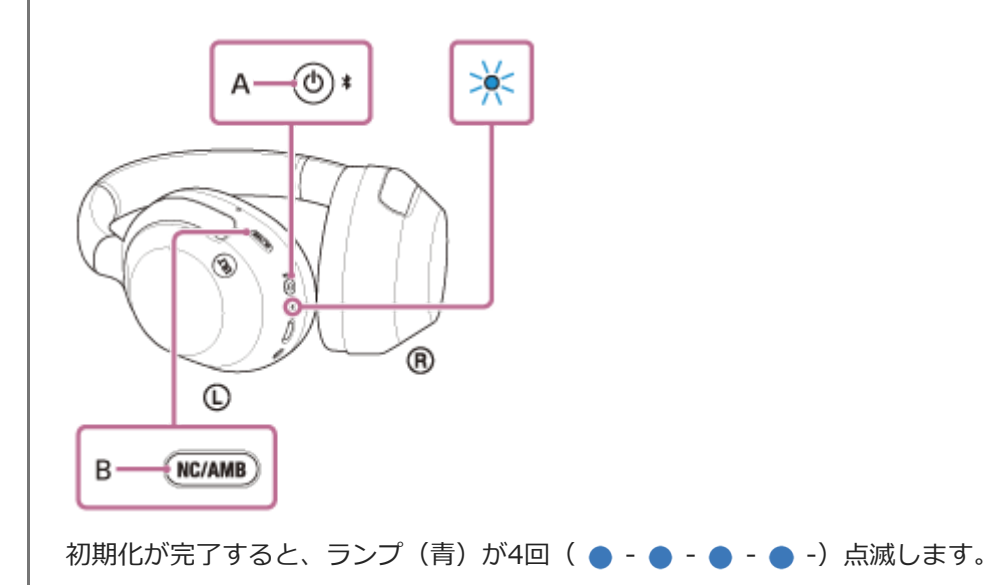

音量調節などを工場出荷時の設定に戻し、すべての機器登録(ペアリング)情報を削除します。この場合は接続相手の 機器からヘッドセットのペアリング情報を一度削除してもう一度ペアリングをしてください。 初期化しても動作が改善されないときは、ソニーの相談窓口またはお買い上げ店へお問い合わせください。

#### **関連項目**

- [ヘッドセットの電源を切る](#page-29-0)
- [電話・ファックスで問い合わせる](#page-134-0)
- [リセットする](#page-153-0)

# **主な仕様**

# **ヘッドセット**

## **電源:**

DC 5 V (市販USB ACアダプターを使用) 内蔵されたリチウムイオン電池を使用(製品の動作電源 DC 3.85 V)

# **許容動作温度:**

0 ℃~40 ℃

## **充電時間:**

約3.5時間

# **ご注意**

● 使用条件により変わる場合があります。

## **充電温度:**

5 ℃~35 ℃

# **質量:**

約255 g

# **インピーダンス:**

314 Ω (1 kHzにて)(有線接続、POWER ON 時) 32 Ω (1 kHzにて)(有線接続、POWER OFF 時)

# **音圧感度:**

110 dB/mW(有線接続、POWER ON 時) 100 dB/mW(有線接続、POWER OFF 時)

## **再生周波数帯域:**

5 Hz - 20 000 Hz(IEC規格による測定値) (有線接続、POWER ON 時)

# **通信方式:**

Bluetooth標準規格 Ver. 5.2

### **出力:**

Bluetooth標準規格 Power Class 1

# **最大通信距離:**

見通し距離 約10 m<sup>1)</sup>

### **使用周波数帯域:**

# **対応Bluetoothプロファイル 2):**

A2DP AVRCP HFP **HSP** 

### **対応コーデック 3):**

SBC AAC LDAC

# **伝送帯域(A2DP):**

20 Hz - 20 000 Hz (44.1 kHzサンプリング時)

1) 通信距離は目安です。周囲環境により通信距離が変わる場合があります。

2) Bluetoothプロファイルとは、Bluetooth機器の特性ごとに機能を標準化したものです。

3) 音声圧縮変換方式のこと

ヘッドセットの仕様および外観は、改良のため予告なく変更することがありますが、ご了承ください。

# **対応iPhone/iPod**

iPhone 14 Pro Max iPhone 14 Pro iPhone 14 Plus iPhone 14 iPhone SE(第3世代) iPhone 13 Pro Max iPhone 13 Pro iPhone 13 iPhone 13 mini iPhone 12 Pro Max iPhone 12 Pro iPhone 12 iPhone 12 mini iPhone SE(第2世代) iPhone 11 Pro Max iPhone 11 Pro iPhone 11 iPhone XS Max iPhone XS iPhone XR iPhone X iPhone 8 Plus iPhone 8 iPhone 7 Plus iPhone 7 iPhone SE iPhone 6s Plus iPhone 6s iPod touch (第7世代) ※ 2024年3月 現在